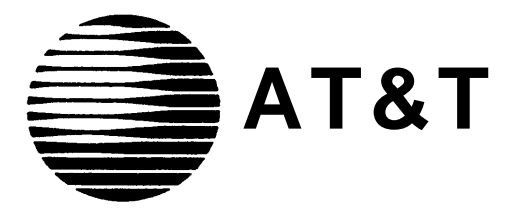

# PARTNER™ Plus Communications System Installation and Programming Guide

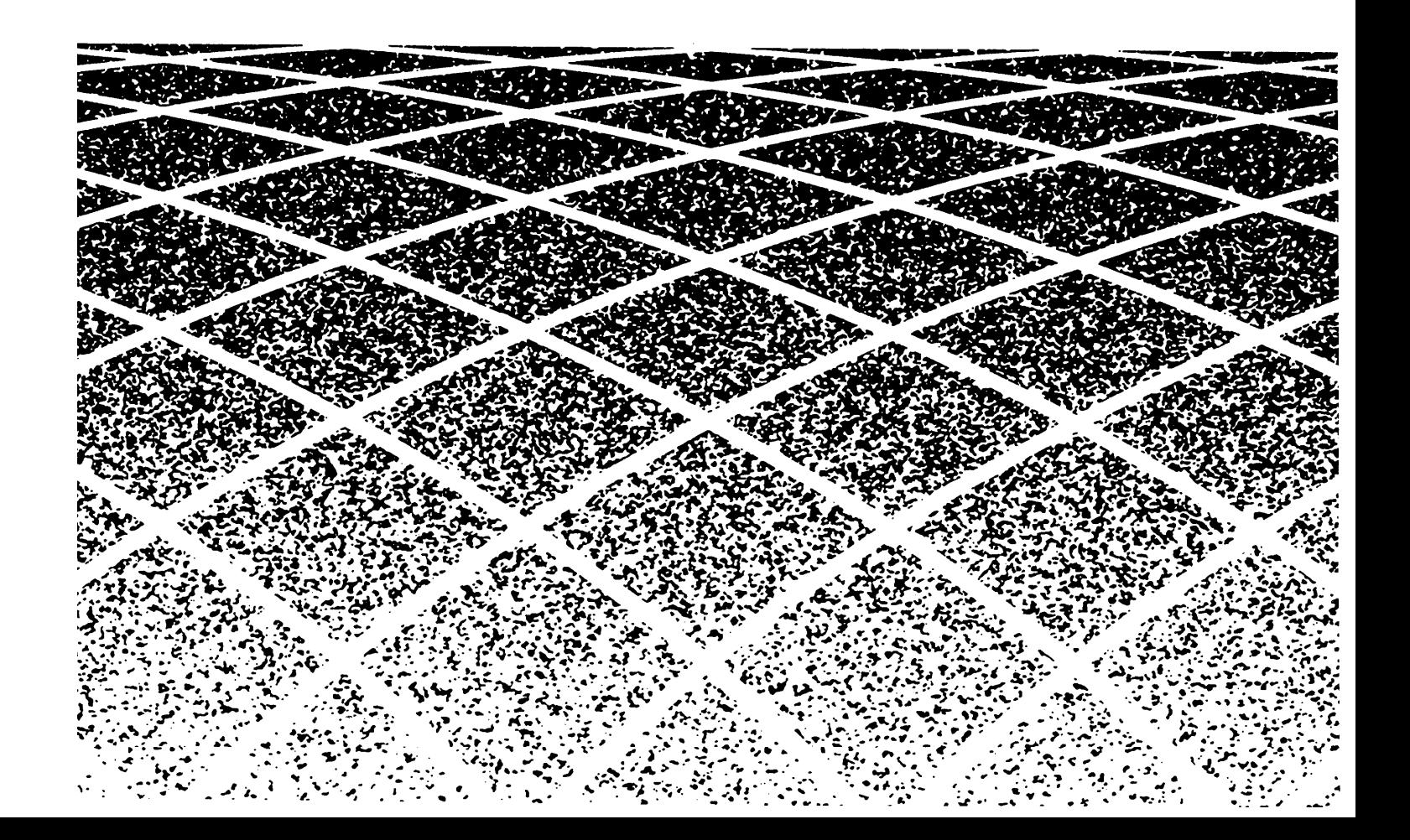

**AT&T 999-506-141 Issue 2 October 1990**

#### **Notice**

Every effort was made to ensure that the information in this document was complete and accurate at the time of printing. However, information is subject to change.

#### **Federal Communications Commission (FCC) Information**

For important FCC interference, registration, and repair information, see [appendix C](#page-77-0) of this document.

#### **Trademarks**

PARTNER is a trademark of AT&T. MAGIC-ON-HOLD is a registered trademark of AT&T. MLS-6, MLS-12, and MLS-12D are trademarks of AT&T. SYSTIMAX is a trademark of AT&T.

#### **Warranty**

AT&T provides a limited warranty to this product. Refer to "AT&T Limited Warranty and Limitation of Liability" in chapter 9 of the System Manager's Guide.

#### **Ordering Information**

The order number for this book is 999-506-141. To order copies of this document, call 1 800 432-6600 in the U.S. or 1 800 255-1242 in Canada. For more information on how to order this and other PARTNER<sup>™</sup> Plus system reference materials, refer to ["Reference Materials"](#page-5-0) in the Introduction. For information on ordering replacement parts, accessories, and other compatible equipment, refer to the System Manager's Guide, appendix B.

#### **Support Telephone Numbers**

AT&T provides a toll-free customer helpline 24 hours a day. In the U.S. call the AT&T Helpline at 1 800 628-2888 if you need assistance when installing, programming, or using your system. In Canada call one of the following Technical Assistance Centers for service or technical assistance:

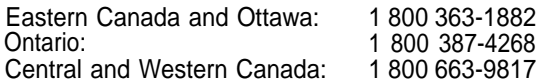

## **Contents**

## [About This Guide](#page-4-0)

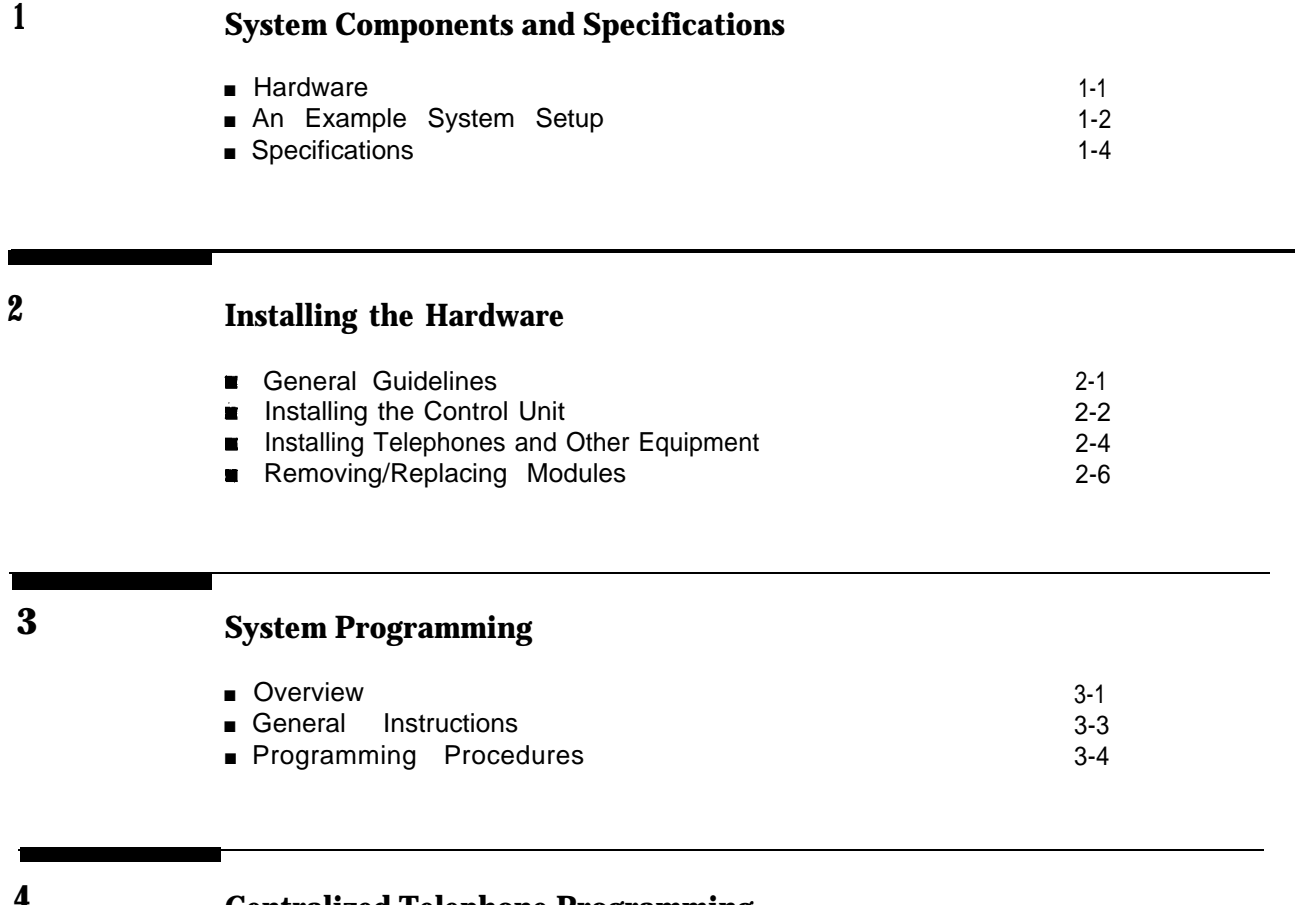

## **4 Centralized Telephone Programming**

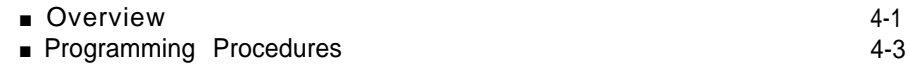

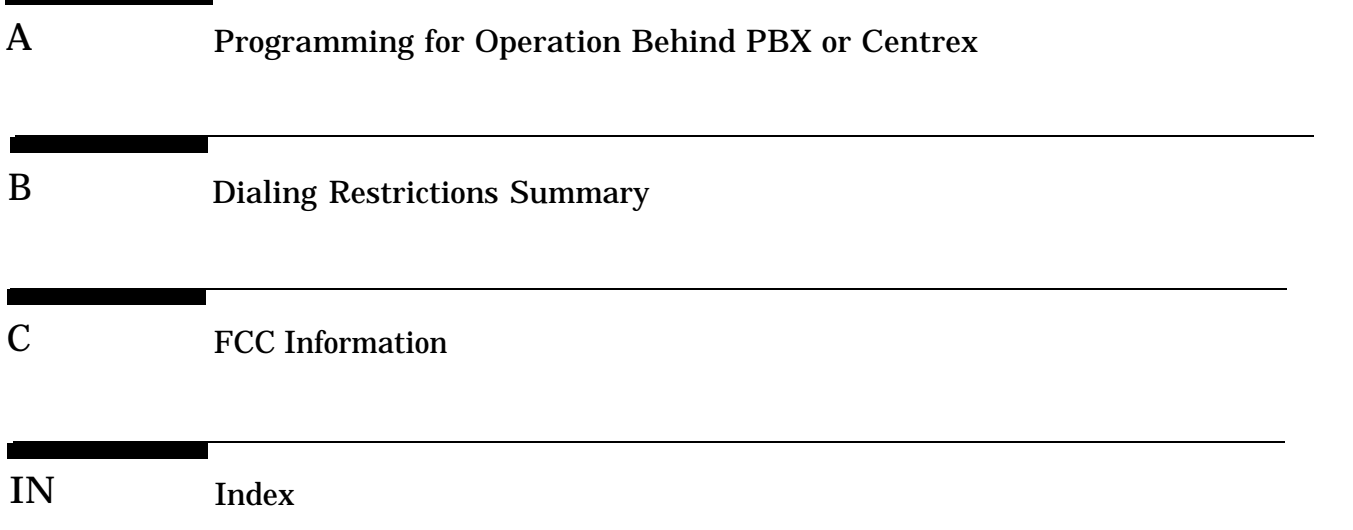

The PARTNER<sup>™</sup> Plus Communications System is friendly and easy-to-use. Its digital technology provides features that give busy, growing businesses an advantage in today's marketplace.

The system is easy to install and program. As your business grows, you can expand the system and reprogram it with little effort and disruption. This Installation and Programming Guide is a comprehensive guide to setting up the PARTNER Plus system. Step-by-step instructions help you install, expand, and program the system. A companion book, the System Manager's Guide, tells you how to use the system's features and how to customize individual telephones.

## <span id="page-4-0"></span>How to Use This Guide

- If you are installing the system for the first time, we suggest you read this guide completely. [Chapter 1](#page-6-1) is an overview of the system, while the other chapters give specific information on installation and programming.
- If you are installing additional equipment, see [chapter 2, "Installing the](#page-12-0) [System,"](#page-12-0) [chapter 3, "System Programming,"](#page-19-0) and [chapter 4, "Centralized](#page-57-0) [Telephone Programming."](#page-57-0)
- If you need to reprogram the system, see [chapter 3, "System Programming."](#page-19-0)
- If you need to reprogram telephones, see [chapter 4, "Centralized Telephone](#page-57-0) [Programming."](#page-57-0)
- If you are connecting the PARTNER Plus system to a PBX or Centrex, see [appendix A, "Programming for Operation Behind PBX or Centrex."](#page-72-1)
- If you need information on calling restrictions, see [appendix B, "Dialing](#page-74-1) [Restrictions Summary."](#page-74-1)

#### Product Safety Labels

This book contains several product safety labels, identified by a  $\blacktriangle$ . A **CAUTION** label indicates the presence of a hazard that will or can cause property damage or minor personal injury if the hazard is not avoided.

Carefully read the **WARNING** label on [p. 2-2](#page-15-0) and [p. 2-6.](#page-18-1) Opening the 206 modules or backplane will expose you to hazardous voltages, which can cause severe personal injury or death.

## <span id="page-5-0"></span>Reference Materials

The following materials are available to help you install, program, and use the PARTNER Plus system (the order numbers are in parentheses):

- System Planner provides the forms needed to plan and record how your sys- $\blacksquare$ tem and telephones are to be programmed. If you need a System Planner, contact your AT&T customer service representative or authorized dealer.
- Installation and Programming Guide (999-506-141) provides instructions for installing the hardware and programming the system.
- System Manager's Guide (999-506-142) provides instructions for using the  $\blacksquare$ system and its features.
- $\blacksquare$ Quick Reference for Users with MLS-Model Telephones (999-506-145, package of 6) contain basic instructions for using MLS-model phones with the PARTNER Plus system.

To order additional reference materials (except the System Planner, call the AT&T Customer Information Center:

In the U. S.: 1 800 432-6600 In Canada: 1 800 255-1242

## How to Comment on This Guide

A feedback form is located at the end of this guide, after the appendices. If the feedback form is missing, send your comments and recommendations for changes to:

A. Sherwood AT&T General Business Systems 99 Jefferson Road (Room 2B-63) Parsippany, NJ 07054 Fax: 201 887-6898

<span id="page-6-1"></span><span id="page-6-0"></span>System Components<br>and Specifications

and Specifications 1999. The state of the state of the state of the state of the state of the state of the state of the state of the state of the state of the state of the state of the state of the state of the state of th

The PARTNER Plus system's modular hardware design makes it easy to install and expand. The main system component is the control unit, to which you connect telephones and other equipment.

#### <span id="page-7-0"></span>Control Unit

The control unit includes:

- **Processor Module.** The processor module contains the software that controls the system's features. It also has two jacks for connecting a loudspeaker paging system and an audio source for music on hold.
- **206 Modules.** Phone lines, phones, and other equipment connect to the modular jacks on 206 modules. Each module has jacks for 2 lines and 6 extensions. A system can have up to four 206 modules for a maximum of 8 lines and 24 extensions. The system requires at least one 206 module (purchased separately).
- **Backplane.** All the modules slide easily into the backplane, which channels power to the system.
- **Cover.** The cover slides onto the front of the backplane.

#### PARTNER TeIephones

AT&T manufactures three Multi-Line Series (MLS) telephones specifically designed to work with your PARTNER Plus system:

- Model MLS-12D<sup>™</sup> for up to 8 outside lines, has 12 buttons with dual lights, 6 buttons without lights, a built-in speaker and microphone, and a display. We refer to this phone as the PARTNER display phone.
- Model MLS-12™ is the same as model MLS-12D without the display. We refer to this phone as the PARTNER 12-button phone.
- Model MLS-6<sup>™</sup> for up to 4 outside lines, has 6 buttons with dual lights and a built-in speaker. We refer to this phone as the PARTNER 6-button phone.

The system can have any combination of these phones, but extension 10 must have a PARTNER display phone, for system programming.

## Other Equipment

When connecting standard equipment to the PARTNER Plus system, the total ringer equivalence number (REN) of the device(s) connected to each 206 extension jack cannot exceed 2. The REN is listed on a label on the device.

The PARTNER PIUS system also works with industry-standard telecommunications equipment. You can connect equipment such as standard, single-line touch-tone or rotary phones, fax and answering machines, modems, and doorphones to the system—without expensive adapters or additional phone lines.

You can connect a standard device to an extension jack by itself or combined with another device. For example, you can connect a phone and an answering machine to one extension by using an AT&T 267F2 bridging adapter (two included with each 206 module).

## <span id="page-8-0"></span>An Example System Setup

This PARTNER Plus System has 4 outside lines and 8 extensions connected to a variety of PARTNER phones and other equipment. The boldface numbers refer to the following list which gives a brief description of the system's hardware components.

- (1) Control Unit. The heart of the PARTNER Plus system, the control unit consists of a backplane, cover (not shown), one processor module, plus up to four 206 modules. The backplane channels power to the system and connects the incoming telephone lines to the system.
- (2) Processor Module. The processor module contains the electronics that provide most of the system features. It also has audio and paging jacks.
- Page Jack. The loudspeaker paging system plugs directly to this modular jack.
- Music-On-Hold Jack. The audio source plugs directly into this RCA jack.
- 206 Module. Each 206 module has jacks for 2 incoming telephone lines and 6 extensions. The system can have up to four 206 modules.
- Line Jacks. Outside telephone lines connect to the top 2 jacks on each 206 module.
- Extension Jacks. Telephones and other telecommunications equipment connect to the bottom 6 jacks on the 206 modules.
- AC Power. An ordinary 110 VAC grounded wall outlet (not controlled by an on/off switch) supplies power to the control unit.
- (9) Network Interface Jacks. Incoming telephone lines service the system through these jacks. These lines can be from the local telephone company or another system, such as a PBX (Private Branch Exchange) or Centrex.
- PARTNER Display Phone: Extension 10. The system operator in this example is the receptionist on extension 10 and has a PARTNER display phone. This phone can handle 8 outside lines and has a display showing the time, number dialed, duration of call, and programming messages. Also, its programmable buttons (two with lights) can be programmed to store additional features and Auto Dial numbers. Because the display is required for system programming, extension 10 on your system must also have an PARTNER display phone.

Standard Touch-Tone Telephone Used as a **Power FailureTeIephone.** In a power failure, the first extension jack on each 206 module connects to the first outside line on that module to provide continuous service to standard non-PARTNER telephones. In this example system, the PARTNER phone on extension 10 will not work during a power failure. However, the receptionist can use the standard touch-tone phone connected to extension 10 to place and receive calls on line 1.

AT&T 267F2 Bridging Adapter. This adapter combines the standard touch-tone phone and the PARTNER display phone on one extension jack. The adapter has two modular jacks, one for each phone. You can use the bridging adapter to combine any two devices (PARTNER telephones, industry-standard telephones, or other equipment) on one extension jack as long as the total Ringer Equivalence Number on each extension jack is 2 or less. (A device's Ringer Equivalence Number—REN--is shown on its UL label.) The bridging adapter plugs into a wall jack or directly into an extension jack on the 206 module.

Figure 1-1 Example System Setup

- PARTNER 12-Button Phone. This phone is Iike the PARTNER display phone, but it has no display.
- $(12)$  PARTNER 6-Button Phone and Answering Machine. Using a 267F2 bridging adapter, both a PARTNER 6-button phone and an answering machine are connected to one extension. The PARTNER 6-button phone accommodates up to 4 outside lines.
- (13) Industry-Standard Telephone. A standard single-line touch-tone phone (such as you might have in your home) is connected directly to the extension jack.
- (14) Doorphone. A doorphone is installed at the entrance. When someone at the entrance presses the button on the doorphone, up to 5 designated telephones in the office ring automatically.
- (15) Bell. A loud bell connected directly to the extension jack rings when the extension is called.
- Fax Machine and Standard Telephone. A fax machine and standard touch-tone phone are connected together on an extension jack. This setup lets you share the fax line with a telephone. If you pick up the phone and hear a fax signal, you can simply hang up to let the fax machine receive the call.

Alternatively, you can use a PARTNER phone at another extension to monitor the fax machine ("Fax Management"). To do so, first use System Programming to identify the fax machine extension. Then program a lighted button on a PARTNER phone with the fax extension number as an Auto Dial number. You can then use the Auto Dial number to quickly transfer calls from that extension to the fax machine.

In addition, the light on that button shows whether the fax machine is in use, busy, returning a call you transferred to it, or not answering calls. If your AT&T fax machine includes the "Notify" feature, the fax machine can also notify you when a fax has been received.

- (17) Modem. A modem connected directly to an extension jack provides data communications capability to the personal computer.
- Loudspeaker Paging System. A paging system is connected to the modular PAGE jack on the processor module. The PARTNER Plus system is compatible with AT&T's paging systems.
- Music-On-Hold Source. AT&T's MAGIC-ON-HOLD® cassette deck is connected to the RCA jack on the processor module to provide customized music and messages for callers on hold. For information on MAGIC-ON-HOLD, call your AT&T representative or the AT&T Sourcebook at 1 800 451-2100. You can connect any type of audio equipment to your system (including a CD player, casette player, stereo receiver, etc.), but you must supply an audio cord with an RCA plug.

NOTE: Users of equipment that rebroadcasts copyrighted music or other material may be required to obtain a license from a third party such as ASCAP or BMI.

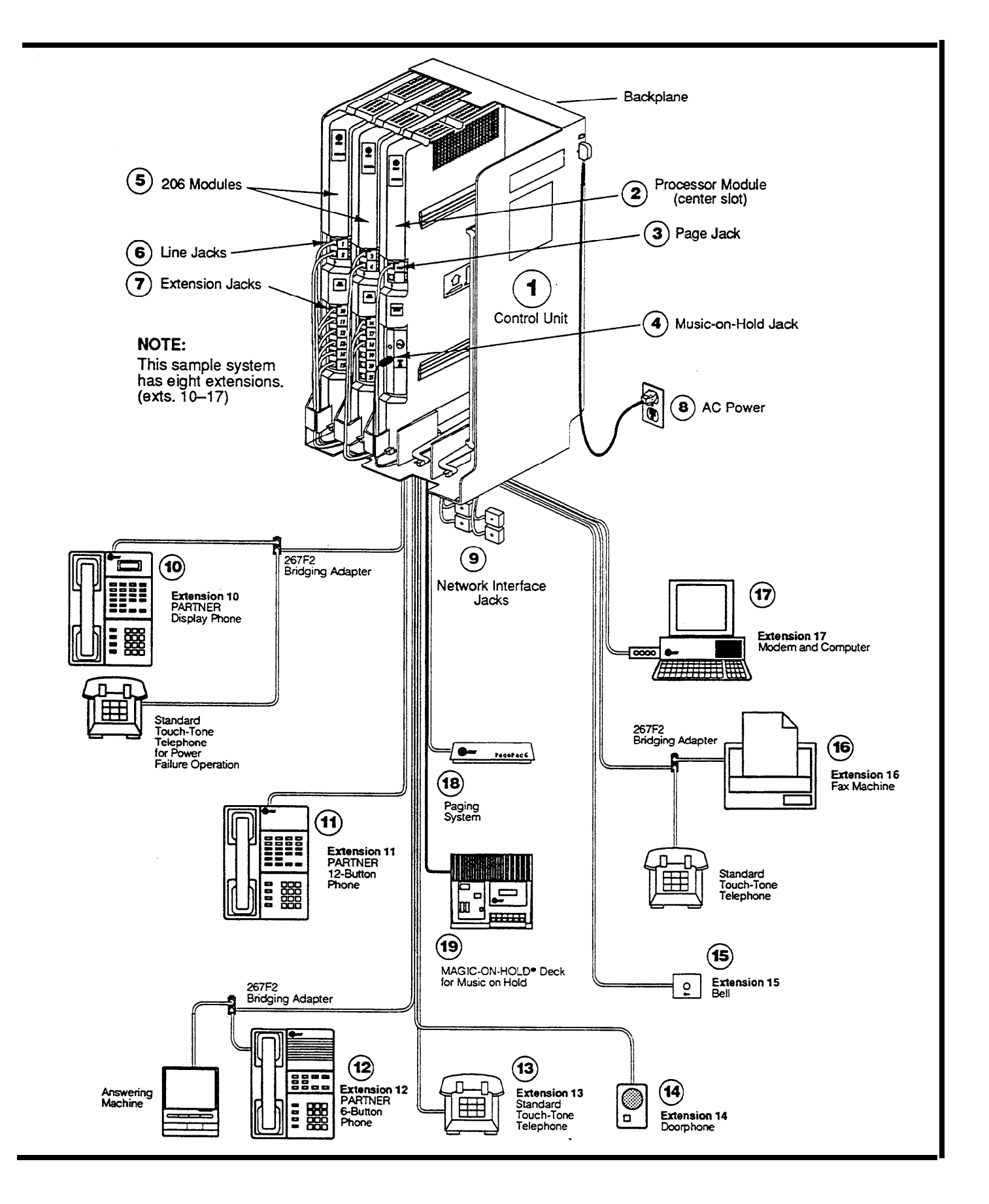

## <span id="page-10-2"></span><span id="page-10-1"></span><span id="page-10-0"></span>Specifications

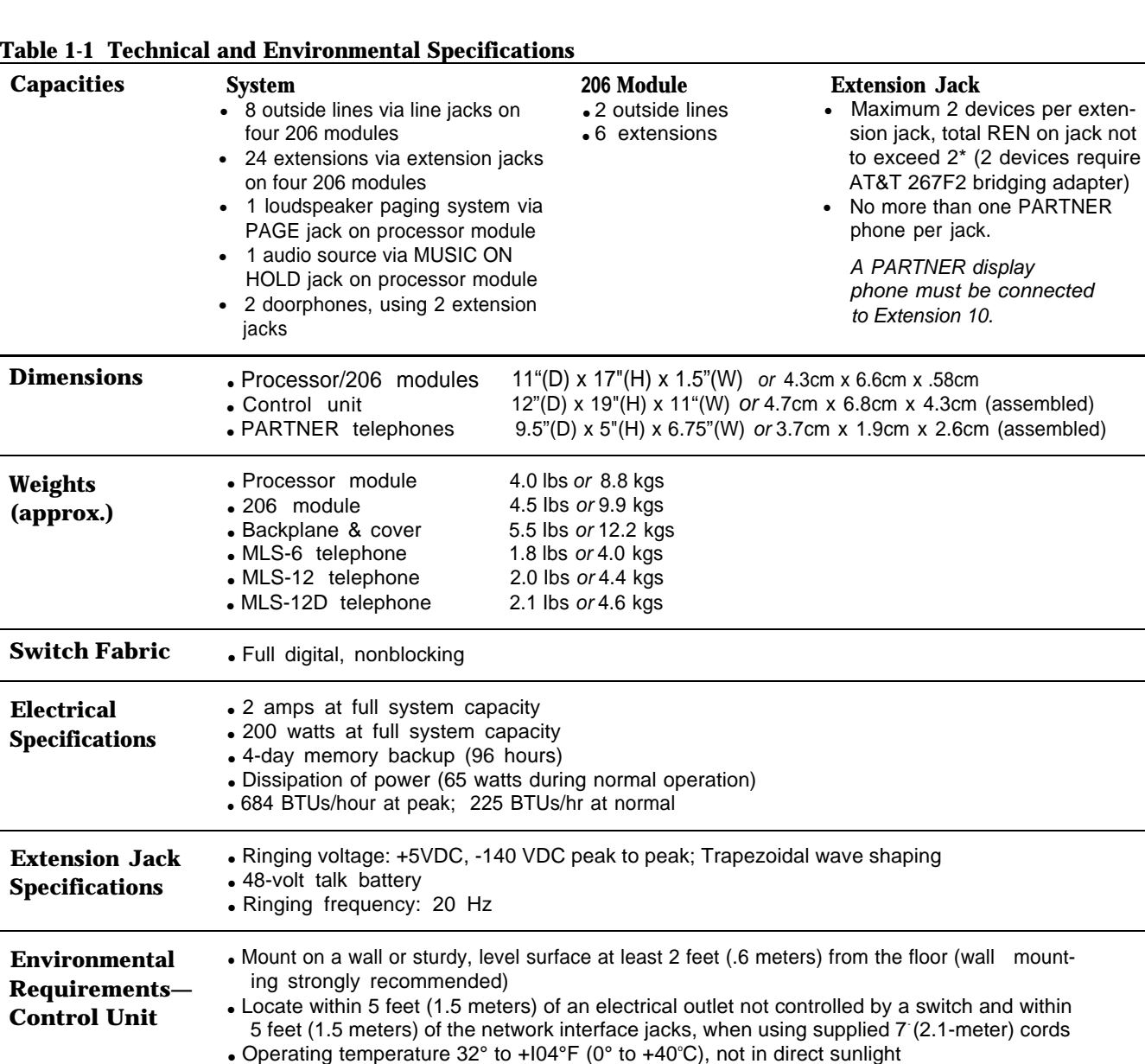

\*The two devices combined on an extension jack can be a PARTNER phone with a standard device, or two standard devices; DO NOT connect two PARTNER phones to the same extension jack. If a device lists two RENs, use the higher number when adding up RENs.

ance at the top and sides and 1 foot (0.3 meters) at the front of the control unit. • Locate in an area free of excess moisture, corrosive gases, dust, and chemicals

• For proper ventilation and easy replacement of modules, provide at least 6" (2.34cm) clear-

• Humidity 15%-90%, noncondensing

#### **Table 1-1 Technical and Environmental Specifications (cont.)**

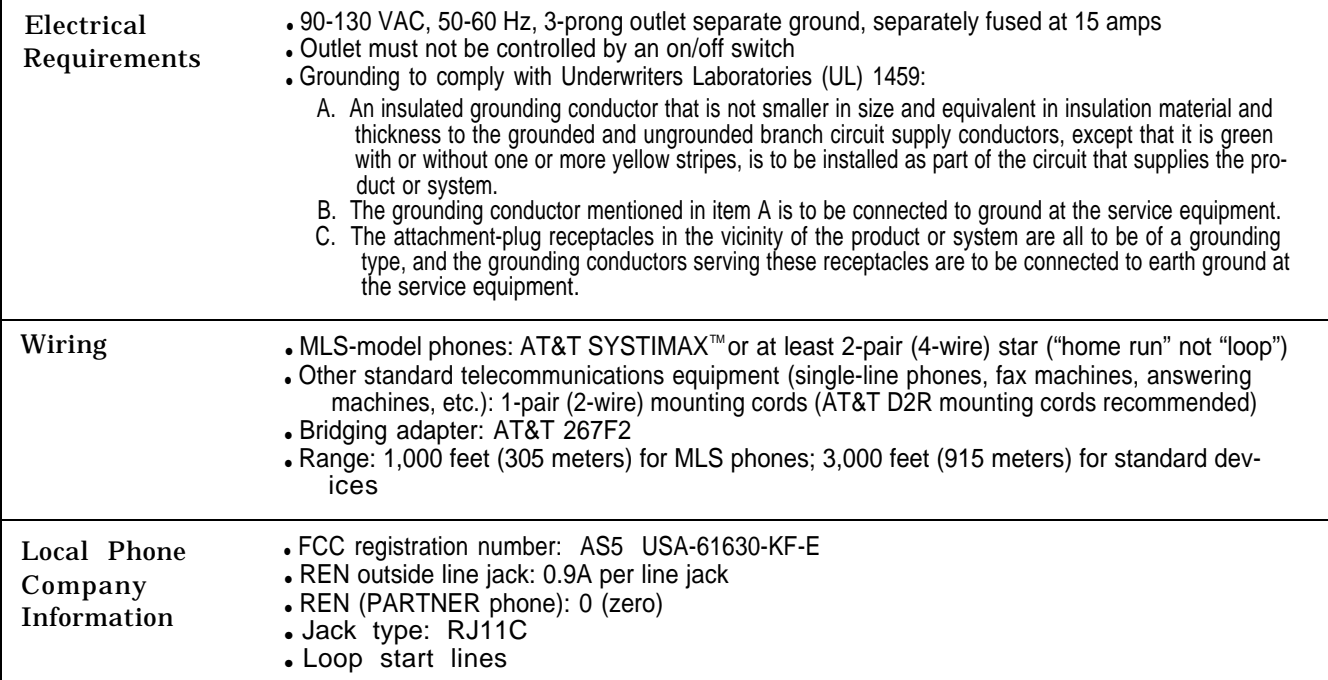

<span id="page-12-0"></span>

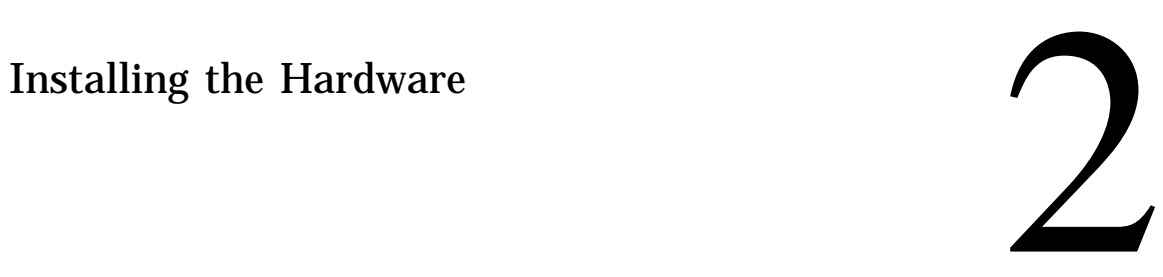

<span id="page-13-0"></span>Instructions for installing the control unit, telephones, and other equipment are on the following pages (figures [2-1](#page-14-1) to [2-3\).](#page-17-0) Before you begin, please note the following guidelines:

- Using the System Planner is essential for knowing where phones and other equipment are to be installed, and how the system and phones are to be programmed.
- Install the control unit so that it meets the environmental and electrical requirements listed on [p. 1-4.](#page-10-1)
- If wall mounting the control unit, you will need four #12 screws appropriate for the type of wall and weight of the control unit.
- When connecting wires to the jacks on a 206 module, leave at least 2 feet of slack for removing the module without first disconnecting the wires. If you later replace the module, you can remove the old module with the wires in place and plug them into the new module one at a time.
- **EXECT** PARTNER phones require at least 2-pair wiring and are compatible with AT&T 4-pair PDS wiring.
- Standard phones and other equipment require 1-pair mounting cords (AT&T D2R mounting cords recommended).
- When connecting two devices to a single extension, use only an AT&T 267F2 bridging adapter.
- **EXECONDER CONNOCER CONSTREY** phone to extension 10 for system programming.
- Do not connect doorphones to extensions 10, 16, 22, or 28.
- Do not install telephones out of the building.
- A hotline phone must be a standard, single-line phone, not a PARTNER telephone. However, the hotline phone can ring any type of phone.
- During a power outage, neither the system's features nor PARTNER phones  $\blacksquare$ work. However, standard, single-line touch-tone or rotary phones connected to extensions 10, 16, 22, and/or 28 can be used to place and receive calls. These extensions connect directly to lines 1, 3, 5, and 7, respectively. To prepare for a power failure, AT&T recommends:
	- Store standard phones close to extensions 10, 16, 22, and/or 28. During a power failure, replace the PARTNER phone with the standard phone. Or, connect a standard phone to these extensions at all times, either by itself or combined with an PARTNER phone via a 267F2 bridging adapter.
	- Do not program a Hotline on extension 10, 16, 22, or 28 to keep these extensions available for power failure use.
- If upgrading from a one-module PARTNER system, remove the rubber feet that may be attached to the 206 module before installing.
- If upgrading from a two-module PARTNER system, remove the module connector from the the two modules.

If you combine a standard phone and PARTNER phone on one extension, you may want to turn off the ringer of the standard phone during normal use.

## <span id="page-14-1"></span><span id="page-14-0"></span>Installing the Control Unit

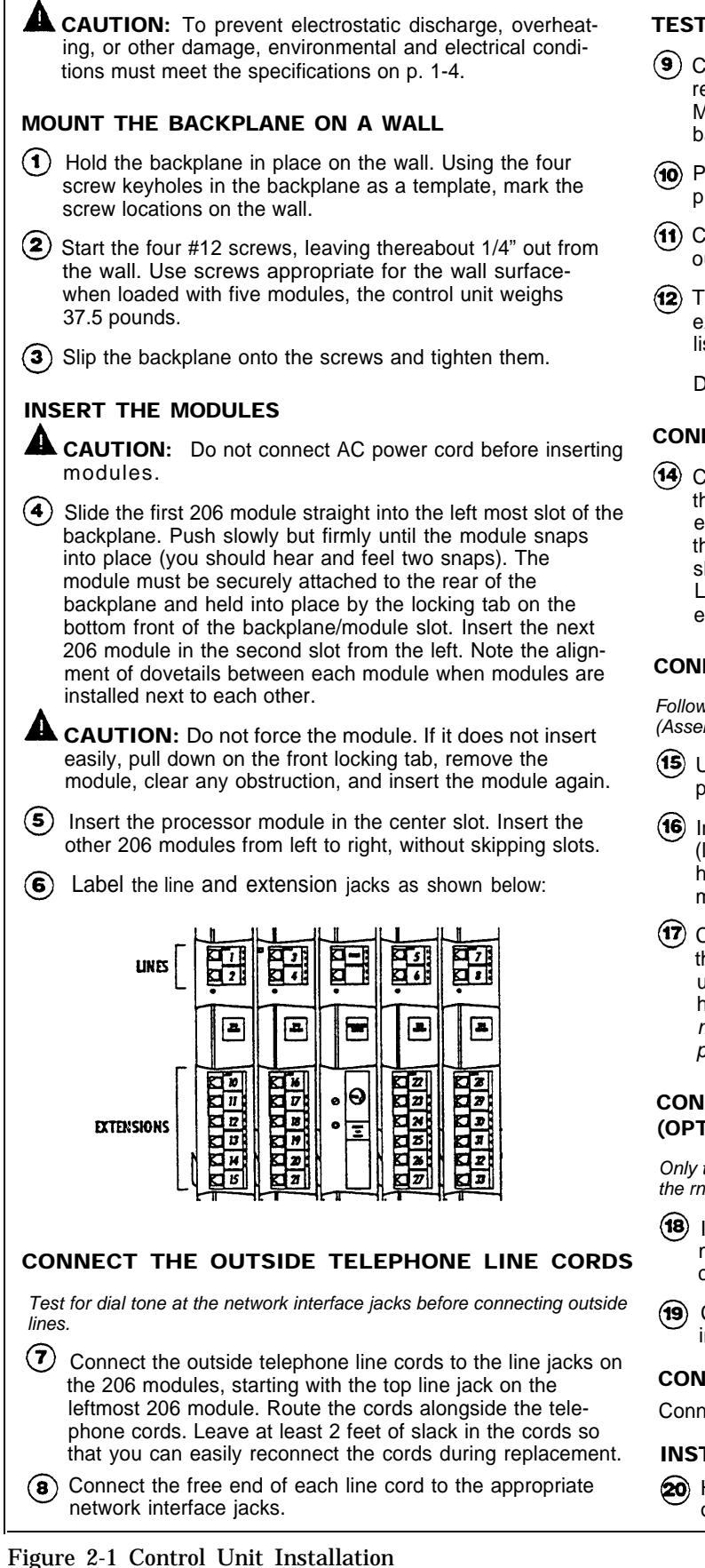

#### TEST THE SYSTEM

- Connect the AC power cord to the power jack on the top right rear of the backplane. Press firmly until it locks into place. Make sure the circuit breakers on each module and the backplane are pushed in.
- $\circ$  Plug the other end of the power cord into a grounded 3prong wall outlet not controlled by a switch.
- Check all green lights on the front of the unit. If any lights are out, remove the power cord and reseat the module.
- **(12)** To test the lines, plug a PARTNER 12-button phone into extension 10. Press the line button for each outside line and listen for dial tone. Repeat for extensions 16, 22, and 28.

Disconnect the power cord before continuing.

#### CONNECT THE MODULAR TELEPHONE CORDS

 $(14)$  Connect the modular telephone cords from the telephones to the extension jacks on the 206 modules, starting with the top extension jack on the leftmost 206 module. Route the cords through the hook on the front of the module, then through the slot between the module and the base of the backplane. Leave at least 2 feet of slack in the cords so that you can easily reconnect the cords during replacement.

#### CONNECT THE MUSIC-ON-HOLD SOURCE (OPTIONAL)

Follow these steps to connect the audio source to the control unit. (Assemble and use according to the manufacturer's directions.)

- Using a flathead screwdriver, turn the volume control on the processor counterclockwise to the lowest setting.
- Insert the RCA plug into the RCA jack on the processor (labeled MUSIC ON HOLD). Route the cord through the hook on the front of the module and the slot between the module and the base of the backplane.
- Connect the cord to the music-on-hold source according to the manufacturer's directions. Finally, adjust the volume using the volume control on the processor. Place a call on hold and listen to the level while adjusting. If you do not hear music at any volume setting, check system programming procedure #602 [\(chapter 3\).](#page-19-1)

#### CONNECT THE LOUDSPEAKER PAGING SYSTEM (OPTIONAL)

Only the steps for connection to the control unit are included here. Follow the rnanufacturer's directions for setting up and using it.

- Insert the modular plug for the paging system into the modular jack labeled PAGE on the processor. Route the cord as described in step 16.
- Connect the cord to the loudspeaker paging system according to the manufacturer's directions.

#### CONNECT THE AC POWER CORD

Connect the power cord as described in steps 9, 10, and 11.

#### INSTALL THE OUTSIDE COVER

20) Holding the sides of the cover, slide the cover onto the front of the modules until it meets the backplane.

<span id="page-15-0"></span>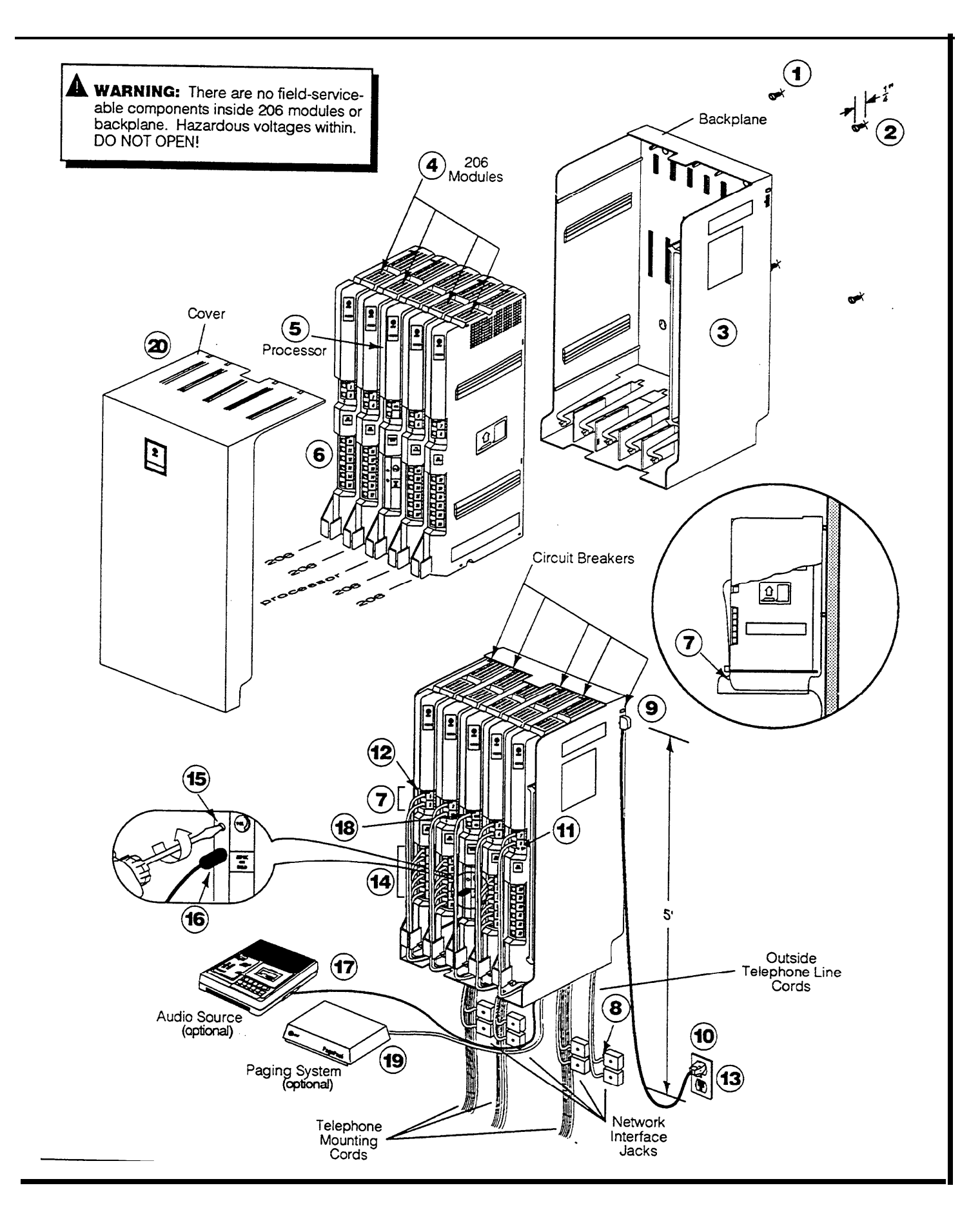

<span id="page-16-0"></span>**A** CAUTION: PARTNER phones must be connected with a 2-pair telephone wire. Other equipment must be connected with a 1-pair mounting cord (AT&T D2R mounting cords recommended).

#### DESK MOUNTING A PARTNER PHONE

- (1) Plug one end of the handset cord into the jack on the handset. Plug the other end of the cord into the small jack on the left side of the base.
- $(2)$  Plug one end of the telephone mounting cord into the big jack on the base of the phone. Push the cord in place along the channel on the base of the telephone.
- $\langle 3 \rangle$  If you want to raise the angle of the phone, install the telephone stand. To attach the stand to the base of the phone, gently place the phone upside down with the low end of the phone to your right. Insert the tab on the narrow end of the stand into the right slot on the base of the phone. Then insert the other tab into the left slot, pushing the stand down and slightly inward until the tab locks into place.
- $(4)$  Plug the other end of the mounting cord into the modular wall jack.
- <span id="page-16-1"></span>(5) Test the intercom. Lift the handset, then press an [Intercom] button. You should hear an intercom dial tone. If not see chapter 8, in the System Manager's Guide ("Phone Has Lights but No Dial Tone").
- Test the outside line connection. I-M the handset and press an outside line button. You should hear an outside dial tone. If not, see chapter 8, in the System Manager's Guide ("Phone Has Lights but No Dial Tone").
- $(7)$  Slide the Quick Reference card under the telephone.
- Label the button sheet and insert as follows:
	- **1** Remove the clear plastic cover from the phone--gently press down on the center tab, then lift.
	- **2** Place a button label sheet on the phone so the holes on the sheet fit over the buttons.
	- **3** Replace the plastic cover.

#### TE ST PROCEDURE FOR PARTNER PHONES

To t est the power and lights on a PARTNER phone:

- 1 Press and hold [#] button for 5 seconds.
- 2 Before releasing the [#] button, lift the handset. All lights should light, the ringer should sound, and on the PARTNER display phone, a test pattern should appear on the display. If not, call the Helpline at 1 800 628-2888.
- 3 Replace handset. The phone is in normal operating mode.

ನ

 $\Omega$ 

2-Pair

**Mounting Cord** 

Wall

Jack

 $\mathbf{o}$ 

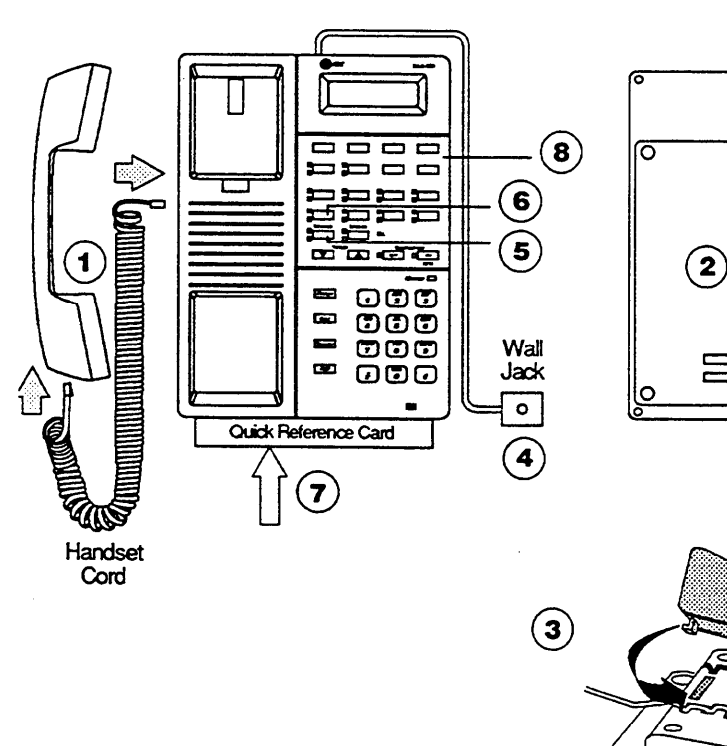

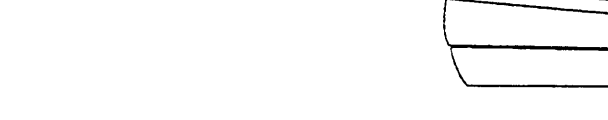

#### <span id="page-17-0"></span>WALL MOUNTING A PARTNER TELEPHONE

- WARNING: Do not attempt to unscrew the base from the phone. To do so will expose you to a risk of electrical shock.
- Reverse the plastic hook that sits in the earpiece part of the  $(1)$ handset cradle.
- $(2)$  To attach the stand to the base of the phone, gently place the phone upside down with the low end of the phone to the tight. Insert the tab on the narrow end of the stand into the left slot on the base of the phone. Then insert the other tab into the right slot, pushing the stand down and slightly inward until the tab locks into place.

Attaching the stand is a required step. Do not attempt to wall mount a corded PARTNER phone without first attaching the stand.

Finally, plug one end of the handset cord into the jack on the handset. Plug the other end into the small jack on the side of the base. If you need a shorter cord, use AT&T's 2-foot D4BU-29 mounting cord (not provided).

Test the inside and outside line connections as described in steps 5 and 6 of [figure 2-2.](#page-16-1)

Label the phone as described in step 8 of [figure 2-2.](#page-16-1)

Test the telephone as described in [figure 2-2.](#page-16-1)

Place the Quick Reference card near the telephone.

#### lNSTALLING STANDARD TELEPHONES AND OTHER EQUIPMENT

- Assemble the equipment according to the manufacturer's instructions.
- **2** Plug the mounting cord into the modular wall jack. If the plug is loose in the jack, use an AT&T D2R mounting cord. To order, see appendix B in the System Manager's Guide.

**3** Test a telephone by lifting the handset. You should hear a dial tone, indicating a good connection on the line. If you don't, see chapter 8, in the System Manager's Guide, ("Phone Has Lights but No Dial Tone").

If you install a fax machine and want to assign a Fax Management button, see [p. 3-29](#page-49-0) to program the extension as a fax extension.

If you install a doorphone, program the system to recognize the Doorphone and Doorphone Alert extensions. Seepages [3-32](#page-52-0) and [3-33.](#page-53-0)

#### INSTALLING TWO DEVICES ON ONE **EXTENSION**

CAUTION: To avoid malfunction, follow these installation instructions, not the ones provided with the equipment.

- After assembling the equipment, plug the mounting cord of 1 the non-PARTNER device into the top jack of the 267F2 bridging adapter. Plug the PARTNER phone or second standard device into the bottom jack (the one with four wires). If the standard device's mounting cord is loose, use an AT&T D2R mounting cord instead.
- 2 Plug the adapter into the modular wall jack or directly into the extension jack of a 206 module. Below is an example:

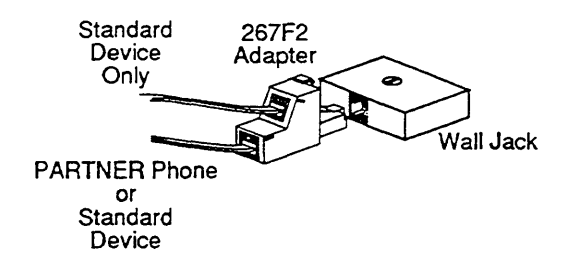

- 3 Test the intercom and outside lines as described in steps 5 and 6 of [figure 2-2.](#page-16-1)
- *4* If installing two phones on one extension, test connection:
	- **1** Pickup the handset of the first phone and listen for dial tone.
	- **2** Pickup the handset of the second phone and listen for dial tone.
	- **3** If no dial tone, see chapter 8, in the System Manager's Guide, ("Phone Has Lights but No Dial Tone").

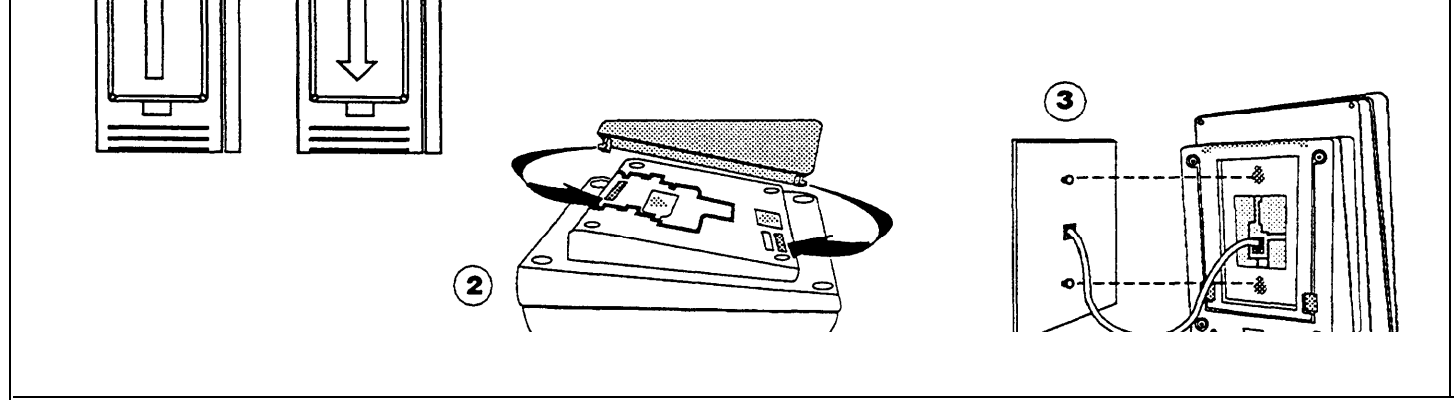

Figure 2-3 Wall Mounting a PARTNER Telephone and Installing Other Equipment

## <span id="page-18-1"></span><span id="page-18-0"></span>Removing a Module

To remove a processor or 206 module:

- 1. Disconnect the AC power cord from the wall outlet.
- 2. Remove the control unit cover by sliding it directly off the backplane.
- 3. Grasp the front top of the module with one hand while holding down the locking tab at the base of the module with the other hand. With the locking tab down, put one finger of the same hand in the wire bracket on the bottom front of the module. Using both hands, pull the module forward and out, being careful not to strain the wires connected to the module. (If there is not enough slack in the wires, label and disconnect them before removing the module. )
- **WARNING:** There are no field-serviceable components inside the 206 modules or backplane. Hazardous voltages within. DO NOT OPEN THE MODULES!

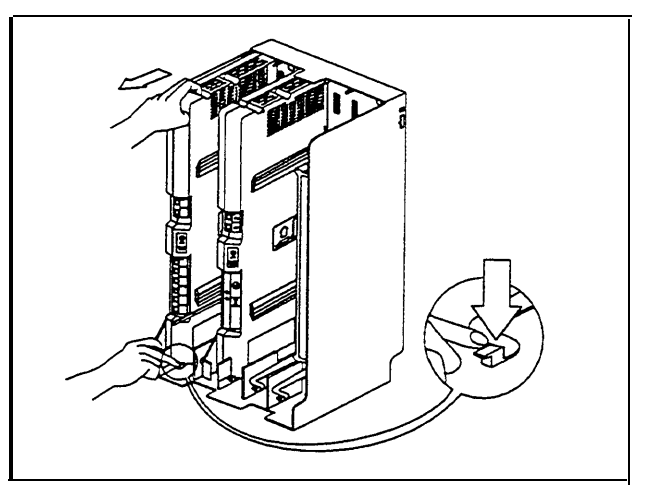

Replacing a Module Figure 2-4. Removing 206 Module

To replace a defective processor or 206 module:

- 1. Complete the steps above for removing the module.
- 2. Disconnect the first telephone line from the old module and connect it to the new module. Repeat for the second telephone line (if applicable).
- 3. Disconnect the first extension line from the old module and connect it to the new module. Repeat for the other extensions.
- 4. Insert the new module as described on page 2-2.
- 5. Connect the AC power cord. The system performs the necessary reset procedures automatically. You should not need to reprogram the system unless you replaced the processor module, or unless you added or removed telephone lines and/or extensions when replacing the 206 modules.

<span id="page-19-1"></span>

# <span id="page-19-0"></span>System Programming 3 and 3 and 3 and 3 and 3 and 3 and 3 and 3 and 3 and 3 and 3 and 3 and 3 and 3 and 3 and 3 and 3 and 3 and 3 and 3 and 3 and 3 and 3 and 3 and 3 and 3 and 3 and 3 and 3 and 3 and 3 and 3 and 3 and 3 and

## Alphabetic List of Procedures

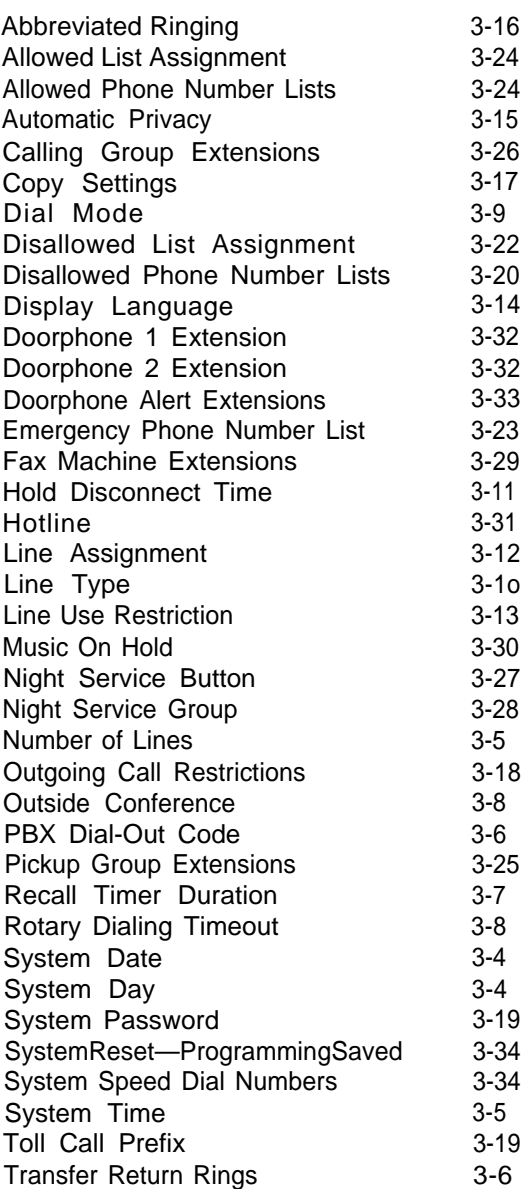

This chapter provides instructions for programming your system. Your PARTNER Plus system was programmed at the factory so that it works when installed. However, the needs of your business may require that you change some or all of the factory settings. System programming allows you to change these factory settings.

For example, each year when the time changes from Standard Time to Daylight Savings Time, you will want to change the system time. This change is easy to make through system programming. System programming also lets you customize the system to work best for your business. For example, you may not want all extensions to have all outside lines. Using system programming, you can assign lines on an extension-by-extension basis.

#### <span id="page-21-0"></span>Programming Methods

The PARTNER Plus system has more than 30 system programming procedures, each identified by a 3-digit code. Using these codes, you can program the system in one of two ways:

- **Direct Method.** With this method, you enter the procedure's 3-digit code followed by data. This method is best for completing one or two procedures at a sitting.
- Cycle Method. With this method, you cycle through the procedures in numerical order. This method is best for programming the system the first time or for changing several settings. You can skip procedures without changing their settings.

Detailed instructions for programming are included in the rest of this chapter, beginning on p. [3-4.](#page-24-1) Once you are familiar with the basic programming steps, the Programming Quick Reference on the inside back cover of this guide especially useful. This chart lists all the procedures and possible settings.

#### The Programming Extension

System programming must be performed at extension 10 on a PARTNER display phone. As you program, messages on the display prompt you to enter data. You can program the system with the handset on or off the phone; you may even be on a call. This capability is useful for working with technical support personnel on troubleshooting. However, you cannot be on the speaker or microphone during programming.

#### The Programming Overlay

The normal functions of several buttons on the PARTNER display phone at extension 10 change during system programming. For example, the left [Intercom ] button becomes [System Program], the button used to enter program mode. To identify these buttons while programming, place the programming overlay provided with the system on the dial pad of extension 10. [Figure 3-1](#page-22-0) shows the programming overlay with descriptions of the special buttons.

<span id="page-22-0"></span>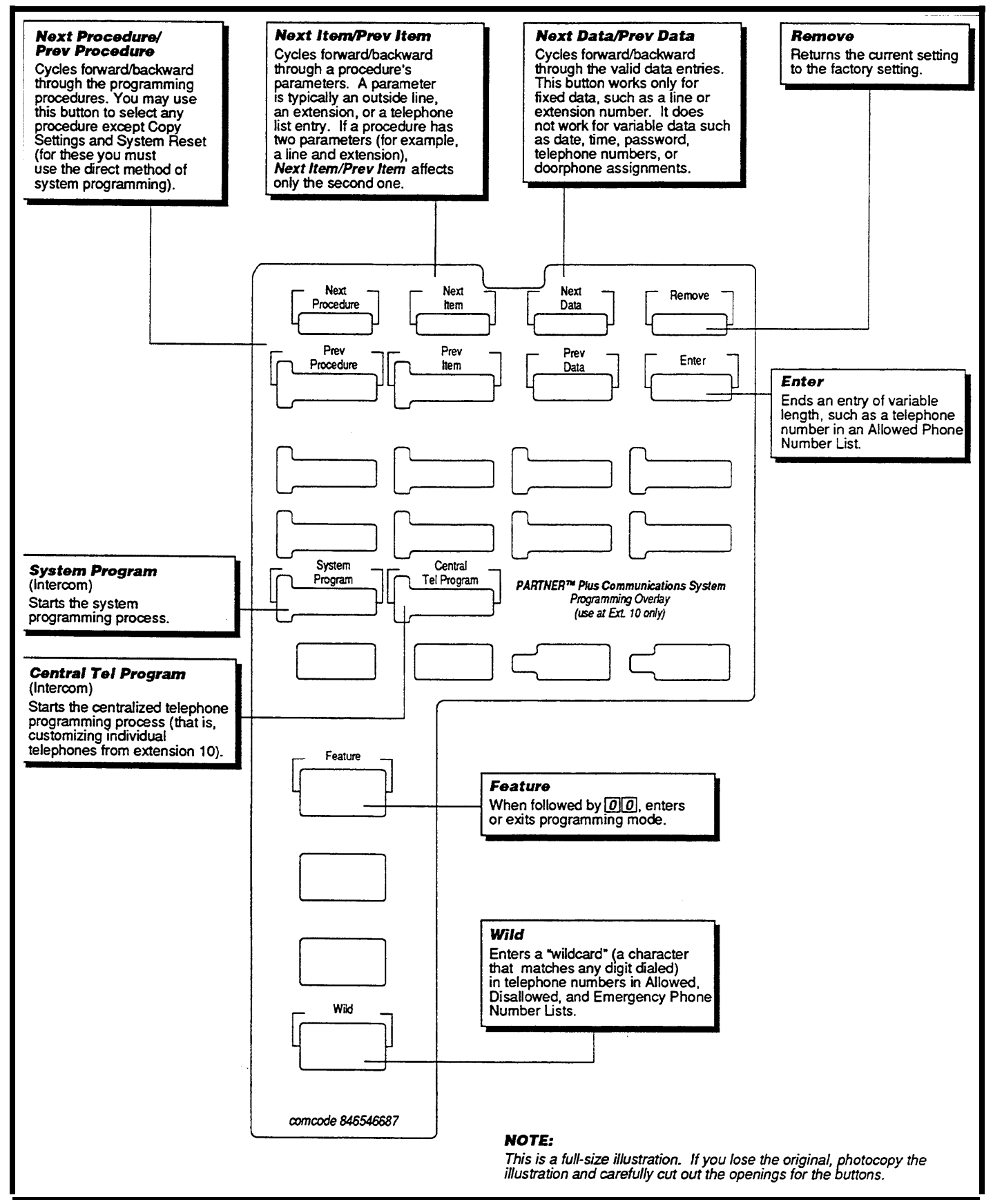

Figure 3-1 Programming Overlay

<span id="page-23-0"></span>Programming the PARTNER Plus system requires no complicated steps or intensive training. By following the detailed instructions given in the rest of this chapter, you can quickly change system settings. As you become familiar with programming, use the Programming Quick Reference on the inside back cover of this guide for procedure codes and settings.

The detailed instructions for each procedure include:

- A brief description of the procedure
- Valid data entries or procedure settings
- Considerations for how the procedure interacts with other procedures (if appropriate)
- Programming notes and steps including:
	- Entering system program mode
	- Selecting the procedure
	- Selecting items—lines, extensions, list, and phone numbers—if necessary
	- Entering data

The instructions use the initial factory setting (designated with an  $\checkmark$  in the valid entries section). if your system has been previously programmed, the displays may differ.

Once you've completed the steps in the detailed instructions, the data setting is saved. You can now

- go to another procedure,
- return the data to the factory setting, or
- exit program mode.

Instructions for these choices are given in the box shown on the bottom of every two pages:

#### ✔ **=** Factory Setting

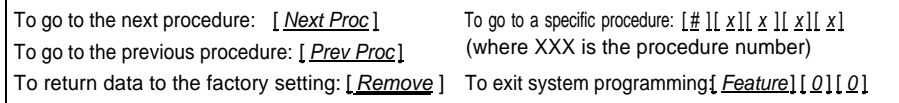

Remember to place the programming overlay on the dial pad of extension 10 before starting.

When you go to another procedure, start with step 2 of the instructions for the new procedure.

You can also exit program mode by lifting and replacing the handset, or by replacing it if it has been lifted.

## <span id="page-24-1"></span><span id="page-24-0"></span>Programming Procedures

#### System Date **Code:** #101

ously programmed, the displays<br>may differ. phones

If your system has been previ- **Description:** The month, day, and year that appears on PARTNER display

**Valid Entries:** Any date

#### **Programming Steps:**

1. Press [ Feature ] [ 0 ] [ 0 ] [ System Program ] [ System Program ] [ # ] [ 1 ] [ 0 ] [ 1 ] . display reads:

> System Date Data 010100

System Date Data 120490

2. Enter today's date in the form MMDDYY, using leading zeroes for all single-digit months and dates. For example, to enter December 4, 1990, press  $\left[\begin{array}{c} 1 \end{array}\right]$   $\left[\begin{array}{c} 2 \end{array}\right]$   $\left[\begin{array}{c} 0 \end{array}\right]$   $\left[\begin{array}{c} 9 \end{array}\right]$  . The display reads:

See the box at the bottom of this page for a summary of options of what to do next.

System Day

#### **Code:** #102

**Description:** The day of the week that appears on PARTNER display phones

**Valid Entries:**  $\checkmark$  1 = Sunday 4 = Wednesday 6 = Friday<br>2 = Monday 5 = Thursday 7 = Saturday  $2 =$  Monday  $5 =$  Thursday  $3 =$  Tuesday

#### **Programming Steps:**

1. Press  $[$  Feature  $] [ 0] [ 0] [$  System Program  $] [$  System Program  $] [ #] [ 1] [ 0] [ 2]$ . display reads:

> System Day 1 Sun

2. Change the day by entering a new setting number as listed above. For example, to set the day to Tuesday, press  $\lceil 3 \rceil$ . The display reads:

> System Day 3 Tue

Or press [ Next Data ] or [ Prev Data ] until the correct day of the week shows on the display.

 $\checkmark$  = Factory Setting

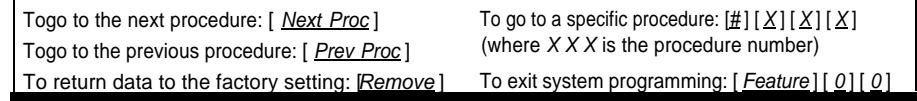

#### System Time **Code:** #103

24-hour notation, it appears on

**Description:** The time, in 24-hour military-style notation

#### **Valid Entries:** Any time

Even though you enter the time in **Programming Notes:** Enter the time in 24-hour notation, commonly known as 24-nour notation, it appears on military time. In this scheme, the hours of the day are 0000 (12 midnight) to display phones as a.m. and p.m. display proves as a.m. and p.m. 2359 (11:59 p.m.). Since each time must have four digits, use leading zeroes when necessary. For example, to set the time to 9:00 a.m., enter  $\left[\begin{array}{cc} \varrho \end{array} \right] \left[\begin{array}{cc} \varrho \end{array}\right] \left[\begin{array}{cc} \varrho \end{array}\right]$ . To set the time to 4:45 p.m., enter  $\left[\frac{1}{1} \right] \left[\frac{1}{1} \right] \left[\frac{0}{3}\right]$ .

#### **Programming Steps:**

1. Press [ Feature ] [ 0 ] [ 0 ] [ System Program ] [ System Program ] [  $\#$  ] [ 1 ] [ 0 ] [ 3 ]. The display reads:

> System Time Data 0000

2. Enter a new time in 24-hour notation. For example, to set the time to 2:15 p.m., press  $\left[\begin{array}{c} 1 \end{array}\right] \left[\begin{array}{c} 4 \end{array}\right] \left[\begin{array}{c} 5 \end{array}\right]$ . The display reads:

> System Time Data 1415

#### Number of Lines **Code:** #104

**Description:** Use this procedure as a quick way to assign the same number of outside lines to all extensions when first setting up the system. You can assign all or only some of the outside lines to all extensions. If you assign fewer lines than the total number of lines in the system, the system assigns the lines in order. For example, if you assign 5 lines but there are 8 outside lines, the system assigns lines 1 through 5 to all extensions.

**Valid Entries:** 0 through 8 lines  $\angle$  2 lines per 206 module installed

#### **Considerations:**

- To add or delete specific lines on specific extensions, use procedure #301, Line Assignment.
- If you later add more lines to the system, use procedure #301 to assign them to extensions rather than this procedure, which returns the Line Assignment (#301 ), Automatic Line Selection (p. 4-3), and Line Ringing Options (p. 4-4) to the factory settings.

#### **Programming Steps:**

1. Press  $[Feature \mid [0] \mid 0]$  | System Program | [System Program |  $[# \mid [1] \mid 0]$  | 4]. The display reads:

> Number Of Lines 8 Lines

2. Enter the correct number of lines. For example, to tell the system there are 7 outside lines, press  $[7]$ . The display reads:

> Number Of Lines 7 Lines

Transfer Return **Code:** #105

Rings **Description:** Defines the number of times an extension should ring with a transferred call before the call returns to the originating extension.

> **Valid Entries:** 0 (transferred calls not returned to originating extension) 1 through 9  $J_4$

**Considerations:** If you have a fax machine or an answering machine connected to the system, set this number greater than the number of rings these devices wait before answering. This value prevents a call transferred to these machines from returning before it is answered.

#### **Programming Steps:**

1. Press  $[$  Feature  $] [ 0] [ 0] [$  System Program  $] [$  System Program  $] [ # ] [ 1] [ 0] [ 5]$ . The display reads:

> Transfer Return 4 Rings

2. Enter a different setting. For example, to set a transfer return of 5 rings, press  $\lceil 5 \rceil$ . The display reads:

> Transfer Return 5 Rings

#### PBX Dial-Out Code **Code: #106**

mation on programming for PBX<br>and Centrex.

**Description:** If your system is connected to a PBX (Private Branch Exchange) or a Centrex system instead of directly to the local telephone See [appendix A](#page-72-2) for more infor-<br>
company's switching system, use this procedure to identify the digit you dial to get an outside line.

> **Valid Entries:** 0 through 9 ✓ 9

#### **Consideration:**

- Use procedure #202, Line Type, to identify the lines that are connected to the PBX or Centrex.
- Do not include the dial-out code in System Speed Dial, Personal Speed Dial, and Auto Dial numbers. The system automatically supplies it.

#### **Programming Steps:**

1. Press  $[Feature][0][0][System Program][System Program][#1][1][0][6]$ . The display reads:

```
PBX DialOut Code
Data 9
```
2. Enter the correct dial-out code. For example, if you dial  $[8]$  to dial out, press  $[8]$ . The display reads:

> PBX DialOut Code Data 8

# Recall Timer **Code:** #107

Duration **Description:** Changes the length of the timed signal (a switchhook flash) executed by the Recall feature (p. 4-8) and by the Recall function of speed dialing (p. 3-36). Recall sends this timed signal over the phone line to the local telephone company or PBX/Centrex to which the system is connected. Typically you use the Recall feature to access PBX or Centrex features such as Call Waiting.

Change the factory setting of the recall timer only under three conditions:

- If your PARTNER Plus system is connected to Centrex, set the recall timer to 800 milliseconds (msec) by entering  $[3][2]$ .
- If your PARTNER Plus system is connected to a PBX or Centrex and Recall drops calls, shorten the time.
- If pressing Recall has no effect, lengthen the time.

**Valid Entries:** 01 through 80 (25 to 2000 msec in 25 msec increments) ✓ 18 (450 msec)

#### **Programming Steps:**

1. Press  $\left[$  Feature  $\left[$   $\left[$   $\mathcal{Q}$  $\right]$   $\left[$   $\mathcal{Q}$  $\right]$  is  $S$  program  $\left[$   $\left[$   $\mathcal{S}$   $\mathcal{Q}$   $\mathcal{Q}$   $\mathcal{Q}$   $\right]$   $\left[$   $\mathcal{Q}$   $\mathcal{Q}$   $\mathcal{Q}$   $\mathcal{Q}$   $\mathcal{Q}$   $\mathcal{Q}$   $\mathcal{Q}$   $\mathcal{Q}$   $\mathcal{$ display reads:

> Recall Timer 18 450-msec

2. Enter a different recall timer setting by pressing [ Next Data ] or [ Prev Data ]. For example, to shorten the recall timer to 400 msec, press [ Prev Data] twice. The display reads:

> Recall Timer 16 400-msec

Or enter the setting number directly. For example, to set the recall timer to 800 msec, press  $[3] [2]$ .

- 3. If you are using Recall to access PBX or Centrex features, test the new Recall Timer Duration by trying to use these features:
	- If the call is disconnected, shorten the time.
	- If the Recall signal has no effect, lengthen the time.

✓ **=** Factory Setting

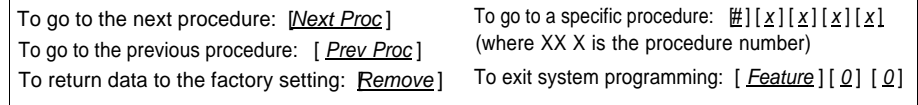

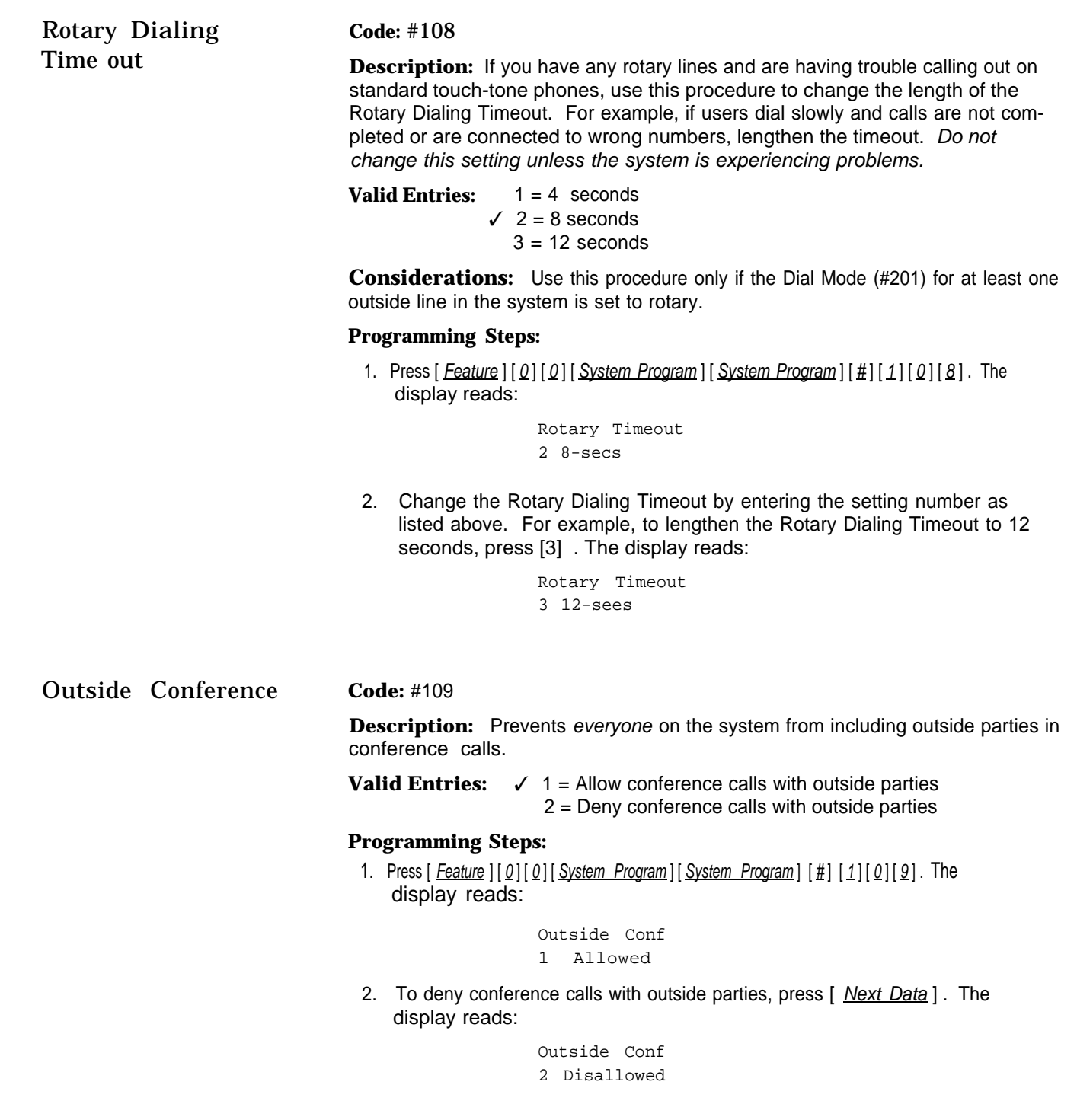

Dial Mode **Code:** #201

**Description:** Identifies each outside line as either touch-tone or rotary.

**Valid Entries:**  $\checkmark$  1 = Touch-tone line 2 = Rotary line

**Considerations:** If you are using touch-tone phones on rotary lines, you may need to adjust the Rotary Dialing Timeout (#108).

#### **Programming Steps:**

1. Press [ Feature ] [ 0 ] [ 0 ] [ System Program ] [ System Program ] [ # ] [ 2 ] [ 0 ] [ 1 ] . The display reads:

> Dial Mode Line:

- 2. Enter the first line to be programmed. For example, to program line 8, press  $[8]$ . The display reads:
	- Dial Mode L8 1 Touch Tone

3. To change the dial mode, press [ Next Data ]. The display reads:

Dial Mode L8 2 Rotary

To program another line, press [Next Item] or [ Prev Item] until the correct line number shows on the display. Follow step 3 to change the dialing mode. Repeat for all lines that you want to change.

✓ **=** Factory Setting

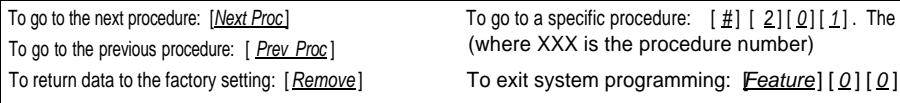

#### Line Type **Code:** #202

**Description:** Identifies each outside line as being connected to the local telephone company or to a PBX or a Centrex system. See [appendix A](#page-72-3) for more information on programming for PBX or Centrex.

**Valid Entries:**  $\checkmark$  1 = CO (local telephone company line) 2 = PBX or Centrex line

#### **Considerations:**

- If any lines are connected to a PBX or a Centrex system, use procedure #106, PBX Dial-Out Code, to identify the PBX/Centrex dial-out code.
- If any lines are connected to a Centrex system, use procedure #107, Recall Timer Duration, to change the recall timer to 800 milliseconds.

#### **Programming Steps:**

1. Press  $[Feature] [ 0] [ 0] [ System Program] [ System Program] [ #] [2] [0]. The$ display reads:

> Line Type Line:

2. Enter the first line to be programmed. For example, to program line 1, press  $[1]$ . The display reads:

```
Line Type L1
1 co
```
3. To change the line type, press [ Next Data ]. The display reads:

```
Line Type L1
2 PBX
```
To program another line, press  $\lceil$  *Next Item*  $\rceil$  or  $\lceil$  *Prev Item*  $\rceil$  until the correct line number shows on the display. Follow step 3 to change the line type. Repeat for every line in the system.

Hold Disconnect **Code:** #203 Time **Description:** When a caller on hold hangs up, the local telephone company

may send a special signal to the PARTNER Plus system to free the line. There are two possible signals: a long signal (450 milliseconds) used by most telephone companies, or a short signal (50 milliseconds) used by a few telephone companies. The length of the signal is called the hold disconnect time. If you put a line on hold and the call doesn't "go away" within a minute or two after the caller hangs up, use this procedure to change the hold disconnect time.

If the telephone company sends no signal, changing the hold disconnect time has no effect. In this situation, disconnect held calls manually by taking the call off hold and hanging it up.

**Valid Entries:**  $√ 1 = Long (450 msec)$  $2 =$  Short (50 msec)

#### **Programming Steps:**

1. Press [ Feature ] [ 0 ] [ 0 ] [ System Program ] [ System Program ] [ # ] [ 2 ] [ 0 ] [ 3 ] . The display reads:

> HoldDisconnct Line:

2. Enter the first line to be programmed. For example, to program line 2, press  $[2]$ . The display reads:

> HoldDisconnct L2 1 Long

3. To change the disconnect time, press  $\lceil$  *Next Data*  $\rceil$  . The display reads:

HoldDisconnct L2 2 Short

To program another line, press [Next Item] or [Prev Item] until the correct line number shows on the display. Follow step 3 to change the disconnect time. Repeat for each line in the system.

✓ = Factory Setting

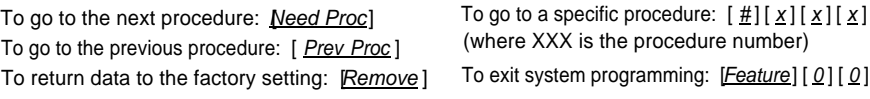

#### Line Assignment

Hotline and doorphone extensions should not have outside lines assigned to them, to prevent calls from being made or received on them.

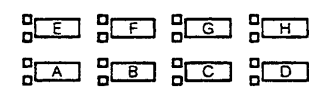

Assigning lines to particular line buttons is useful for grouping similar lines (such as inbound and outbound WATS lines) on adjacent line buttons (such as D and H).

Assign only as many lines to an extension as that extension can use. For example, a PARTNER 6-button phone can have only four outside lines.

**Code:** #301

**Description:** Use this procedure to change the line assignments on specific extensions. These changes include adding lines, deleting lines, and setting the order of the lines on a PARTNER phone's line buttons.

**Valid Entries:** ✓ 1 = Assigned 2 = Not assigned

**Considerations:** Use this procedure to fine tune the number of lines assigned to all extensions through procedure #104, Number of Lines. For example, if you used procedure #104 to assign 5 lines to all extensions and there are 8 lines in the system, use procedure #301 to assign lines 6, 7, and 8 to specific extensions.

**Programming Notes:** When you use procedure #301 to assign a line to an extension with a PARTNER phone, the line goes to the first unused line button on the phone. The order in which line buttons are assigned appears at the left. For example, if the extension has no lines assigned to it and you assign line 4 first, that line is put on line button A. If the extension had two other lines assigned to it, line 4 would be put on line button C.

To change the order of existing line assignments, first unassign the lines and then reassign them in the desired order.

#### **Programming Steps:**

1. Press  $[$  Feature  $] [ 0] [ 0] [$  System Program  $] [$  System Program  $] [ #] [ 3] [ 0] [ 1]$ . The display reads:

> LineAssign Extension:

2. Enter the extension number to be programmed (10 through 33). For example, to program extension 15, press  $\left[\begin{array}{c} 1 \end{array}\right]$  [  $\frac{5}{2}$ ]. The display reads:

> LineAssign 15 Line:

3. Enter the line to be assigned or unassigned. For example, to select line 1, press  $[1]$ . The display reads:

> LineAssign 15 L1 1 Assigned

If you don't want an extension to have the line, press [ Next Data ]. The display reads:

> LineAssign 15 L1 2 Not Assigned

To program another line for this extension, press [Next Item] or [Prev Item] until the correct line number shows on the display. Repeat step 3.

Label the line assignments on each PARTNER phone.

To program another extension, press [ Next Proc ] [ Prev Proc] and begin at step 2.

## Line Use **Code:** #302

Restricting the use of a line is the most extreme way to restrict dialing on the PARTNER Plus system. For example, an extension with a the set to "in only" or "no access," cannot select the line to dial out, even emergency numbers. There are other, less extreme ways to restrict dialing. See [appendix B](#page-74-2) for a summary of dialing restrictions.

Restriction **Description:** Use this procedure to restrict extensions from receiving and/or making outside calls on specific lines. Since you program line use restrictions for each line at each extension, you can restrict some lines on an extension while not restricting others.

**Valid Entries:** √ 1 = No restriction (all calls permitted on that line)

- 2 = Out only (can only make outside calls, not receive them, on that line)
- 3 = In only (can only receive calls, not make them, on that line)
- 4 = No access (the line appears on the phone but cannot receive or make calls; can receive transferred calls)

#### **Programming Steps:**

1. Press [ *Feature* ] [ 0 ] [ 0] [ System Program ] [ System Program ] [ # ] [ 3 ] [ 0 ] [ 2 ]. The display reads:

> Restrict Extension:

2. Enter the extension to be programmed. For example, to program extension 23, press  $[2][3]$ . The display reads:

> Restrict 23 Line:

3. Enter the line number to be restricted at this extension. For example, to restrict line 2, press  $[2]$ . The display reads:

> Restrict 23 L2 1 No Restriction

4. To change the line restriction for this extension, enter the appropriate setting number listed above. For example, to restrict the line to incoming calls, press  $[3]$ . The display reads:

> Restrict 23 L3 3 In Only

To restrict another line at this extension, press [ Next Item] or [ Prev Item] until the line number shows on the display. Repeat step 4.

To restrict another extension, press  $[$  Next Proc]  $[$  Prev Proc] (or  $[$   $\#$ ]  $[$  3 $]$   $[$  0]  $[$  2 $]$ , and begin at step 2.

✓ = Factory Settinq

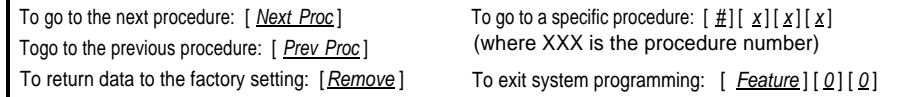

#### Display Language **Code:** #303

**Description:** Sets the language on the display of a PARTNER display phone. The language is set for each extension, so phones on the same PARTNER system can display different languages.

**Valid Entries:** ✓ 1 = English 2 = Spanish  $3$  = French

If you change the language for extension 10, the display mes- **Programming Steps:** sages immediately start appearing in the new language.

1. Press [ Feature ] [ 0 ] [ 0 ] [ System Program ] [ System Program ] [ # ] [ 3 ] [ 0 ] [ 3 ]. The display reads:

> Language Extension:

2. Enter the extension to be programmed. For example, to program extension 11, press  $[1] [1]$ . The display reads:

> Language 11 1 English

3. To change the display language, enter the appropriate setting number as listed above. For example, to change the display messages to Spanish, press  $[2]$ . The display reads:

> Language 11 2 Spanish

To change the display language for another extension, press [Next Item] or [Prev Item] until the extension number shows on the display. Repeat step 3.

#### Automatic Privacy **Code:** #304

This feature is typically used for make and receive data calls that

**Description:** Automatically prevents users with the same lines from joining telephone conversations on a specific extension.

extensions connected to fax **Valid Entries:** 1 = Assigned to extension machines and modems, which  $\sqrt{2}$  = Not assigned

should not be interrupted. **Considerations:** A user can override Automatic Privacy with the Privacy feature (p. 4-l0).

#### **Programming Steps:**

1. Press [ Feature ] [ 0 ] [ 0 ] [ System Program ] [ System Program ] [ # ] [ 3 ] [ 0 ] [ 4 ]. The display reads:

> Auto Privacy Extension:

2. Enter the extension to be programmed. For example, to program extension 16, press  $\left[\begin{array}{c} 1 \end{array}\right]$   $\left[\begin{array}{c} 6 \end{array}\right]$ . The display reads:

> Auto Privacy 16 2 Not Assigned

3. To assign Automatic Privacy to the extension, press [ Next Data] until the display reads:

> Auto Privacy 16 1 Assigned

To program another extension, press  $[Next *Item*]$  or  $[Prev *Item*]$  until the extension number shows on the display. Repeat step 3.

✓ **=** Factory Setting

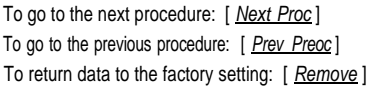

To go to a specific procedure:  $[\frac{11}{2}] [\frac{x}{2}] [\frac{x}{2}]$ (where XXX is the procedure number) To exit system programming:  $[$  Feature  $]$   $[$   $[$   $[$   $]$  $[$   $[$   $]$  $[$
# Abbreviated **Code:** #305

handle many calls quickly, often

Ringing **Description:** Use this procedure to turn Abbreviated Ringing on or off. When a user is on a call and Abbreviated Ringing is on (the factory setting), an incoming call rings only once. The light next to the line button flashes until Receptionists, and others who the call is answered or the caller hangs up. This feature prevents an incoming handle many calls quickly, often call from distracting a user busy on another call. To allow calls to ring repeat-<br>they have an audible reminder of edly at a specific extension, turn Abbreviated Ringing off for that extens edly at a specific extension, turn Abbreviated Ringing off for that extension.

incoming calls. **Valid Entries:** ✓ 1 = Active/On (incoming calls ring once)  $2$  = Not active/Off (incoming calls ring repeatedly)

#### **Programming Steps:**

1. Press  $[Feature][0][0][System Program][System Program][#][3][0][5]$ . The display reads

> Abbrev. Ring Extension:

2. Enter the extension to be programmed. For example, to program extension 10, press  $\left[\begin{array}{c} 1 \end{array}\right]$   $\left[\begin{array}{c} 0 \end{array}\right]$ . The display reads:

> Abbrev. Ring 10 1 Active

3. To turn Abbreviated Ringing off, press [ Next Data ] until the display reads:

Abbrev. Ring 10 2 Not Active

To program another extension, press  $[$  Next Item  $]$  or  $[$  Prev Item  $]$  until the extension number shows on the display. Repeat step 3.

## Copy Settings **Code:** #399

**Description:** Copies the following settings from any extension to any other extension:

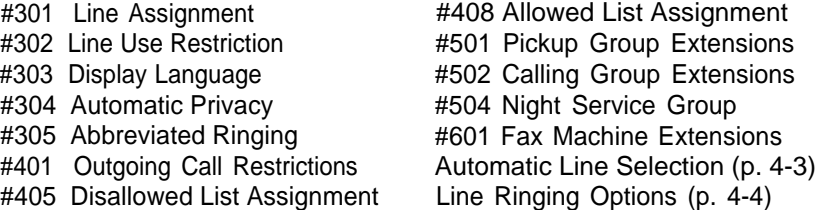

**Valid Entries:** Any valid source extension number (the extension copied from) and any valid target extension number (the extension copied to)

**Progamming Notes:** This procedure is skipped in the sequence of programming procedures. To use this procedure, enter the procedure code directly (see step 1).

#### **Programming Steps:**

1. Press [Feature ]  $[0]$  [ 0] [ System Program ] [ System Program ] [ # ] [ 3] [ 9] [ 9] . The display reads:

> Copy Extension:

- 2. Enter the extension to copy from. For example, to copy extension 18, press  $[\underline{1}][\underline{8}]$ . The display reads:
	- Copy 18 Data --
- 3. Enter the extension to copy to. Any extension except the source extension is valid. For example, to copy to extension 22, press  $\lceil 2 \rceil \lceil 2 \rceil$ . The display reads:
	- Copy 18 Data 22

To copy the same settings to another extension, enter the new extension number.

To copy another extension's settings, press [ Next Item ] or [ Prev Item ] until the extension shows on the display. Repeat step 3.

 $\checkmark$  = Factory Setting

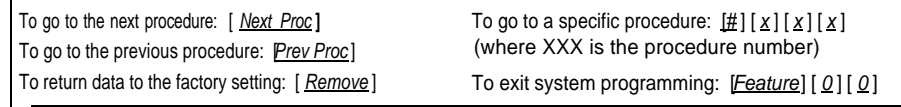

# Outgoing Call **Code:** #401

dialing are very effective, abso-PARTNER phones give you more<br>protection against such misuse than standard phones. Therefore, we strongly recommend that you install PARTNER phones where restricting phone use is important. **Programming Steps:**

See [appendix B](#page-74-0) for a complete summary of dialing restrictions.

Restrictions **Description:** Restricts the types of calls an extension can make. An extension can be restricted to inside calling only, or to local and inside calling. Outgoing While procedures that restrict Call Restrictions apply to all lines assigned to the extension. The System Passdialing are very effective, abso-<br>Inte protection against misuse word (#403), Emergency Phone Number List (#406), Disallowed and Allowed rate protection against misuse<br>cannot be guaranteed.

**Valid Entries:**  $\checkmark$  1 = No restriction (can make toll, local, and inside calls)

- $2 =$  Inside only (can make inside calls only)
	- $3 =$  Local only (can make local outside and inside calls only)

1. Press  $[Feature] [ 0] [ 0] [ System Program] [ System Program] [ #] [ 4] [ 0] [ 1]. The$ display reads:

> Call Restrict Extension:

2. Enter the extension to be programmed. For example, to select extension 30, press  $\left[\begin{array}{c} 3 \\ 1 \end{array}\right]$   $\left[\begin{array}{c} 0 \\ 0 \end{array}\right]$ . The display reads:

```
Call Restrict 30
1 No Restriction
```
3. To change the type of call restriction, enter the appropriate setting number as listed above. For example, to restrict this extension to local and intercom calling, press  $\lceil 3 \rceil$ . The display reads:

```
Call Restrict 30
3 Local Only
```
To program another extension, press  $\left[\right]$  Next Item  $\left]$  or  $\left[\right]$  Prev Item  $\left]$  until the extension number shows on the display. Repeat step 4.

## Toll Call Prefix **Code:** #402

**Description:** Phone companies recognize long distance calls in either of two ways: a telephone number preceded by 0 or 1 plus an area code or a telephone number preceded only by an area code. Use this procedure to tell the PARTNER Plus system which method your phone company uses.

**Valid Entries:**  $√ 1 = 0$  or 1 plus the area code

 $2 =$  Area code only (0 or 1 not necessary)

#### **Programming Steps:**

1. Press  $[Feature][0][0][System Program][System Program][#][4][0][3].$  The display reads:

> Toll Call Prefix 1 0/1 + AreaCd

2. To change the toll call prefix, press  $\left[\right]$  Next Data  $\left[\right]$  until the appropriate setting appears. For example,

> Toll Call Prefix 2 Area Code Only

System Password **Code:** #403

**Description:** Identifies the 4-digit password that lets a user override Outgoing Call Restrictions (#401). You can also use the password with Night Service (#503 and #504) to restrict after-hours dialing.

**Valid Entries:** Any 4 digits

Entering the password allows you **Considerations:** If you assign a password using this procedure, you must enter to override several dialing restric-<br>tions. See [appendix B](#page-74-1) for a sum-<br>tions. See appendix B for a sum-

1. Press  $[$  Feature  $] [ 0] [ 0] [$  System Program  $] [$  System Program  $] [ 4] [ 0] [ 3]$ . The display reads:

> Set Password Data----

If a password has previously been set, it will appear on the display.

2. Enter or change the password using the dial pad. For example, to set the password to 5747, press  $[5][7][4][7]$ . The display reads:

> Set Password Data5747

To remove a password, press [ Remove ]

✓ = Factory Setting

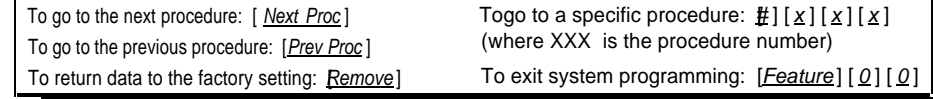

to override several dialing restricmary of dialing restrictions. **Programming Steps:**

# <span id="page-40-1"></span><span id="page-40-0"></span>Disallowed **Code:** #404

**Phone Number <b>Description:** Specifies telephone numbers that users cannot dial. For example,<br>Lists vou may want to prevent calls to a *specific* telephone number or to *categories* of you may want to prevent calls to a specific telephone number or to categories of numbers such as calls to 976 numbers. Use this procedure to create up to four See [appendix B](#page-74-2) for a summary of lists of up to 10 telephone numbers each. Then use procedure #405, dialing restrictions. Disallowed List Assignment, to assign the lists to specific extensions.

**Valid Entries:** ■ List numbers 1 to 4

- Maximum 10 telephone numbers per list
- Maximum 12 digits per telephone number
- Wildcard character (!) to match any single digit

#### **Programming Steps:**

1. Press  $[$  Feature  $[0][0][0]$  [System Program ] [System Program ]  $[$   $\#$   $[0][0]$  [4]. The display reads:

```
DisallowLst
List No:
```
2. Enter the list to be set up (1 through 4). For example, to select list 1, press  $[1]$ . The display reads:

> DisallowLst 1 Entry:

3. Select a list entry (01 through 10). For example, to select entry 01, press  $[0] [1]$ . The display reads:

> DisallowLst 1 01 Data ------------

4. Enter the first telephone number, following the guidelines given in the "Programming Notes" on the following page. As an example, to prevent local 976 dialing, press  $\left[\begin{array}{c} 9 \\ 1 \end{array}\right]$   $\left[\begin{array}{c} 6 \\ 0 \end{array}\right]$ . The display reads:

> DisallowLst 1 01 Data 976

5. To save the telephone number in memory, press [*Enter*].

To enter other phone numbers in this list, press [ Next Item ] and repeat steps 4 and 5.

To change a phone number, press [ Remove ] and repeat steps 4 and 5.

To delete a phone number, press [ Remove ].

To create another list, press  $\left[\begin{array}{c}\n\pm \\
\pm\n\end{array}\right] \left[\begin{array}{c}\n\Omega \\
\end{array}\right] \left[\begin{array}{c}\n\Delta \\
\end{array}\right]$  and start at step 2 above.

✓ = Factory Setting

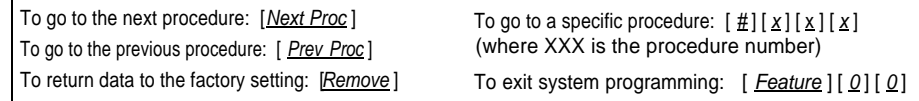

<span id="page-41-0"></span>**Programming Notes:** To program telephone numbers, dial the number as you would normally. You can also use the "wildcard" character to stand for any digit in a phone number. For example, if you want to prevent users from making calls to area codes 202 and 212, you could enter each area code separately or combine them in one entry using the wildcard to stand for the middle digit. Using the wildcard, you would press  $[2] [ Wilq][2]$ . The wildcard character appears as a "!" on the display: 2 ! 2

When you use the wildcard, be sure that you do not inadvertently prevent a call that should be allowed. In the example above, if we do not include a toll prefix (1 or 0), this entry would prevent calls to exchanges 222, 232, 242, 252, 262, 272, 282, and 292 as well as area codes 202 and 212, since the wildcard matches any digit. The examples below include normally-dialed numbers and wildcards.

- **Specific Telephone Numbers.** Dial the telephone number directly, followed by [*Enter*]. For example, to prevent calls to local directory assistance, press  $[4] [1] [1] [Enter].$
- **All Telephone Numbers in One Area Code.** The following lists use 900 "chat" numbers as an example of preventing calls to an area code.
	- List 1 (Toll Call Prefix required)

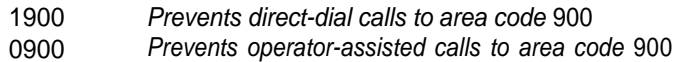

■ List 2 (Toll Call Prefix not required)

900 Prevents all ca!ls to area code 900

- All Telephone Numbers in One Exchange. The following lists use "976" as an example of preventing all local and long distance calls to an exchange.
	- List 1 (Toll) Call Prefix required)

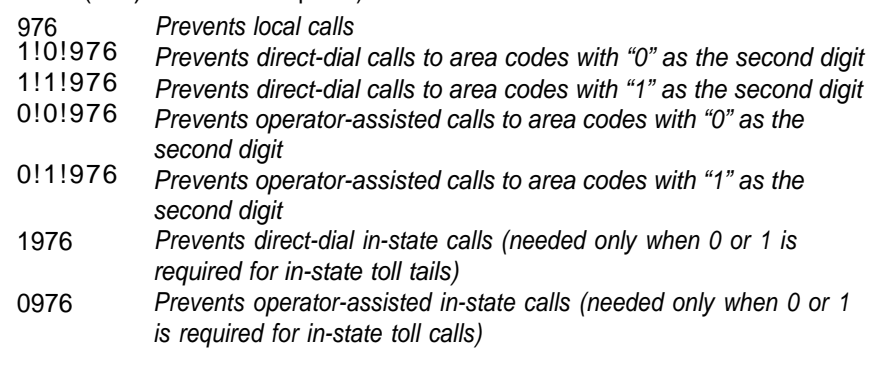

■ List 2 (Toll Call Prefix not required)

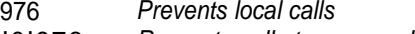

- !0!976 Prevents calls to area codes with "0" as the second digit, such as 203
- !1!976 Prevents calls to area codes with the "1" as the second digit, such as 212
- **International Long Distance.** To prevent international calls, enter the international prefix numbers,  $[0][1][1]$  *Enter* ].

The entries for toll calls differ, depending on the Toll Call Prefix (#402). Make sure the Toll Call Prefix is set correctly for your dialing area. If it is not, entries on the Disallowed and Allowed Phone Number Lists may not be handled correctly.

<span id="page-42-0"></span>Disallowed List **Code:** #405

Assignment **Description:** After creating Disallowed Phone Number Lists (#404), use this procedure to assign them to specific extensions. For example, you can assign list 1 to extensions 27 and 28, and list 2 to extension 28 only.

> **Valid Entries:** 1 = Assigned to extension  $\angle$  2 = Not assigned to extension

#### **Programming Steps:**

1. Press  $[Feature] [0] [0] [System Program] [System Program] [ #][4][0][5]$ . The display reads:

> DisallowTo Extension:

2. Enter the extension to be programmed. For example, to program extension 27, press  $[2] [7]$ . The display reads:

> DisallowTo 27 List No:

3. Enter the list to be assigned to the extension. For example, to select list 1, press  $\lceil 1 \rceil$ . The display reads:

> DisallowTo 27 1 2 Not Assigned

4. To assign the list, press [ Next Data ] until the display reads:

```
DisallowTo 27 1
1 Assigned
```
5. To assign another list to this extension, press [ Next Item ] or [ Prev Item ] until the list number shows on the display. Repeat step 4.

To program another extension, press  $[$  Next Proc  $]$  [Prev Proc] (or  $[$   $\#$ ]  $[$   $\#$ ]  $[$   $\Box$   $]$  and begin at step 2.

# Emergency **Code:** #406

See [appendix B](#page-74-2) for a summary of

Typical list entries include: 1.

- 411 (local information)
- 611 (local phone company repair)

■ 911 (emergency services)

■ Boss's home phone number

Phone Number **Description:** Specifies emergency telephone numbers, such as "911," that can List be dialed from any extension regardless of other dialing restrictions, except Line Use Restriction (#302).

dialing restrictions. **Valid Entries:** 10 telephone numbers, 1 to 12 digits each

**Programming Notes:** The emergency list can contain specific telephone numbers or categories of telephone numbers. See [Disallowed Phone Number](#page-40-0) [Lists \(#404\)](#page-40-0) for detailed instructions on programming telephone numbers.

**IMPORTANT:** When programming emergency numbers and/or making test calls to emergency numbers:

- 1. Remain on the line and briefly explain to the dispatcher the reason for the call before hanging up.
- 2. Perform such activities in the off-peak hours, such as early morning or late evening.

#### **Programming Steps:**

Press  $[$  Feature  $] [ 0 ] [ 0 ] [$  System Program  $] [$  System Program  $] [ # ] [ 4 ] [ 0 ] [ 6 ]$ . The display reads:

> EmergencyList Entry:

2. Select a list entry (01 through 10). For example, to select entry 03, press  $[0]$   $[3]$ . The display reads:

> EmergencyList 03 Data------------

3. Enter the telephone number. For example, to allow local directory service dialing, press  $\left[\frac{4}{1}\right]\left[\frac{1}{1}\right]\left[\frac{Enter}{1}\right]$ . The display reads:

> EmergencyList 03 Data411

To select another list entry, press [ Next Item] or [ Prev Item] until the new entry number shows on the display. Repeat step 3.

To correct an incorrect telephone number, press [Remove] and enter the correct phone number.

To delete a telephone number, press [Remove].

✓ = Factory Setting

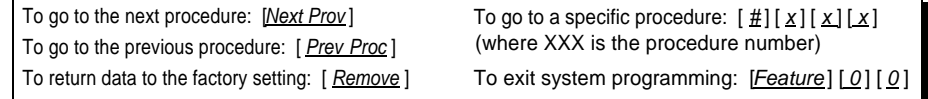

Allowed **Code:** #407

See [appendix B](#page-74-1) for a summary of

**Phone Number <b>Description:** Specifies telephone numbers that users can dial regardless of Lists of the dialing restrictions. For example even though you restricted all "976" dialing restrictions. other dialing restrictions. For example, even though you restricted all "976" dialing through Disallowed Phone Number Lists (#404), you can permit calls to the 976 weather number by entering that number in an allowed list. Using this procedure, you can create up to four lists of up to 10 telephone numbers each. Use procedure #408 (Allowed List Assignment) to assign the lists to specific extensions.

dialing restrictions. **Valid Entries:** ■ List numbers 1 to 4

- Maximum 10 telephone numbers per list
- Maximum 12 digits per telephone number
- Wildcard character (!) to match any single digit

#### **Programming Steps:**

- 1. Press  $[Feature][0][0][System Program][System Program][#][4][0][7]$ . The display reads:
	- AllowList List No:
- 2. Selecting lists and entering phone numbers is the same for this procedure as for Disallowed Phone Number Lists (#404). See pp. [3-20](#page-40-1) and [3-21](#page-41-0) for instructions on creating lists of phone numbers.

## **Allowed List Assignment**

#### **Code:** #408

**Description:** After creating Allowed Phone Number Lists (#407), use this procedure to assign them to specific extensions. For example, you can assign list 1 to extensions 17 and 18, and list 2 to extension 18 only.

**Valid Entries:** 1 = Assigned to extension  $\sqrt{2}$  = Not assigned to extension

#### **Programming Steps:**

1. Press  $\left[$  Feature  $\left[$   $\left[$   $\varrho$   $\right]$   $\left[$   $\varrho$   $\right]$   $\left[$   $\varrho$   $\varrho$   $\left[$   $\varrho$   $\varrho$   $\varrho$   $\varrho$   $\varrho$   $\varrho$   $\varrho$   $\varrho$   $\varrho$   $\varrho$   $\varrho$   $\varrho$   $\varrho$   $\varrho$   $\varrho$   $\varrho$   $\varrho$   $\varrho$   $\varrho$   $\varrho$   $\varrho$   $\varrho$  display reads:

> A11owTo Extension:

2. Selecting extensions and lists for for this procedure is the same as for Disallowed List Assignment (#405). See [p. 3-22](#page-42-0) for instructions on assigning lists to extensions.

# Pickup Group **Code: #501**

Extensions **Description:** Identifies the extensions in the Pickup Group-the group of extensions whose outside calls can be answered by any extension on the system. When an outside call rings at an extension in the Pickup Group, any other extension on the system can answer the ringing line by pressing  $\left[\frac{Intercom}{6} \right]$  [6]  $\left[\frac{6}{6}\right]$ . The system automatically connects the call to the extension, even though the extension may not be in the group and may not have that line assigned to it.

> The Pickup Group feature is useful when an extension needs to answer calls on lines not assigned to that phone. For example, during lunch, one person may be designated to answer all calls that come into the Pickup Group.

You can answer calls to the **Valid Entries:** ✓ 1 = Assigned (extension is in the Pickup Group)<br>Pickup Group with one touch by Pickup Group with one touch by  $2 = Not$  assigned (extension is not in the Pickup Group) programming it on a button. See  $\binom{p}{k}$  considerations: The system can baye only one Dickup Group p. 4-12.

**Considerations:** The system can have only one Pickup Group.

#### **Programming Steps:**

1. Press  $[Features] [Q][Q][System Program][System Program][H][H][S][Q][1].$  The display reads:

> Pickup Group Extension:

2. Enter the extension to be programmed. For example, to program extension 29, press  $\lceil 2 \rceil \lceil 9 \rceil$ . The display reads:

> Pickup Group 29 1 Assigned

3. To remove the extension from the group, press [ Next Data ] until the display reads:

> Pickup Group 29 2 Not Assigned

To program another extension, press [*Next Item* ] or [*Prev Item* ] until the extension number shows on the display. Repeat step 3.

✓ = Factory Setting

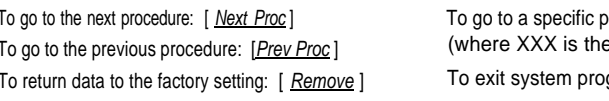

To go the next procedure:  $[\underline{H}][x][x][x]$ e procedure number) gramming: [ Feature ] [ 0 ] [ 0 ] Calling Group **Code:** #502

Extensions **Description:** Identifies the extensions in the Calling Group-the group of extensions that can be called at the same time. Any user on the system can ring all the phones in the Calling Group by dialing [ *Intercom* ]. Users can also voice signal the phones in the Calling Group by dialing [ Intercom ] [ \* ] [ 7 ] [ 1 ]. This feature is useful for conversing with a group of users such as a sales pool or customer service representatives.

> **Valid Entries:**  $√ 1 =$  Assigned (extension in the Calling Group) 2 = Not assigned (extension not in the Calling Group)

#### **Considerations:**

- The system can have only one Calling Group.
- Do not assign extensions with fax machines, answering machines, hotline. phones, and doorphones to the Calling Group.

#### **Programming Steps:**

1. Press  $[Feature] [0] [0] [System Program] [System Program] [ #][5] [0] [2]. The$ display reads:

```
Calling Group
Extension:
```
2. Enter the extension to be programmed. For example, to select extension 31, press  $\left[\frac{3}{1}\right]$ . The display reads:

```
Calling Group 31
1 Assigned
```
3. To remove the extension from the group, press [ New Data ] until the display reads:

> Calling Group 31 2 Not Assigned

To program another extension, press [ Next Item] or [ Prev Item] until the extension number shows on the display. Repeat step 3.

## Night Service Button **Code:** #503

**Description:** To use the Night Service feature, you must program it onto the PARTNER display phone at extension 10. This procedure automatically assigns Night Service to the second programmable feature button with lights:

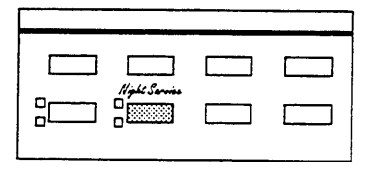

To turn Night Service on and off, simply press this button. When Night Service is on, all lines ring immediately, regardless of their normal Line Ringing Options (see p. [4-4\).](#page-62-0) Night Service affects only the extensions in the Night Service Group. Use procedure #504 to setup the Night Service Group.

## **Valid Entries:** 1 = Night Service assigned

 $\sqrt{2}$  = Night Service not assigned

**Considerations:** If you program a System Password (#403) as well as Night Service, the password must be entered when turning Night Service on or off. In addition, when Night Service is on, users in the Night Service Group can dial only Emergency Numbers (#406) and Marked System Speed Dial Numbers (p. 3-34) without entering the System Password.

#### **Programming Notes:**

- This procedure erases any feature or Auto Dial number you may have previously programmed onto the Night Service button.
- If Night Service is assigned, you cannot program another feature on this button, unless you remove Night Service first.
- A Night Service button can be programmed only for extension 10.

#### **Programming Steps:**

1. Press [ Feature ] [ 0 ] [ 0 ] [ System Program ] [ System Program ] [ # ] [ 5 ] [ 0 ] [ 3 ]. The display reads:

```
Night Service
2 Not Assigned
```
- 2. To program Night Service onto the Night Service button, press [ Next Data ] until the display reads:
	- Night Service 1 Assigned-Ext10
- 3. Label the Night Service button on extension 10.

✓ = Factory Setting

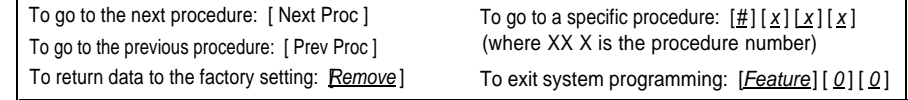

Night Service is useful if you want all phones to ring after hours. For example, the Shipping Department does not answer calls during the day, but after hours you want them to answer incoming calls.

Night Service with a System Password is useful for controlling unauthorized use of phones after hours.

## Night Service Group **Code:** #504

**Description:** Identifies the extensions in the Night Service Group. When Night Service is on and a call comes in, all extensions in the Night Service Group ring immediately. In addition, restricted Night Service (when the system has a password) limits the Night Service Group extensions to dialing only numbers on the Emergency Phone Number List (#403) and Marked System Speed Dial Numbers (p. 3-34).

**Valid Entries:**  $\checkmark$  1 = Extension is in the group  $2 =$  Extension is not in the group

#### **Considerations:**

- Do not include hotline extensions in the Night Service Group.
- If you program a System Password (#403) as well as Night Service (#503), extensions in the Night Service Group will not be able to make outside calls (other than Emergency Numbers and marked System Speed Dial Numbers) without first entering the password. The system is programmed at the factory with all extensions in the Night Service Group. Therefore, remove any extensions from the Night Service Group that should be allowed to make outside calls at night, unless of course the person at that extension knows the password.

#### **Programming Steps:**

1. Press [Feature ] [0] [0] [System Program ] [System Program ] [#] [5] [0] [4]. The display reads:

> NS Group Extension:

2. Enter the extension to be programmed. For example, to program extension 13, press  $[1] [3]$ . The display reads:

> NS Group 13 1 Assigned

3. To remove the extension from the group, press [ Next Data ] until the display reads:

> NS Group 13 2 Not Assigned

To program another extension, press  $\left[\frac{Next\text{ Item}}{]}\right]$  or  $\left[\frac{\text{Prev} \text{ Item}}{\text{I}}\right]$  until the extension number shows on the display. Repeat step 3.

Fax Machine **Code:** #601

Extensions **Description:** If you have a fax machine connected to the system and want to monitor its status with a Fax Management button (see the System Manager's Guide, chapter 7), use this procedure to identify the fax extension.

> **Valid Entries:** 1 = Extension assigned  $\angle$  2 = Extension not assigned

#### **Considerations:**

- **The To prevent other extensions from interrupting a fax call, program the fax** extension for Automatic Privacy (#304).
- You can install both a telephone and a fax machine on the same extension using an AT&T 267F2 bridging adapter. This lets you receive both voice and fax calls on the same line (but not at the same time). If you pick up the phone and hear a fax signal, you can simply hang up to let the fax machine receive the call.

In addition, if the telephone on the extension is a PARTNER phone with lights, the light on the button for the fax line shows whether the fax machine is in use or busy.

#### **Programming Steps**

1. Press [ Feature  $\left| \begin{array}{c} 0 \\ 0 \end{array} \right|$  [  $\frac{0}{0}$  System Program |  $\left| \begin{array}{c} \frac{1}{0} \\ \frac{1}{0} \end{array} \right|$  [10  $\left| \begin{array}{c} \frac{1}{1} \\ \frac{1}{0} \end{array} \right|$  The display reads:

> Facsimile Extension:

2. Enter the extension to be programmed. For example, to select extension 30, press  $\lceil 3 \rceil \lceil 0 \rceil$ . The display reads:

> Facsimile 30 2 Not Assigned

3. To identify the extension as a fax machine, press [Next Data] until the display reads:

> Facsimile 30 1 Assigned

To program another extension, press [Next Item] or until the extension number shows on the display. Repeat step 3.

✓ **=** Factory Setting

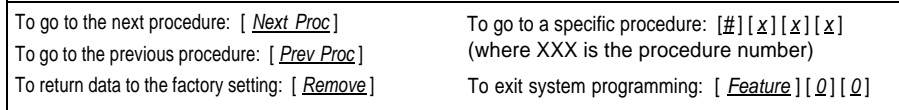

## Music On Hold **Code:** #602

**Description:** Activates or deactivates the Music-on-Hold jack on the processor module. To provide music or taped messages to callers on hold, the Music-on-Hold jack must be active and an audio source attached to the jack.

**Valid Entries:** ✓ 1 = Active  $2 =$  Not active

#### **Considerations:**

- **If no audio source is attached to the system, we recommend changing the** setting to "not active."
- **If the audio source develops trouble (such as a bad tape), you can quickly** turn it off by setting the jack to "not active" until you are able to solve the problem.
- **E** Users of equipment that rebroadcasts copyrighted music or other material may be required to obtain a license from a third party such as ASCAP or BMI.

#### **Programming Steps:**

1. Press  $[Feature] [0] [0] [System Program] [System Program] [ #] [6] [2]. The$ display reads:

> Music On Hold 1 Active

2. To deactivate the music-on-hold jack, press [ Next Data ] until the display reads:

> Music On Hold 2 Not Active

✓ **=** Factory Setting

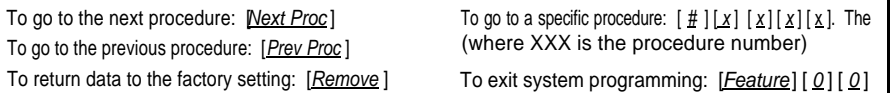

## Hotline **Code:** #603

**Description:** Identifies the "hotline" extension and the extension it automatically rings (the "alert" extension). When someone lifts the handset of the hotline telephone, the alert extension rings. You can set up several hotline and alert extension pairs. The alert extension can be the same or different for one or more hotline extensions.

**Valid Entries:** A hotline extension

An alert extension

✓ No hotline or alert assigned

#### **Considerations:**

- The hotline telephone *must* be a standard; single-line touch-tone or rotary telephone.
- A hotline cannot be a doorphone. Assigning a hotline to a doorphone extension cancels the doorphone setting.
- To prevent outside calls from being made or received on the hotline, use Line Assignment (#301) to remove all outside lines from the hotline extension.
- **Include only intercoms in the Automatic Line Selection for the hotline exten**sion (p. 4-3).
- **Remove hotline extensions from the Night Service Group (#504) and Calling** Group (#502).

**Programming Notes:** When programming the hotline, you first enter the hotline extension and then the alert extension. Enter the hotline and alert extensions as different extensions. Extension 10 cannot be a hotline extension (although it can bean alert extension).

#### **Programming Steps:**

1. Press  $[Feature][0][0][System Program][System Program][#16][0][3].$  The display reads:

> Hot Line Extension:

2. Enter the hotline extension (11 through 33). For example, to program extension 33 as the hotline, press  $\left[\frac{3}{1} \cdot \frac{3}{3}\right]$ . The display reads:

> Hot Line 33 Data --

3. Enter the alert extension (10 through 33). For example, to use extension 32 as the alert extension, press  $\left[\frac{3}{2}\right] \left[\frac{2}{2}\right]$ . The display reads:

> Hot Line 33 Data 32

> > .

To program another hotline, press [ Next Item] or [ Prev Item] until the new hotline extension number shows on the display. Repeat step 3.

### Doorphone 1 Extension **Code:** #604

speaker and a button. It is usually placed near an entrance for

**Description:** You can connect up to two doorphones to the PARTNER Plus A doorphone consists of a system. Each doorphone can ring up to five other "alert" extensions. Use this procedure to identify the extension to which the first doorphone is connected. any placed hear an entrance for<br>screening visitors. Use procedure #605 to identify the second doorphone extension. Use procedure #606 to assign the alert extensions for both doorphones.

> **Valid Entries:** Extensions 11, 12, 13, 14, 15, 17, 18, 19, 20, 21, 23, 24, 25, 26, 27, 29, 30, 31, 32, 33 ✓ None assigned

**Considerations:** A doorphone extension cannot be a hotline extension at the same time. Assigning a doorphone on a hotline (or other doorphone) extension cancels the hotline (or doorphone) programming. However, hotlines and doorphones can have the same alert extensions.

#### **Programming Steps:**

1. Press  $[Feature] [ 0] [ 0] [ System Program] [ #] [ 6] [ 0] [ 4].$  The display reads:

```
Door Phone 1
Data --
```
2. Enter the doorphone extension. For example, to select extension 21, press  $\lceil 2 \rceil \lceil 1 \rceil$ . The display reads:

> Door Phone 1 Data 20

Doorphone 2 Extension **Code:** #605

**Description:** See the description for Doorphone 1 Extension (#604), above. Doorphone 2 has a different ring from Doorphone 1.

**Valid Entries:** Extensions 11,12, 13, 14, 15, 17, 18, 19, 20, 21, 23, 24, 25, 26, 27, 29, 30, 31, 32, 33 ✓ None assigned

**Considerations:** See the considerations for Doorphone 1 Extension (#604), above.

#### **Programming Steps:**

1. Press [ Feature ] [ 0 ] [ 0 ] [ System Program ] [ System Program ] [ # ] [ 6 ] [ 0 ] [ 5 ] . The display reads:

> Door Phone 2 Data --

2. Enter the doorphone extension. For example, to select extension 21, press  $\lceil 2 \rceil \lceil 1 \rceil$ . The display reads:

> Door Phone 2 Data 21

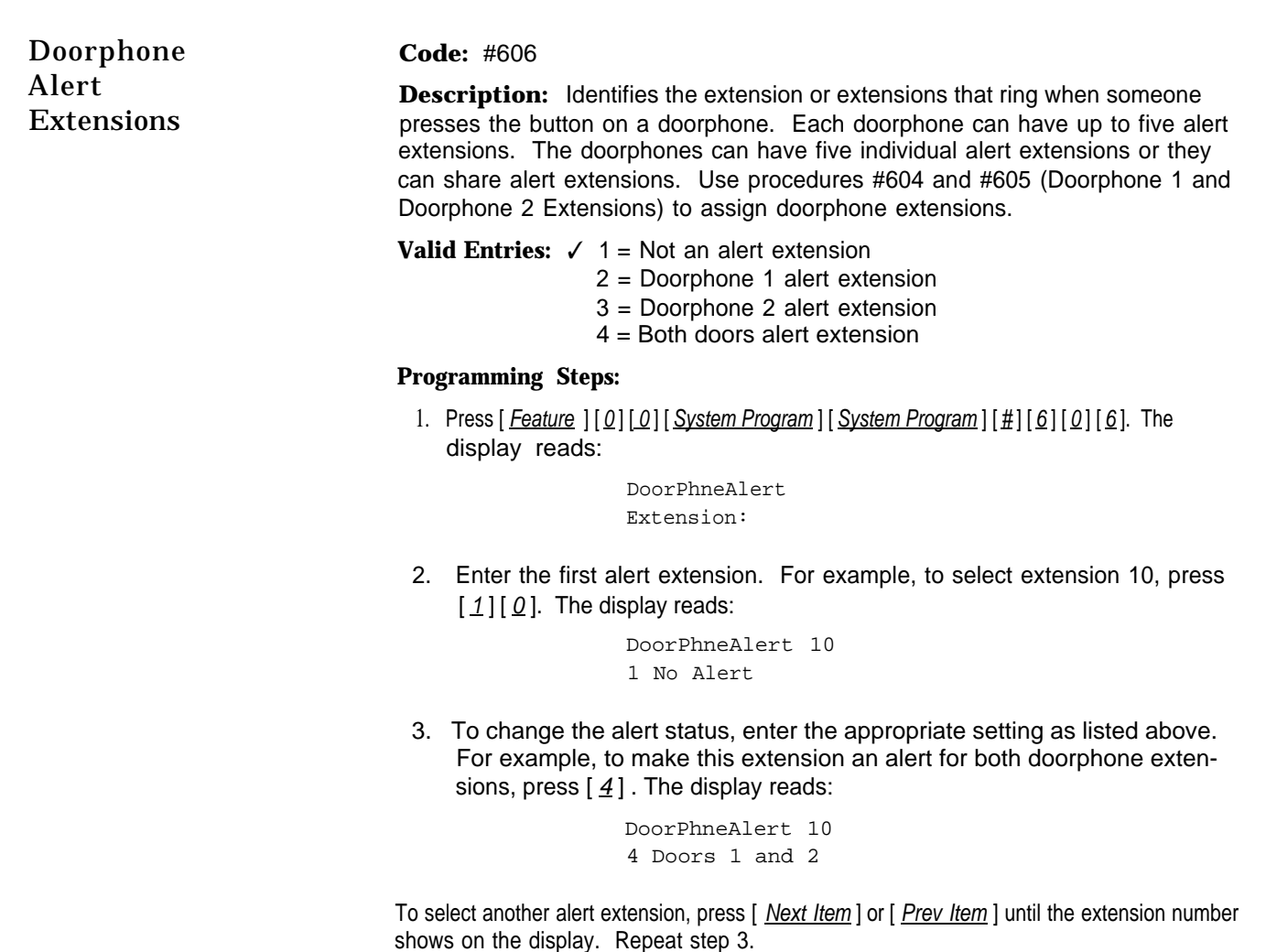

**IMPORTANT:** If you press [Next Proc], the system skips procedure #728, System Reset—Programming Saved and returns to procedure #101, System Date. To use procedure #728 at this point, you must enter  $[\underline{\text{#}}] [\underline{7}] [\underline{2}] [\underline{8}]$ .

✓ **=** Factory Setting

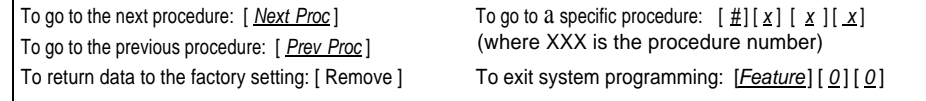

<span id="page-54-0"></span>System Reset— **Code:** #728 Programming Saved

**Description:** Resets the system while retaining the currently programmed settings. Reset the system only when it fails to function correctly after a power failure or down period.

#### **Considerations:**

- The system reset begins immediately and takes only a few seconds.
- You cannot interrupt the reset process. You cannot use any telephones in the system during the reset process.
- Resetting the system disconnects all active calls.

#### **Programming Steps:**

1. Press [ Feature ] [ 0 ] [ 0 ] [ System Program ] [ System Program ] [ # ] [ 7 ] [ 2 ] [ 8 ]. The display reads:

Reset- Save All

When the reset is completed, the system is no longer in program mode and the current date and time appear on the display.

#### **Description:** You can program a list of up to 60 frequently dialed numbers into the PARTNER Plus system. Anyone on the system can then dial these numbers by pressing [ Feature ] and the 2-digit code you assign the number during programming.

Regular System Speed Dial numbers do not override other dialing restrictions for an extension. To program System Speed Dial numbers that override these restrictions, "mark" them by entering a star ( $\left[\begin{array}{c} x \\ y \end{array}\right]$ ) before the phone number.

**Valid Entries:** Any phone number (up to 20 digits) assigned codes 20 through 79

✓ No number assigned to any code

**Considerations:** Individuals can program up to 20 additional speed dial numbers on their own telephones. These Personal Speed Dial numbers use codes 80 through 99 (see chapter 3 of the System Manager's Guide). You can also program Personal Speed Dial numbers from extension 10 (p. 4-5).

#### **Programming Notes:**

- System Speed Dial numbers can be programmed only from extension 10.
- Refer to the System Speed Dial forms in the System Planner and System Manager's Guide for the list of numbers to be programmed.
- When entering a phone number, you can include special functions as well as digits (see [table 3-1](#page-56-0) on page 3-36).

## System Speed Dial Numbers

Marked System Speed Dial numbers are not displayed when users of PARTNER display phones dial them.

See [appendix B](#page-74-0) for a summary of dialing restrictions.

#### **Programming Steps:**

1. Press  $\left[\frac{\text{Feature}}{\left[0\right]}\right]\left[0\right]$ . The display reads:

PROGRAM EXT 10

2. Enter the 2-digit code you want to assign the phone number by pressing [ Feature ] and 2 digits between 20 and 79. For example, to assign code 20, press  $[$  Feature  $][2][0]$  . If a number is already assigned to the code, it appears in the display. If no number is assigned to the code, the display reads:

Blank

3. Enter the phone number. For example, to program 555-4757 to code 20, press  $[ 5] [ 5] [ 5] [ 4] [ 7] [ 5] [ 7]$ . The display reads:

5554757

To mark the speed dial number, precede the number by \*. For example, to mark the number 555-1001, enter  $\left[ \begin{array}{c} \n\pm 1 \end{array} \right] \left[ \begin{array}{c} 5 \end{array} \right] \left[ \begin{array}{c} 5 \end{array} \right] \left[ \begin{array}{c} 2 \end{array} \right] \left[ \begin{array}{c} 0 \end{array} \right] \left[ \begin{array}{c} 2 \end{array} \right]$ . The display reads:

\*5551001

To include special functions in the phone number, see [table 3-1](#page-56-1) on p. 3-36.

To program another System Speed Dial number, start from step 2.

To program over an existing number, enter the new number after selecting the 2-digit code.

To remove a System Speed Dial number, enter the number's 2-digit code and press [ Mic ] once.

To exit the program mode at any time, press  $[$  Feature  $]$   $[$   $Q$   $]$   $[$   $Q$   $]$  .

## <span id="page-56-2"></span><span id="page-56-1"></span><span id="page-56-0"></span>Table 3-1 Special Dialing Functions

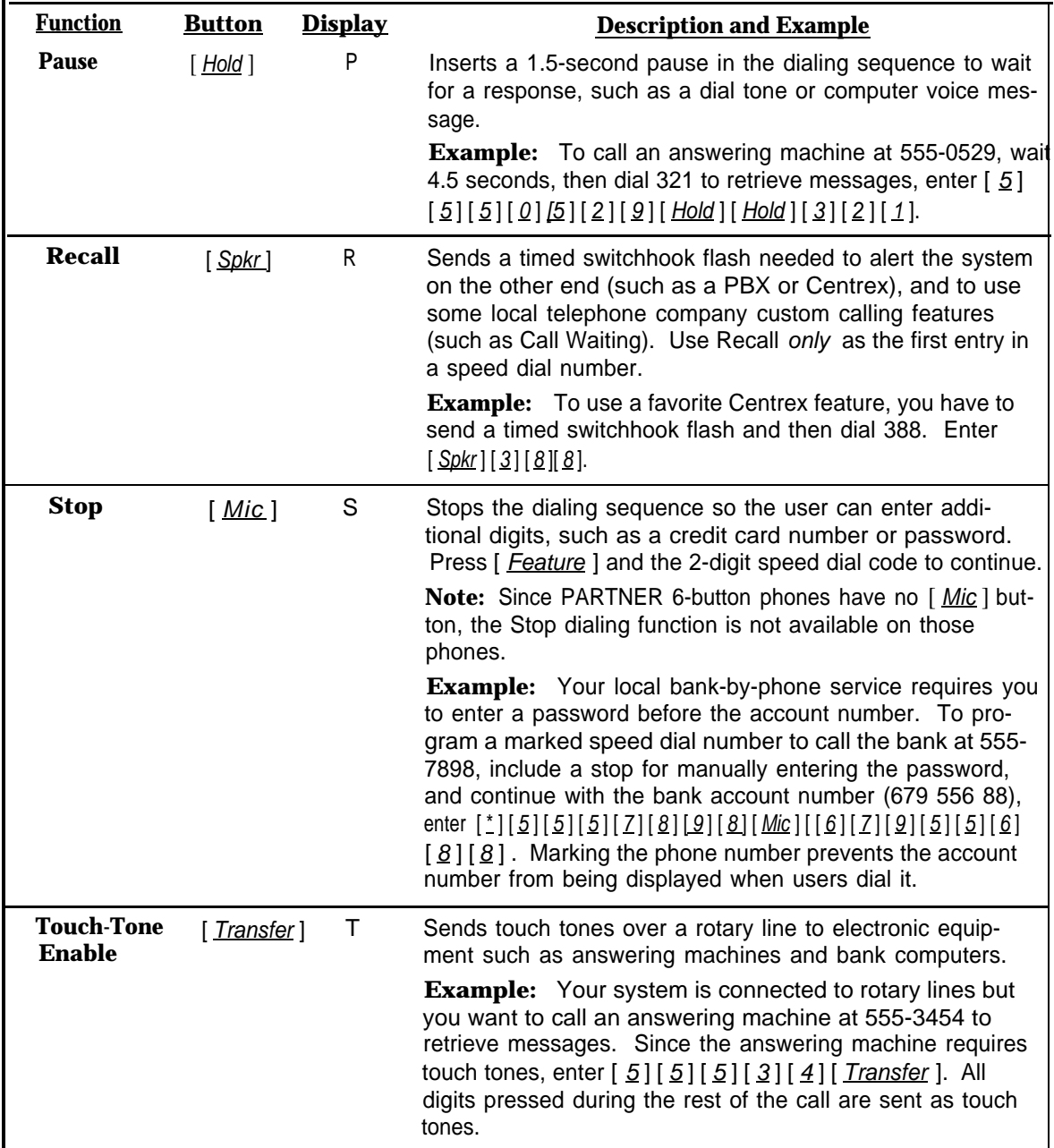

# Centralized Telephone Programming 4

## Alphabetic List of Procedures

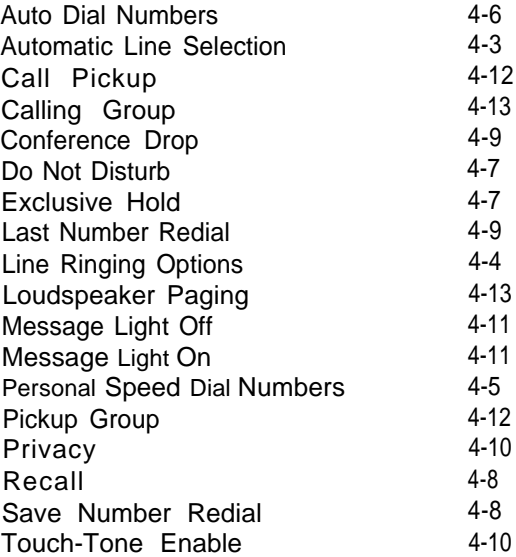

PARTNER telephones are ready to use when installed. However, just as the system can be programmed to meet your business's needs, the phones can be programmed to meet users' needs.

Individual users can program their own phones. In addition, you can program any phone on the system from extension 10. Programming from extension 10 is called centralized telephone programming, the topic of this chapter. Centralized telephone programming provides an easy way to customize phones for users. Of course, any time users need to reprogram their phones, they can do so directly at their own phones. For instructions on programming at the phone itself, see the System Manager's Guide or the [Quick Reference Card.](#page-83-0)

Through centralized telephone programming you can program the following:

- **Automatic Line Selection** identifies the order of lines that the user is connected to when he or she lifts the handset. Line Ringing Options defines how the lines at each phone ring. You can program these two features only from extension 10; individual users cannot program them at their own phones.
- **Quick Dial Numbers** include Personal Speed Dial and Auto Dial numbers. Personal Speed Dial numbers are phone numbers that the user can dial by pressing [ Feature ] and a 2-digit code assigned during programming. Unlike System Speed Dial numbers, Personal Speed Dial numbers are available only at the phone on which they are programmed. Auto Dial numbers are programmed onto a button for one-touch dialing.
- **Dialing Features** include a variety of useful features such as Privacy and Loudspeaker Paging. Through telephone programming, you can put these features on the programmable buttons of PARTNER phones to give users one-touch access to the feature.

During centralized telephone programming, the PARTNER display phone at extension 10 takes on the characteristics of the telephone being programmed. These characteristics include the telephone model (MLS-12D, MLS-12, and MLS-6), the lines assigned to it, and any system programming for that extension. The only characteristic extension 10 does not take on is the display. When you program a phone without a display, display messages still appear on the display at extension 10.

You can program Auto Dial numbers and dialing features on programmable buttons and unused line buttons, as shown in [figure](#page-60-0) 4-1. When you enter centralized telephone programming mode, green lights appear next to used line buttons. The rest of this chapter gives detailed descriptions and instructions for centralized telephone programming. As you program, keep in mind the following:

- The Privacy and Do Not Disturb features require buttons with lights. They are noted by a  $\frac{1}{2}$  in the instructions.
- If you program a feature on an unused line button and later assign a line to that button, the programming is erased.
- As you program buttons, mark their functions on the labeling sheet provided with the user's phone (see [figure 4-1\).](#page-60-0)

Most of the dialing features can be used without programming them on buttons.

A PARTNER 6-button phone with 4 lines assigned to it has no programmable buttons.

<span id="page-60-0"></span>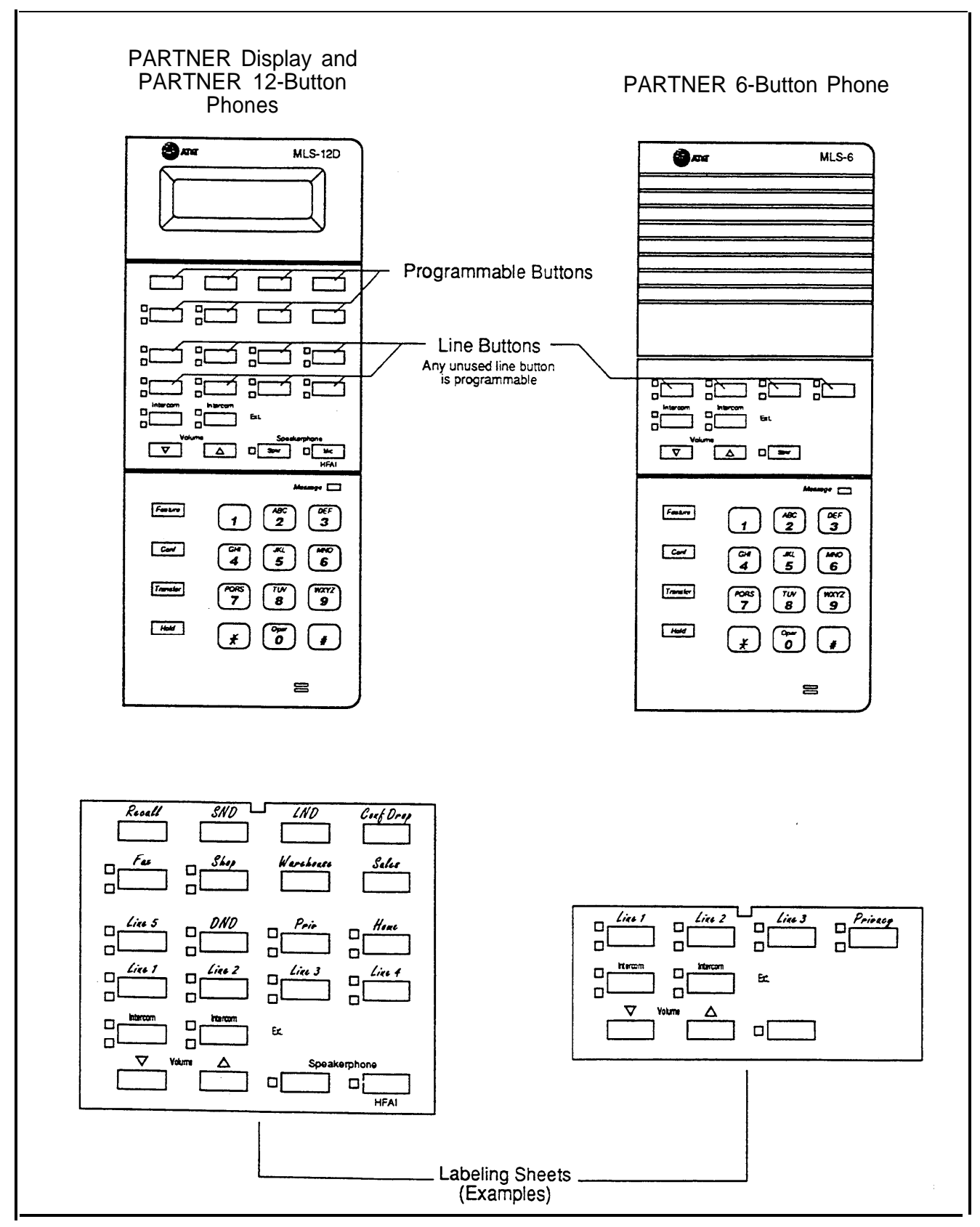

Figure 4-1 Buttons and Labeling Sheets for PARTNER Phones

## Automatic Line Selection

For example, lines 1 and 2 are assigned to an extension. If line 1 is free, the system connects the user to that line. If line 1 is busy but line 2 is free, the system connects the user to line 2. If both lines are busy the system connects tie user to an intercom line (if available).

**Description:** When a user lifts the handset to make a call without first pressing a line button, the system connects him or her to a line, as determined by the Automatic Line Selection. The factory set order connects the user to the first available outside line assigned to the extension, in numerical order. This procedure changes the factory setting.

**Valid Entries:** Any available lines (outside and intercom) for that extension, in any order

> ✓ Line 1, 2, 3, 4, 5, 6, 7, 8, Intercom (at an extension with all lines assigned)

#### **Considerations:**

- You *must* set the Automatic Line Selection before completing any other centralized telephone programming. (Or skip it for the factory setting.)
- For extensions used mainly to call other extensions, program Intercom first.
- For standard touch-tone or rotary phones, program Intercom first.
- For hotline and doorphone extensions, program Intercom only.

**Programming Notes:** You do not need to include all available lines for an extension, only the ones you want the system to search through and connect automatically. If you include a line that is not assigned to the extension, the system skips it when connecting the user to a line.

#### **Programming Steps:**

1. Press [ Feature ] [ 0 ] [ 0 ] [ System Program ] [ System Program] [ Central Tel Prog ]. The display reads:

> CENTRAL TEL PROG Extension:

2. Enter the extension to be programmed (11 through 33). For example, to program extension 13, press  $\left[\begin{array}{c} 1 \end{array}\right]$  [3]. The display reads:

PROGRAM EXT 13

All lines assigned to the extension are indicated by green lights next to the line buttons.

- 3. Press the star  $(*)$  twice:  $\lceil \frac{*}{n} \rceil \lceil \frac{*}{n} \rceil$ .
- 4. Press the line and/or intercom buttons in the desired order. For each button pressed, the display reads:

Auto Line Select

5. To exit Automatic Line Selection, press the star  $(*)$  twice:  $[\cdot \cdot] [\cdot \cdot]$ . To program another feature on this extension, go to step 3 for that feature.

✓ = Factory Setting

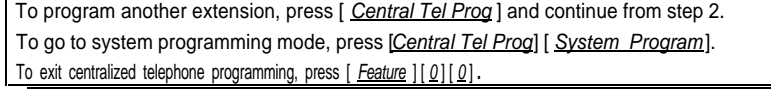

For extensions with standard touch-tone and rotary phones, remember to press an intercom button first.

To copy the Automatic Line Selection (as well as other system settings) to other extensions, use Copy Settings (#399).

<span id="page-62-0"></span>Line Ringing **Description:** Each outside line assigned to an extension can ring immediately, Options be delayed 20 seconds before ringing, or not ring at all. "Delayed ring" is useful for backup coverage on shared lines, such as for secretaries who cover each otther's lines. "No ring" is useful for phones with no regular users, such as in conference rooms.

> Valid Entries: √ Immediate ring Delayed ring No ring

#### **Programming Steps:**

1. Press [ Feature ] [ 0 ] [ 0] [ System Program ] [ System Program ] [ Central TelProg ]. The display reads:

> CENTRAL TEL PROG Extension:

2. Enter the extension to be programmed. For example, to program extension 15, press  $\left[\frac{1}{5}\right]$ . The display reads:

PROGRAM EXT 15

All lines assigned to the extension are indicated by green lights next to the line buttons.

- 3. To view or change the ringing option on any line, press the outside line button until the correct setting appears on the display. If a line is not assigned to that button, the green light next to the line button is off. The following examples set different options for lines 1, 2, and 3 on this extension. The line number appears in the display as L1, L2, or L3.
	- **Immediate Ring.** The green light next to the button for line 1 is on steady and the display shows the ring option and line number:

Immed. Ring - L1

■ **Delayed Ring.** The green light next to the button for line 2 flashes slowly and the display shows the ring option and line number:

Delayed Ring - L2

■ **No Ring.** The green light next to the button for line 3 flutters quickly and the display shows the ring option and line number:

No Ring - L3

To program another feature on this extension, go to step 3 for that feature.

To copy the Line Ringing Options (as well as other system settings) to other extensions, use Copy Settings (#399).

Personal Speed Dial **Description:** You can program up to 20 frequently dialed numbers for each Numbers extension. The user can then dial these numbers by pressing [ Feature ] and the 2-digit code you assign the number during programming. Personal Speed Dial numbers do not override other restrictions assigned to an extension.

> **Valid Entries:** Any phone number (up to 20 digits) assigned codes 80 through 99

✓ No number assigned to any code

**Considerations:** You cannot program a Personal Speed Dial code onto a button.

**Programming Notes:** If you program emergency numbers as Personal Speed Dial numbers, follow these guidelines when testing them:

- 1. Remain on the line and briefly explain to the dispatcher the reason for the call before hanging up.
- 2. Perform such activities in the off-peak hours, such as early morning or late evening.

#### **Programming Steps:**

1. Press [ Feature  $[0]$  [ 0] [ System Program ] [ System Program ] [ Central Tel Prog ]. The display reads:

> CENTRAL TEL PROG Extension:

2. Enter the extension to be programmed. For example, to select extension 17, press  $\left[\begin{array}{c} 1 \end{array}\right]$   $\left[\begin{array}{c} 7 \end{array}\right]$ . The display reads:

PROGRAM EXT 17

3. Enter the 2-digit code you want to assign the phone number by pressing [ Feature ] and 2 digits between 80 and 99. For example, to assign code 80, press  $[$  Feature  $][ 8] [ 0]$ . If a number is already assigned to the code, it appears in the display. If no number is assigned to the code, the display reads:

Blank

4. Enter the phone number according to the instructions given for System Speed Dial numbers on [p. 3-34.](#page-54-0)

To program another feature on this extension, go to step 3 for that feature.

✓ = Factory Setting

To program another extension, press [ Central Tel Prog ] and continue from step 2. To go to system programming mode, press [ Central Tel Prog ] [ System Program ]. To exit centralized telephone programming, press  $[Feature] [ [ 0] [ 0].$ 

Programming an Auto Dial extension provides one-touch transfer of calls to that extension, and one-touch conferencing.

Programming an Auto Dial extension number onto a button with lights shows the calling activity at the extension.

Auto Dial Numbers **Description:** Use this procedure to program outside telephone numbers or other extension numbers onto buttons for one-touch dialing. Auto Dial numbers do not override the dialing restrictions for the extension.

#### **Considerations:**

- You cannot program System and Personal Speed Dial codes as Auto Dial numbers.
- To setup a Fax Management button, program the fax extension (assigned through Fax Management Extensions, #601) as an Auto Dial number on a button with lights. See chapter 7 of the System Manager's Guide for using the Fax Management button.

**Programming Notes:** If you program emergency numbers for Auto Dialing, follow these guidelines when testing them:

- 1. Remain on the line and briefly explain to the dispatcher the reason for the call before hanging up.
- 2. Perform such activities in the off-peak hours, such as early morning or late evening.

#### **Programming Steps:**

1. Press [ Feature ] [  $\mathcal{Q}$  ] [  $\mathcal{Q}$  ] [ System Program ] [ System Program ] [ Central Tel Prog ]. The display reads:

CENTRAL TEL PROG Extension:

2. Enter the extension to be programmed. For example, to program extension 33, press  $\left[\frac{3}{2}\right] \left[\frac{3}{2}\right]$ . The display reads:

PROGRAM EXT 33

- 3. Select a button to program by pressing any programmable button.
- 4. Enter either an outside phone number or an extension number:
	- **Outside Telephone Number.** Simply dial the telephone number (up to 20 digits). For example, to program 555-2398, press  $[5] [5] [5] [2] [2] [9] [8]$ . The display reads:

5552398

**Extension Number.** Press the left [ *Intercom* ] button followed by the 2digit extension number. For example, to assign extension 20, press [ $Intercom$ ]  $[2]$   $[0]$ . The display reads:

Intercom 20

To program another feature on this extension, go to step 3 for that feature.

To erase a button setting, press the button to be erased and [Mic].

To program another extension, press [ Central Tel Prog] and continue from step 2.

To go to system programming mode, press Central Tel Prog [System Program ].

To exit centralized telephone programming, press  $[Feature] [ [ 0 ] [ 0 ].$ 

You can include special functions (such as a Pause or Stop) in the phone number. See [p. 3-36.](#page-56-2)

#### Do Not Disturb **Feature Code:** 01

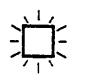

unless you program it on a

**Description:** Prevents a telephone from ringing. When Do Not Disturb is on, outside callers hear ringing while inside callers hear a busy signal. By programming this feature on a button, the user can turn Do Not Disturb on and off with one touch.

You cannot use this feature **Programming Notes:** The Do Not Disturb feature requires a programmable unless you program it on a button with lights. When the Do Not Disturb feature is on, the light is also on, button with lights. When the Do Not Disturb feature is on, the light is also on, indicating that the phone will not ring. To avoid missing calls when this feature is not needed, turn it off.

#### **Programming Steps:**

1. Press [Feature] [0] [0] [System Program] [System Program] [Central Tel Prog]. The display reads:

> CENTRAL TEL PROG Extension:

2. Enter the extension to be programmed. For example, to program extension 25, press  $[2][5]$ . The display reads:

PROGRAM EXT 25

- 3. Select a button to program by pressing any programmable button with lights.
- 4. Press [ Feature ]. The display reads:

Do Not Disturb

To program another feature on this extension, go to step 3 for that feature.

## Exclusive Hold **Feature Code:** 02

**Description:** Keeps a call private when it is placed on hold by preventing other users with that line from picking it up. By programming this feature on a button, the user can place a call on Exclusive Hold with one touch.

#### **Programming Steps:**

1. Press [ Feature ] [ 0 ] [ 0 ] [ System Program ] [ System Program ] [ Central Tel Prog ]. The display reads:

CENTRAL TEL PROG Extension:

2. Enter the extension to be programmed. For example, to program extension 11, press  $\left[\begin{array}{c} 1 \\ 1 \end{array}\right]$ . The display reads:

PROGRAM EXT 11

- 3. Select a button to program by pressing any programmable button.
- 4. Press  $[$  Feature  $]$   $[$   $Q$   $]$   $[$   $2$   $]$ . The display reads:

Exclusive Hold

To program another feature on this extension, go to step 3 for that feature.

If users have problems with the recall signal, you may need to **Programming Steps:** reset the Recall Timer Duration

## Save Number Redial **Feature Code:** 04

make other calls before redialing the saved number.

A phone can have more .Than one<br>Save Number Redial button.

## Recall **Feature Code:** 03

**Description:** Sends a timed switchhook flash over the telephone line. The user may need to send a recall signal to use certain Centrex or PBX features, such as Call Waiting. By programming this feature on a button, the user can send a recall signal with one touch.

reset the Recall Timer Duration<br>(#107). 1. Press [ <u>Feature</u> ] [ 0 ] [ 0 ] [ System Program ] [ System Program ] [ Central Tel Prog ]. The display reads:

> CENTRAL TEL PROG Extension:

2. Enter the extension to be programmed. For example, to program extension 19, press  $\left[\begin{array}{c} 1 \end{array}\right]$   $\left[\begin{array}{c} 9 \end{array}\right]$ . The display reads:

PROGRAM EXT 19

- 3. Select a button to program by pressing any programmable button.
- 4. Press  $[$  Feature  $]$   $[$   $[$   $]$   $[$   $]$   $[$   $]$   $]$ . The display reads:

Recall

To program another feature on this extension, go to step 3 for that feature.

**Description:** Saves an outside phone number into temporary memory for later Unlike Last Number Redial redialing. The number stays in the memory until the user saves a new number.<br>(p. 4-9), this feature lets the user By programming this feature on a button, the user can save the number with By programming this feature on a button, the user can save the number with one touch and later dial it with one touch. System Speed Dial numbers cannot be saved.

#### **Programming Steps:**

1. Press [ Feature ] [0] [0] [ System Program ] [ System Program ] [ Central Tel Prog]. The display reads:

> CENTRAL TEL PROG Extension:

2. Enter the extension to be programmed. For example, to program extension 21, press  $[2] [1]$ . The display reads:

PROGRAM EXT 21

- 3. Select a button to program by pressing any programmable button.
- 4. Press  $[$  Feature  $]$   $[$   $Q$   $]$   $[$   $3$   $]$  . The display reads:

SaveNumberRedial

To program another feature on this extension, go to step 3 for that feature.

## Last Number Redial **Feature Code: 05**

**Description:** Redials the last outside number dialed at the extension (maximum 20 digits per phone number). By programming this feature on a button, the user can redial the number with one touch. System Speed Dial numbers cannot be saved for redialing.

#### **Programming Steps:**

1. Press [ <u>Feature</u> ] [ <u>0</u> ] [ <u>0 ] [ System\_Program</u> ] [ <u>System\_Program</u> ] [ <u>Central Tel Prog</u> ]. The display reads:

> CENTRAL TEL PROG Extension:

2.. Enter the extension to be programmed. For example, to program extension 31, press  $\left[\begin{array}{c} 3 \end{array}\right]$   $\left[\begin{array}{c} 1 \end{array}\right]$ . The display reads:

PROGRAM EXT 31

- 3. Select a button to program by pressing any programmable button.
- 4. Press [ *Feature* ]. The display reads:

LastNumberRedial

To program another feature on this extension, go to step 3 for that feature.

### Conference Drop

### **Feature Code:** 06

**Description:** Drops the last outside party added to a conference call without disconnecting the other parties. By programming this feature on a button, the user can use the Conference Drop feature with one touch.

#### **Programming Steps:**

1. Press [ Feature ] [ 0 ] [ 0 ] [ System Program ] [ System Program ] [ Central Tel Prog ]. The display reads:

> CENTRAL TEL PROG Extension:

2. Enter the extension to be programmed. For example, to program extension 18, press  $\left[\begin{array}{c} 1 \end{array}\right]$   $\left[\begin{array}{c} 8 \end{array}\right]$ . The display reads:

PROGRAM EXT 18

- 3. Select a button to program by pressing any programmable button.
- 4. Press [ <u>*Feature* ] [ 0 ] [ 6</u> ] . The display reads:

Drop

To program another feature on this extension, go to step 3 for that feature.

To erase a button setting, press the button to be erased and Mic I.

To program another extension, press [ Central Tel Prog ] and continue from step 2.

To go to system programming mode, press [Central Tel Prog] [ System Program].

To exit centralized telephone programming, press  $[Feature][0][0]$ .

## Privacy

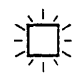

You cannot use this feature unless you program it on a button with lights.

## Touch-Tone Enable

Use Touch-Tone Enable only after a call is connected.

#### **Feature Code:** 07

**Description:** Prevents other users with the same line from joining telephone conversations. By programming this feature on a button, the user can turn Privacy on and off with one touch.

**Considerations:** If an extension has Automatic Privacy (#304), the user can turn it off and on with Privacy.

**Programming Notes:** Privacy requires a programmable button with lights. When Privacy is on, the light is also on indicating that others cannot join calls.

#### **Programming Steps:**

1. Press [ Feature ] [ 0 ] [ 0 ] [ System Program ] [ System Program ] [ Central Tel Prog ]. The display reads:

> CENTRAL TEL PROG Extension:

2. Enter the extension to be programmed. For example, to program extension 24, press  $\left[\begin{array}{c} 2 \\ 1 \end{array}\right]$ . The display reads:

PROGRAM EXT 24

- 3. Select a button to program by pressing any programmable button with lights.
- 4. Press  $[$  Featue  $]$   $[$   $Q$   $]$   $[$   $Z$   $]$ . The display reads:

Privacy

To program another feature on this extension, go to step 3 for that feature.

#### **Feature Code:** 08

**Description:** If the system has rotary lines, this features enables the phone to send touch-tone signals over a rotary line. For example, a user may need to send touch tones to retrieve messages from an answering machine. By programming this feature on a button, the user can turn on Touch-Tone Enable with one touch.

#### **Programming Steps:**

1. Press [ Feature ] [ 0 ] [ 0 ] [ System Program ] [ System Program ] [ Central Tel Prog ]. Th e display reads:

> CENTRAL TEL PROG Extension:

2. Enter the extension to be programmed. For example, to program extension 29, press  $\left[\begin{array}{c} 2 \end{array}\right]$   $\left[\begin{array}{c} 9 \end{array}\right]$ . The display reads:

PROGRAM EXT 29

- 3. Select a button to program by pressing any programmable button.
- 4. Press  $[$  Feature  $]$   $[$   $Q$   $]$   $[$   $B$   $]$ . The display reads:

TouchTone Enable

To program another feature on this. extension, go to step 3 for that feature.

## Message Light On Message Light Off **Feature Code:** 09 **Description:** Alerts another extension that there is a message for it by turning on the Message light at that extension. By programming this feature on a button, the user can turn on the message light at a PARTNER phone by pressing the button and dialing the extension. **Programming Steps:** 1. Press [Feature ] [0] [0] [System Program ] [System Program ] [Central Tel Prog]. The display reads: CENTRAL TEL PROG Extension: 2. Enter the extension to be programmed. For example, to program extension 33, press  $\lceil 3 \rceil \lceil 3 \rceil$ . The display reads: PROGRAM EXT 33 3. Select a button to program by pressing any programmable button. 4. Press  $[Feature] [ 0] [ 9]$ . The display reads: Msg Light On To program another feature on this extension, go to step 3 for that feature. **Feature Code:** 10 **Description:** Turns off the Message light at another extension. By programming this feature on a button, the user can turn off the message light at a PARTNER phone by pressing the button and dialing the extension. **Programming Steps:** 1. 2. Enter the extension to be programmed. For example, to program exten-3. Select a button to program by pressing any programmable button. 4. Press [ <u>Feature</u> ] [ <u>1</u> ] [ <u>0</u> ] . The display reads: Press [ Feature ] [  $Q$  ] [  $Q$  ] [ System Program ] [ System Program ] [ Central Tel Prog ]. The display reads: CENTRAL TEL PROG Extension: sion 33, press  $\left[\frac{3}{1} \right]$   $\left[\frac{3}{2}\right]$ . The display reads: PROGRAM EXT 33 Msg Light Off To program another feature on this extension, go to step 3 for that feature. To erase a button setting, press the button to be erased and [Mic]. To program another extension, press [ Central Tel Prog] and continue from step 2.

Togo to system programming mode, press [Central Tel Prog] [ System Program].

To exit centralized telephone programming, press  $[$  Feature  $] [ 0 ] [ 0 ]$ .

oifficemates who agree to answer<br>each other's calls.

<span id="page-70-0"></span>Call Pickup **Description:** Enables the user to answer any call ringing on a specific extension. By programming this feature on a button, the user can pick up a call on This feature is useful for the that extension with one touch.

#### **Programming Steps**

1. Press [ <u>Feature</u> ] [ <u>0 ] [ 0 ] [ System\_Program</u> ] [ <u>System\_Program ] [ Central Tel Prog</u> ] . The display reads:

> CENTRAL TEL PROG Extension:

2. Enter the extension to be programmed. For example, to program extension 22, press  $\left[\begin{array}{c} 2 \\ 1 \end{array}\right]$   $\left[\begin{array}{c} 2 \\ 2 \end{array}\right]$ . The display reads:

PROGRAM EXT 22

- 3. Select a button to program by pressing any programmable button.
- 4. Enter the extension to be answered by pressing the left [ *Intercom* ] button, followed by  $[\underline{6}][\underline{x}][\underline{x}]$ , where XX is the extension number (10 through 33). For example, to answer calls on extension 23, press [ Intercom ] [ 6 ] [ 2 ] [ 3 ]. The display reads:

Call Pickup 23

To program another feature on this extension, go to step 3 for that feature.

#### Pickup Group

**Description:** Enables the user to answer an outside call ringing on any extension in the Pickup Group even if the user's phone does not have that line. By programming this feature on a button, the user can pickup calls in the group with one touch. The Pickup Group is assigned through system programming procedure #501.

#### **Programming Steps:**

1. Press [ Feature ] [ 0 ] [ 0 ] [ System Program ] [ System Program ] [ Central Tel Prog ]. The display reads:

> CENTRAL TEL PROG Extension:

2. Enter the extension to be programmed. For example, to program extension 27, press  $\left[\begin{array}{c} 2 \end{array}\right]$   $\left[\begin{array}{c} 7 \end{array}\right]$ . The display reads:

PROGRAM EXT 27

- 3. Select a button to program by pressing any programmable button.
- 4. Press the left  $[$  *Intercom* ] button, followed by  $[6] [6]$ . The display reads:

Call Pickup–Grp

To program another feature on this extension, go to step 3 for that feature.

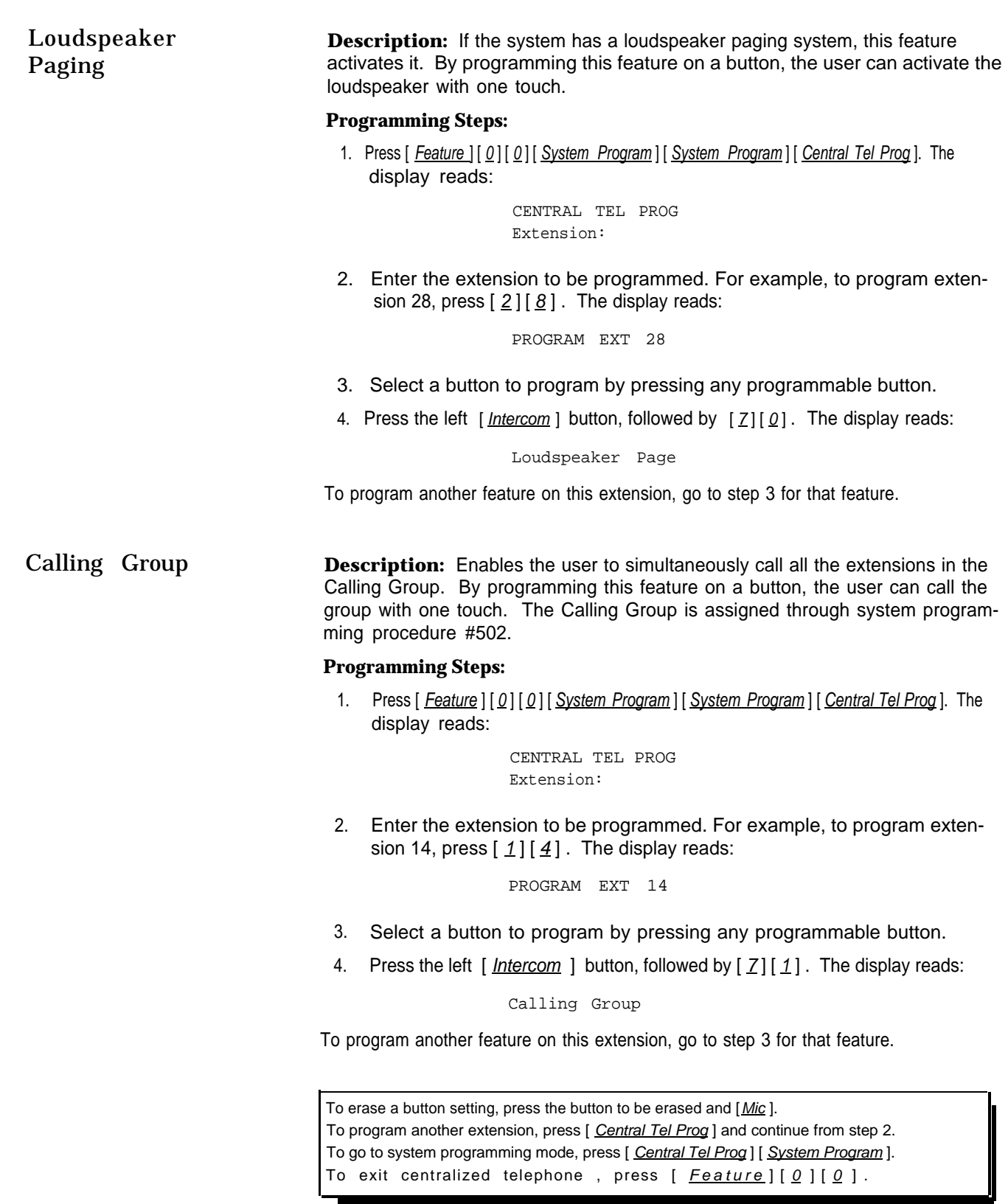
# <span id="page-72-1"></span><span id="page-72-0"></span>Programming for Operation Behind PBX or Centrex

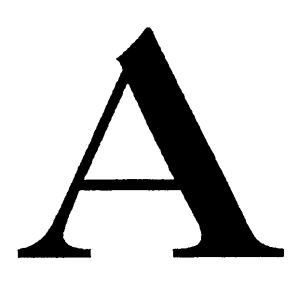

If you are connecting your PARTNER Plus system to a PBX (Private Branch Exchange) or Centrex system, instead of directly to local telephone company lines, there are two ways to program the system. Your choice depends on what kinds of calls your users tend to make. If they make most of their calls to outside parties and/or to other extensions in the PARTNER Plus system, choose Programming Method A. If they make most of their calls to PBX/Centrex extensions, choose Programming Method B.

The method you choose affects how you program Speed Dial and Auto Dial numbers, and how the Last Number Redial and Save Number Redial features work. These important considerations are discussed for each programming method.

# Programming Method A

Use this method when most calls are made to outside parties and/or to other extensions on the PARTNER Plus system.

- 1. Be sure no dialing restrictions have been programmed for all lines and extensions, as follows:
	- Outgoing Call Restrictions (#401) set to "no restriction."
	- No Disallowed Phone Number Lists (#404 and #405).
- 2. Program the PBX Dial-Out Code (#106) to be the digit you dial to get an outside line (0 through 9). The factory setting is 9.
- 3. Program the Recall Timer Duration (#107) as follows:
	- For use with a PBX system, set to 450 milliseconds (press  $[1][8]$  when prompted to enter data).
	- For use with a Centrex system, set to 800 milliseconds (press  $\boxed{3}$   $\boxed{2}$ when prompted to enter data).
- 4. Program the Line Type (#202) to be "PBX" for every line connected to the PBX or Centrex system.

#### **Considerations:**

- PBX or Centrex extension numbers cannot be used as System Speed Dial numbers, Personal Speed Dial numbers, or Auto Dial numbers.
- Last Number Redial and Save Number Redial *will* not work properly when the "last" or "saved" number was a PBX or Centrex extension number. However, a user can dial a PBX or Centrex extension number directly.

#### <span id="page-73-1"></span><span id="page-73-0"></span>**Programming Method B**

Use when most calls are made to PBX or Centrex extensions.

- 1. Follow steps 1 through 3 in "Programming Method A," above.
- 2. Program the Line Type (#202) to be "CO" for every line connected to the PBX or Centrex system.

#### **Considerations:**

- Outside numbers, PBX/Centrex extension numbers, and PARTNER Plus extension numbers can be used as System Speed Dial numbers, Personal Speed Dial numbers, and Auto Dial numbers.
	- To program an outside number, first program the PBX dial-out code, then two pauses, then the number. For example, if the dial-out code is "9," to program "555-1212" as a System Speed Dial number, enter  $[9] [Hold] [Hold] [5] [5] [5] [11] [2] [12].$
	- To program a PBX/Centrex extension number or a PARTNER Plus extension number, do not enter  $\left[\begin{array}{c} 9 \\ \end{array}\right]$   $\left[\begin{array}{c} Hold \\ Hold \\ \end{array}\right]$  before the number.
- Last Number Redial and Save Number Redial cannot be used for outside numbers. However, they can be used for PBX/Centrex extension numbers and PARTNER Plus extension numbers.

# <span id="page-74-2"></span><span id="page-74-1"></span><span id="page-74-0"></span>Dialing Restrictions Summary

The PARTNER Plus system includes several ways to restrict dialing from individual extensions. This appendix discusses the dialing restrictions and ways to override the restrictions. The system programming procedures necessary to set the restrictions are also included.

While procedures that restrict In general, you can restrict all outside dialing from an extension or allow outside dialing are very effective, dialing are very effective,<br>absolute protection against dialing with varying limitations. These limitations may be as simple as absolute protection against<br>misuse cannot be guaranteed. preventing calls to a specific phone number through a Disallowed Phone PARTNER phones give more **Number List.** Or they may be as complex as combining Allowed Phone Number<br>Protection than standard phones. Lists, Disallowed Phone Number Lists, and Outgoing Call Restrictions to allow a protection than standard phones. Lists, Disallowed Phone Number Lists, and Outgoing Call Restrictions to allow a<br>Therefore, we strongly strongly strongly the structure to call just the numbers he or she needs for business. user to call just the numbers he or she needs for business. All of the restrictions recommend that you instain<br>PARTNER phones where work on a per extension basis so you can tailor the restrictions to your users.

restricting phone use is This appendix is designed to give you information about the restrictions and how<br>
restrictions to assign users be careful not<br>
reproduced they interact. As you decide on the restrictions to assign they interact. As you decide on the restrictions to assign users, be careful not to make them too tight or too loose. And remember, you can change them at any time through system programming.

## No Outside Line Access

Three programming procedures prevent an extension from ever dialing out on a specific line. Two of them work by not assigning the line (or lines) to the extension. The third restricts the type of calls that can be placed on the line. These restrictions cannot be overridden.

- #301—Line Assignment. Using this procedure, you can selectively assign lines to extensions. To prevent an extension from having access to a line, unassign it.
- #302—Line Use Restriction. Using this procedure, you can restrict the type of calls allowed on a line assigned to an extension. A line can be unrestricted (that is, any type of call is allowed), restricted to making "outgoing calls only," restricted to receiving "incoming calls only," or restricted to "no access. "

If you restrict a line on an extension to incoming calls only, the user cannot select the line to dial out at all (even numbers on the Emergency Phone Number List or Marked System Speed Dial numbers). If a line is unrestricted or restricted to outgoing calls only, use the restrictions discussed in the rest of this appendix to restrict dialing.

recommend that you install

# <span id="page-75-2"></span><span id="page-75-1"></span><span id="page-75-0"></span>Outside Dialing Allowed

When an extension is allowed access to an outside line, several dialing restrictions can apply. First, regardless of other restrictions, some types of calls are always allowed. Second, you can restrict dialing after normal business hours through Night Service. Finally, you can limit dialing through Allowed Phone Number Lists, Disallowed Phone Number Lists, and outgoing Call Restrictions.

- Calls Always Allowed Three types of calls are always allowed:
	- #406-Emergency Phone Numbers. A number on the Emergency List is always allowed.
	- **Marked System Speed Dial Numbers.** System Speed Dial Numbers programmed with a star (\*) are always allowed. Unmarked System Speed Dial Numbers are allowed only if they meet the other restrictions listed in the following two sections.
	- **#403-System Password Entered Before Dialing.** Phone numbers dialed after entering the system password are always allowed.

Night Service Restrictions There are two types of Night Service: without the system password and with the system password. Night Service without a password has no additional effect on dialing restrictions. Night Service with a password places additional dialing restrictions on the members of the Night Service Group. Use procedures #503 (Night Service Button) and #504 (Night Service Group) to program Night Service. Use procedure #403 (System Password) to assign a password.

> When Night Service with a password is on, extensions in the Night Service . Group are prevented from dialing all numbers except:

- Emergency Numbers
- Marked System Speed Dial Numbers
- Phone numbers dialed after entering the System Password.

## Limited Outside Dialing

During normal operation or when Night Service is on without a password, dialing can be restricted by these additional procedures:

- **#407 and #408 Allowed Phone Number Lists.** A user can dial a number on an Allowed Phone Number List assigned to the extension. Allowed Phone Number Lists override Disallowed Phone Number Lists (#404) and Outgoing Call Restrictions (#401) but not Night Service with a password.
- **#404 and #405-Disallowed Phone Number Lists.** A user cannot dial a number on a Disallowed Phone Number List assigned to the extension, unless it is an Allowed Phone number, an Emergency Phone number, or a Marked System Speed Dial number.

<span id="page-76-1"></span><span id="page-76-0"></span>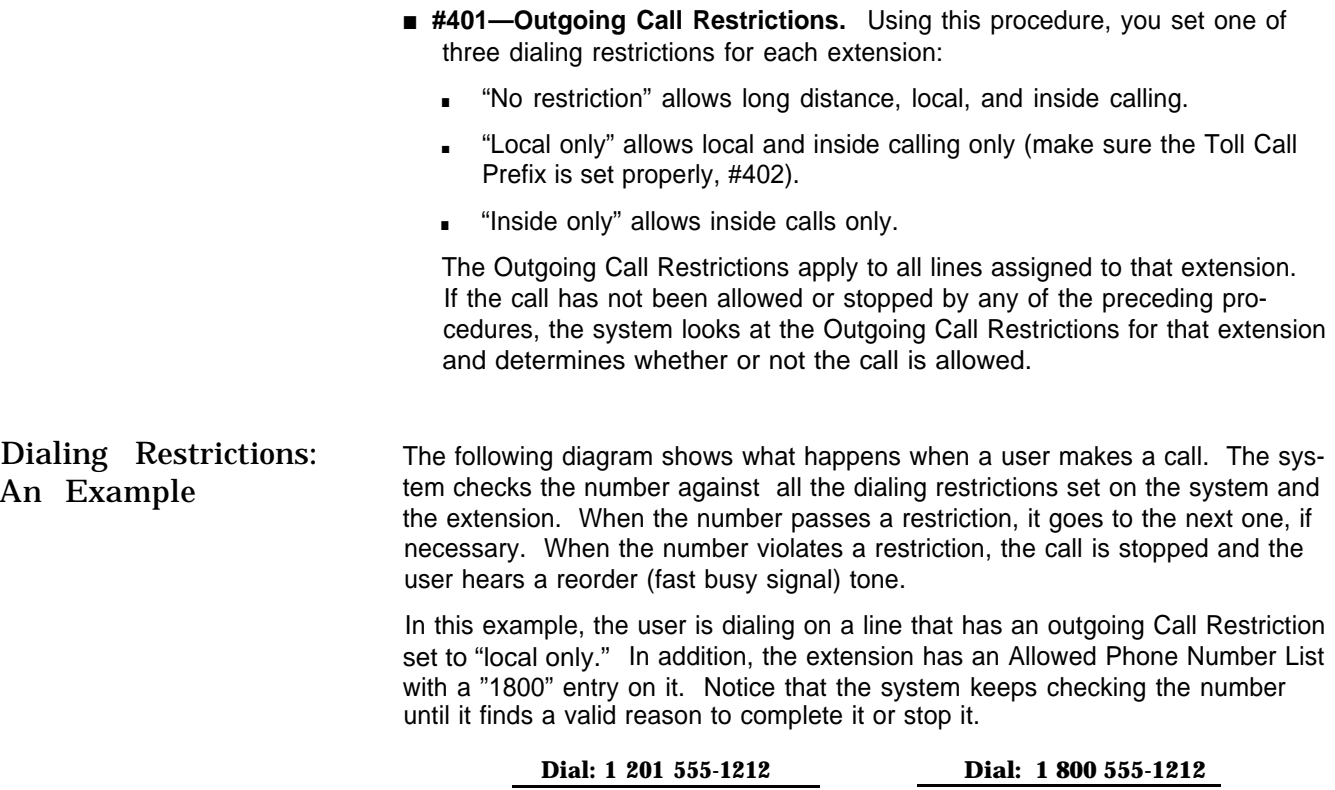

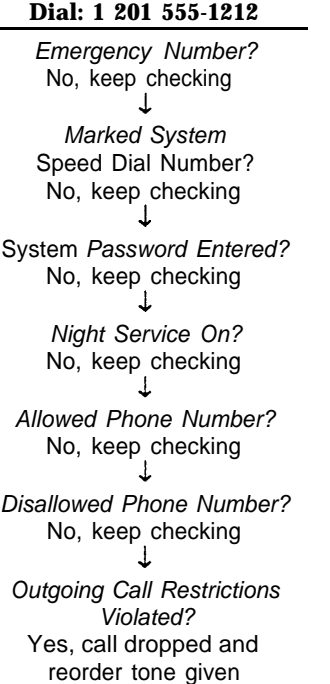

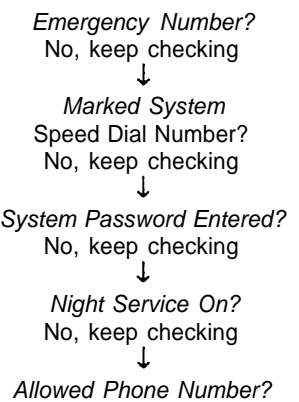

Yes, call completed

# <span id="page-77-1"></span><span id="page-77-0"></span>**FCC Information**

# $\overline{a}$

# **Federal Communications Commission (FCC) Warning Statement**

This equipment has been tested and found to comply with the limits for a Class A digital device, pursuant to Part 15 of FCC rules. These limits are designed to provide reasonable protection against harmful interference when the equipment is operated in a commercial environment. This equipment generates, uses, and can radiate radio frequency energy and, if not installed and used in accordance with the instruction manuals, may cause harmful interference to radio communications. Operation of this equipment in a residential area is likely to cause harmful interference, in which case the user will have to correct the interference at his or her own expense.

# **FCC Notification and Repair Information**

This equipment is registered with the FCC in accordance with Part 68 of its rules. In compliance with those rules, you are advised of the following:

■ **Means of Connection:** Connection to the telephone network shall be through a standard network interface jack USOC RJ11C. These USOCs must be ordered from your Telephone Company.

This equipment may not be used with party lines or coin telephone lines.

- **Notification to the Telephone Companies:** Before connecting this equipment, you or your equipment supplier must notify your local telephone company's business office of the following:
	- The telephone number(s) you will be using with this equipment.
	- The appropriate registration number and ringer equivalence number (REN), which can be found on the right hand side of the control unit.
	- The facility interface code, which is 02LS2.

<span id="page-78-1"></span><span id="page-78-0"></span>You must also notify your local telephone company if and when this equipment is permanently disconnected from the line(s).

- **Repair Instructions:** If you experience trouble because your equipment is  $\blacksquare$ malfunctioning, the FCC requires that the equipment not be used and that it be disconnected from the network until the problem has been corrected. Repairs to this equipment can only be made by the manufacturers, their authorized agents, or by others who may be authorized by the FCC. In the event repairs are needed on this equipment, please contact the National Service Assistance Center (NSAC) at 1 800 628-2888. For warranty information, see chapter 9 of the System Manager's Guide.
- **Rights of the Local Telephone Company:** If this equipment causes harm to the telephone network, the local telephone company may discontinue your service temporarily. If possible, they will notify you in advance. But if advance notice is not practical, you will be notified as soon as possible. You will also be advised of your right to file a complaint with the FCC.

Your local telephone company may make changes in its facilities, equipment, operations, or procedures that affect the proper functioning of this equipment. If they do, you will be notified in advance to give you an opportunity to maintain uninterrupted telephone service.

**Hearing Aid Compatibility:** The custom telephones for this system are compatible with inductively coupled hearing aids as prescribed by the FCC.

# **Index**

206 module, [1-1,](#page-7-0) [1-2,](#page-8-0) [1-3](#page-9-0) 267F2 bridging adapter, [1-2,](#page-8-0) [1-3,](#page-9-0) [2-5](#page-17-0)

#### <span id="page-79-0"></span>A

Abbreviated Ringing (#305), [3-16](#page-36-0) Adjustable stand, [2-4](#page-16-0) Allowed List Assignment (#408), [3-24,](#page-44-0) [B-2](#page-75-0) Allowed Phone Number Lists (#407), [3-24,](#page-44-0) [B-2](#page-75-0) Audio source, installing, [2-2,](#page-14-0) [2-3](#page-15-0) Auto Dial Numbers, [4-6](#page-64-0) Auto intercom, see Auto Dial numbers Automatic Line Selection, [4-3](#page-61-0) Automatic Privacy (#304), [3-15](#page-35-0)

#### B

Backplane description, [1-1,](#page-7-0) [1-3](#page-9-0) mounting, [2-2,](#page-14-0) [2-3](#page-15-0) Bells, [1-2,](#page-8-0) [1-3](#page-9-0) Busy lamp field, see Auto Dial numbers Bridging adapter, AT&T 267F2, [1-2,](#page-8-0) [1-3,](#page-9-0) [1-4,](#page-10-0) [2-1,](#page-13-0) [2-5](#page-17-0)

#### C

Call Pickup, [4-12](#page-70-0) Call Restrictions, Outgoing (#401 ), [3-18,](#page-38-0) [B-3](#page-76-0) Calling Group, [4-13](#page-71-0) Calling Group Extensions (#502), [3-26](#page-46-0) Capacities, [1-4](#page-10-0) Centralized telephone programming, [4-1](#page-59-0) to [4-13](#page-71-0) Centrex, operation behind, [A-1 t](#page-72-0)[o A2](#page-73-0) Circuit breakers, [2-3](#page-15-0) Combination extension, installing, [2-5](#page-17-0) Conference Drop, [4-9](#page-67-0) Conference restriction, [3-8](#page-28-0) Control unit description, [1-1,](#page-7-0) [1-2,](#page-8-0) [1-3](#page-9-0) installation, [2-2](#page-14-0) to [2-3](#page-15-0) Copy Settings (#399), [3-17](#page-37-0)

#### D.

Date, System (#101), [3-4](#page-24-0) Day, System (#102), [3-4](#page-24-0) Delayed ring, [4-4](#page-62-0) Desk mounting a PARTNER phone, [2-4](#page-16-0) Dial Mode (#201), [3-9](#page-29-0) Dialing restrictions, summary, [B-1](#page-74-0) to [B-3](#page-76-0) Direct station status, see Auto Dial numbers Dial-out code (PBX/Centrex), [3-6](#page-26-0) Dimensions, [1-4](#page-10-0) Disallowed List Assignment (#405), [3-22,](#page-42-0) [B-2](#page-75-0) Disallowed Phone Number Lists (#404), [3-20](#page-40-0) to [3-21,](#page-41-0) [B-2](#page-75-0) Display Language (#303), [3-14](#page-34-0) Display phone, required for programming, [1-2](#page-8-0) Do Not Disturb, [4-7](#page-65-0) Doorphones description, [1-2,](#page-8-0) [1-3,](#page-9-0) [2-1](#page-13-0) Doorphone Alert Extensions (#606), [3-33](#page-53-0) Doorphone Extensions (#604/605), [3-32](#page-52-0) programming for, [2-5](#page-17-0) Drop, Conference, [4-9](#page-67-0)

#### E

Electrical specifications, [1-4](#page-10-0) Emergency Phone Number List (#406), [3-23,](#page-43-0) [B-2](#page-75-0) Environmental specifications, [1-4 t](#page-10-0)o [1-5](#page-11-0) Exclusive Hold, [4-7](#page-65-0) Extension 10, [1-2,](#page-8-0) [3-1](#page-21-0) Extension jacks, [1-2,](#page-8-0) [1-3](#page-9-0)

#### F

Fax machine, example setup[, 1-2,](#page-8-0) [1-3](#page-9-0) Fax Machine Extensions (#601), [3-29](#page-49-0) Fax Management button, [1-2,](#page-8-0) [3-29](#page-49-0) FCC information, [C-1](#page-77-0) to [C-2](#page-78-0) Foreign language, [3-14](#page-34-0) French displays, [3-14](#page-34-0)

#### G

Grounding requirements, [1-4](#page-10-0)

<span id="page-80-0"></span>Group, Calling[, 3-26,](#page-46-1) [4-13](#page-71-1) Group, Night Service[, 3-28](#page-48-0) Group, Pickup[, 3-25,](#page-45-0) [4-12](#page-70-1) Guidelines for installation[, 2-1](#page-13-1)

#### H

Hardware[, 1-1 t](#page-7-1)[o 1-3](#page-9-1) Hearing aid compatibility[, C-2](#page-78-1) Hold Disconnect Time (#203)[, 3-11](#page-31-0) Hold, Exclusive[, 4-7](#page-65-1) Hotline (#603)[, 3-31](#page-51-0) programming for[, 2-1](#page-13-1) standard phone used as, [2-1](#page-13-1)

## I

Immediate ring, [4-4](#page-62-1) Industry-standard devices[, 1-1,](#page-7-1) [1-2,](#page-8-1) [1-3](#page-9-1) Installation, hardware 267F2 bridging adapter, [2-5](#page-17-1) audio source[, 2-2,](#page-14-1) [2-3](#page-15-1) combination extension, [2-5](#page-17-1) control unit[, 2-2 t](#page-14-1)[o 2-3](#page-15-1) guidelines for[, 2-1](#page-13-1) loudspeaker paging system[, 2-2,](#page-14-1) [2-3](#page-15-1) modules, [2-2,](#page-14-1) [2-3](#page-15-1) music on hold source[, 2-2,](#page-14-1) [2-3](#page-15-1) PARTNER phone[, 2-4 t](#page-16-1)[o 2-5](#page-17-1) standard devices, [2-5](#page-17-1) telephones[, 2-4 t](#page-16-1)o [2-5](#page-17-1) two devices on one extension[, 2-5](#page-17-1) wires[, 2-2,](#page-14-1) [2-3](#page-15-1)

#### J

Jacks extension[, 1-2,](#page-8-1) [1-3](#page-9-1) line[, 1-2,](#page-8-1) [1-3](#page-9-1) network interface[, 1-2,](#page-8-1) [1-3](#page-9-1) music on hold[, 1-2,](#page-8-1) [1-3](#page-9-1) page[, 1-2,](#page-8-1) [1-3](#page-9-1)

#### L

Labeling buttons, [4-2](#page-60-0) Language, Display (#303), [3-14](#page-34-1) Last Number Redial[, 4-9](#page-67-1) Line Assignment (#301 )[, 3-12,](#page-32-0) [B-1](#page-74-1) Line cords, connecting, [2-2](#page-14-1)[,](#page-15-2) [2-3](#page-15-3) Line jacks[, 1-2,](#page-8-1) [1-3](#page-9-1) Line Ringing Options[, 4-4](#page-62-1) Line Selection, Automatic, [4-3](#page-61-1) Line Type (#202)[, 3-10](#page-30-0) Line Use Restriction (#302)[, 3-13,](#page-33-0) [B-1](#page-74-2) Lines in system[, 3-5,](#page-25-0) [3-9,](#page-29-1) [3-10,](#page-30-0) [3-12](#page-32-0) Lines, assigning lines to extensions[, 3-12,](#page-32-0) [B-1](#page-74-2) Lines, Number of (#104)[, 3-5](#page-25-1) Lines, restricting use at individual extension[s 3-13,](#page-33-0) [B-1](#page-74-2) Loudspeaker paging example setup, [1-2,](#page-8-1) [1-3](#page-9-1) installation[, 2-2,](#page-14-1) [2-3](#page-15-1) programming feature on a telephone, [4-13](#page-71-2)

#### M

Marked System Speed Dial Numbers, [3-34](#page-54-0) t[o 3-36,](#page-56-0) [B-2](#page-75-2) Message Light Off[, 4-11](#page-69-0) Message Light On[, 4-11](#page-69-0) MLS-model telephones, [1-1](#page-7-1), [1-2,](#page-8-1) [1-3](#page-9-2) Modem[, 1-2,](#page-8-1) [1-3](#page-9-1) Modular telephone cords, connecting[, 2-2,](#page-14-1) [2-3](#page-15-2) Module connector[, 2-1](#page-13-1) Modules 206 module[, 1-1,](#page-7-1) [1-2,](#page-8-1) [1-3](#page-9-1) description[, 1-1,](#page-7-1) [1-2,](#page-8-1) [1-3](#page-9-1) installing[, 2-2,](#page-14-1) [2-3](#page-15-1) processor[, 1-1,](#page-7-1) [1-2,](#page-8-1) [1-3](#page-9-1) removing[, 2-6](#page-18-0) replacing[, 2-6](#page-18-0) Mounting cords, connecting[, 2-2,](#page-14-1) [2-3](#page-15-2) Mounting locations[, 1-4,](#page-10-1) [2-1](#page-13-1) Music On Hold jack[, 1-2,](#page-8-1) [1-3](#page-9-1) installing audio source, [2-2,](#page-14-1) [2-3](#page-15-2) programming Music On Hold (#602), [3-30](#page-50-0)

#### N

Network interface jacks[, 1-2,](#page-8-1) [1-3](#page-9-1) Night Service Button (#503), [3-27](#page-47-0) using with password[, B-2](#page-75-1) Night Service Group (#504), [3-28](#page-48-1) No ring[, 4-4](#page-62-1) Number of Lines (#104)[, 3-5](#page-25-1)

#### O

One-touch transfer, se[e Auto Dial Numbers](#page-79-0) Outgoing Call Restrictions (#401 )[, 3-18,](#page-38-1) [B-3](#page-76-1) Outside Conference restriction (#109), [3-8](#page-28-1) Overlay, programming, [3-1](#page-21-1) t[o 3-2](#page-22-0)

#### P

Page jack, [1-2,](#page-8-1) [1-3](#page-9-1) Paging system (see [Loudspeaker paging\)](#page-80-0) PARTNER telephones description, [1-1,](#page-7-1) [1-2](#page-8-1)[, 1-3](#page-9-1) installation, [2-4 t](#page-16-1)o [2-5](#page-17-1) Password, System (#403), [3-19,](#page-39-0) [B-2](#page-75-1) Pause, programming function in phone number[, 3-36](#page-56-0) PBX Dial-Out Code (#106)[, 3-6](#page-26-1) PBX, operation behind[, A-1 t](#page-72-1)[o A2](#page-73-1) Personal Speed Dial Numbers, [4-5](#page-63-0) Pickup Group[, 4-12](#page-70-1) Pickup Group Extensions (#501 )[, 3-25](#page-45-0) Pickup, Call, [4-12](#page-70-1) Power failure[, 1-2,](#page-8-1) [1-3,](#page-9-1) [2-1](#page-13-1) Privacy (see also Automatic Privacy), [4-10](#page-68-0) Privacy, Automatic (#304), [3-15](#page-35-1) Processor module, [1-1](#page-7-1)[, 1-2,](#page-8-1) [1-3](#page-9-1) Programming overlay, [3-1 t](#page-21-1)[o 3-2](#page-22-0) programmable buttons[, 4-1 t](#page-59-1)[o 4-2](#page-60-0) programming, centralized telephone, [4-1](#page-59-1) to [4-13](#page-71-1) programming phone numbers on a button[, 3-36,](#page-56-0) [4-6](#page-64-1)

## $\bf Q$

Quick Reference[, 3-1,](#page-21-1) [3-3, Inside back cover](#page-23-0) system[, 3-1](#page-21-1) t[o 3-36](#page-56-0) Quick Reference cards, [ii](#page-5-0) Quick Reference, Programming, Inside back cover

## R

Recall

programming feature on a button[, 4-8](#page-66-0) programming function in phone number, [3-36](#page-56-0) Recall Timer Duration (#107)[, 3-7](#page-27-0)

Redial, Last Number[, 4-9](#page-67-1) Redial, Save Number[, 4-8](#page-66-0) Removing modules, [2-6](#page-18-0) Replacing modules, [2-6](#page-18-0) Resetting the system, [3-34](#page-54-0) Restrictions, dialing, [B-1](#page-74-1) to [B-3](#page-76-1) Restrictions, Outgoing Call (#401)[, 3-18,](#page-38-1) [B-3](#page-76-1) Ringer Equivalence Number (REN), [1-4,](#page-10-1) [1-5](#page-11-1) Ringing, Abbreviated (#305), [3-16](#page-36-1) Rings, Transfer Return (#105)[, 3-6](#page-26-1) Rotary Dialing Timeout (#108), [3-8](#page-28-1) Rotary lines[, 3-8,](#page-28-1) [3-9](#page-29-1)

#### S

Save Number Redial[, 4-8](#page-66-0) Settings, Copy (#399)[, 3-17](#page-37-1) Setup, example system[, 1-2 t](#page-8-1)[o 1-3](#page-9-1) Sharing an extension jack, [2-5](#page-17-2) Spanish displays, [3- 14](#page-34-2) Specifications, [1-4](#page-10-2) to [1-5](#page-11-2) Speed dial numbers, programming, [3-34](#page-56-0) to [3-36,](#page-54-1) [4-5](#page-63-1) Standard devices description[, 1-1](#page-7-1) t[o 1-3](#page-9-1) installation, [2-5](#page-17-1) Stop, programming function in phone number, [3-36](#page-56-0) Switch fabric, [1-4](#page-10-2) Switchhook flash, [3-7](#page-27-1) System capacities, [1-4](#page-10-2) System Date (#101)[, 3-4](#page-24-1) System Day (#102)[, 3-4](#page-24-1) System Manager's Guide[, i](#page-4-0) System Password (#403)[, 3-19,](#page-39-1) [B-2](#page-75-2) System Planner[, ii,](#page-5-1) [2-1](#page-13-2) System programming (see also Programming) general instructions, [3-3](#page-23-1) individual procedures[, 3-4 t](#page-24-2)[o 3-36](#page-56-0) methods of[, 3-1 t](#page-21-2)o [3-2](#page-22-1) overlay[, 3-1 t](#page-21-2)[o 3-2](#page-22-1) overview[, 3-1 t](#page-21-2)[o 3-2](#page-22-1) quick reference, Inside back cover System Reset (#728), [3-34](#page-54-1) System Speed Dial Numbers, [3-34](#page-54-1) to [3-36](#page-56-0) System Time (#103)[, 3-5](#page-25-2)

#### T

Technical specifications, [1-4](#page-11-2) to [1-5](#page-12-0) Telephone company notification, [C-1](#page-77-1) Telephone line cords, installing[, 2-2,](#page-14-2) [2-3](#page-15-4) Telephones installation, [2-4](#page-16-1) to [2-5](#page-17-1) programming centrally, [4-1](#page-59-1) to [4-13](#page-71-1) Time, System (#103), [3-5](#page-25-1) Toll Call Prefix (#402)[, 3-19](#page-39-0) Touch-Tone Enable programming feature on a button, [4-10](#page-68-0) programming function in phone number, [3-36](#page-56-0) Touch-tone lines, [3-9](#page-29-1) Transfer Return Rings (#105), [3-6](#page-26-1)

#### W

Wall mounting a PARTNER phone, [2-5](#page-17-1) Weights, [1-4](#page-10-1) Wires, connecting, [2-2](#page-14-1) to [2-3](#page-15-1) Wiring specifications, [1-5,](#page-11-1) [2-1](#page-13-1)

# **Programming Quick Reference**

#### **Centralized Telephone Programming and System Speed Dial Numbers**

- using a PARTNER display phone ■ Perform these procedures at Extension 10, (MLS-12D)
- Place the Programming Overlay on the phone's dial pad.

## **SYSTEM SPEED DIAL NUMBERS** [\(p. 3-34\)](#page-54-2)

PRESS [ Feature ] to enter system program mode

PRESS [ Feature ] followed by a 2-digit code (20 to 79)

DIAL the telephone number (up to 20 digits and special functions)

To include special functions in the telephone number

- PRESS [ Transfer ] for Touch-Tone Enable
- 

PRESS [ *S<u>peaker</u>* ] for Recall Speed Dial and Auto Dial<br>number (which overrides dialing numbers) and/or placing test calls<br>to emergency numbers: To mark a number (which overrides dialing<br>restrictions)

 $DIAL$   $[ * ]$  before the telephone number

To remove the number

DIAL the 2-digit code

PRESS [ Mic]

To leave program mode

PRESS [ <u>Mic</u> ] to Stop dialing **NOTE:** When programming<br>**PRESS [ Hold ] for Pause <b>NOTE:** emergency numbers (such a PRESS [ Hold ] for Pause emergency numbers (such as

> Remain on the fine and briefly explain to the dispatcher the reason for the call before hanging up.

2. Perform such activities in the off-peak hours, such as early morning or late evening.

# **CENTRALIZED TELEPHONE PROGRAMMING**

2. PRESS  $[System Program][System Program][Central Tel Program]$ <br>2. PRESS  $[Feature][Q][Q]$ 

3. DIAL the extension number to be preprogrammed Buttons on which lines are assigned for the extension light up to<br>show the current tine Ringing setting; remaining buttons can be<br>programmed with Auto Dial numbers or features

> lights PRESS [ Feature ] [ 0 ] [ 1 ]

continue with the instructions in the box<br>shown for the new feature on this page

1. PRESS [ Central Tel Program] 2. DIAL the number of the new extension

# **TO ENTER PROGRAM MODE TO PROGRAM ANOTHER FEATURE TO ERASE A FEATURE OR AUTO**

1. PRESS [ <u>Feature</u> ] [ 0 ] [ 0 ]<br>1. PRESS [ <u>Feature</u> ] [ 0 ] [ 0 ]<br>2. BEESS the programmed button **Dragge I Leater Dragge Dec**ree I Central Tel Program After you finish changing a setting, simply 1. PRESS the programmed

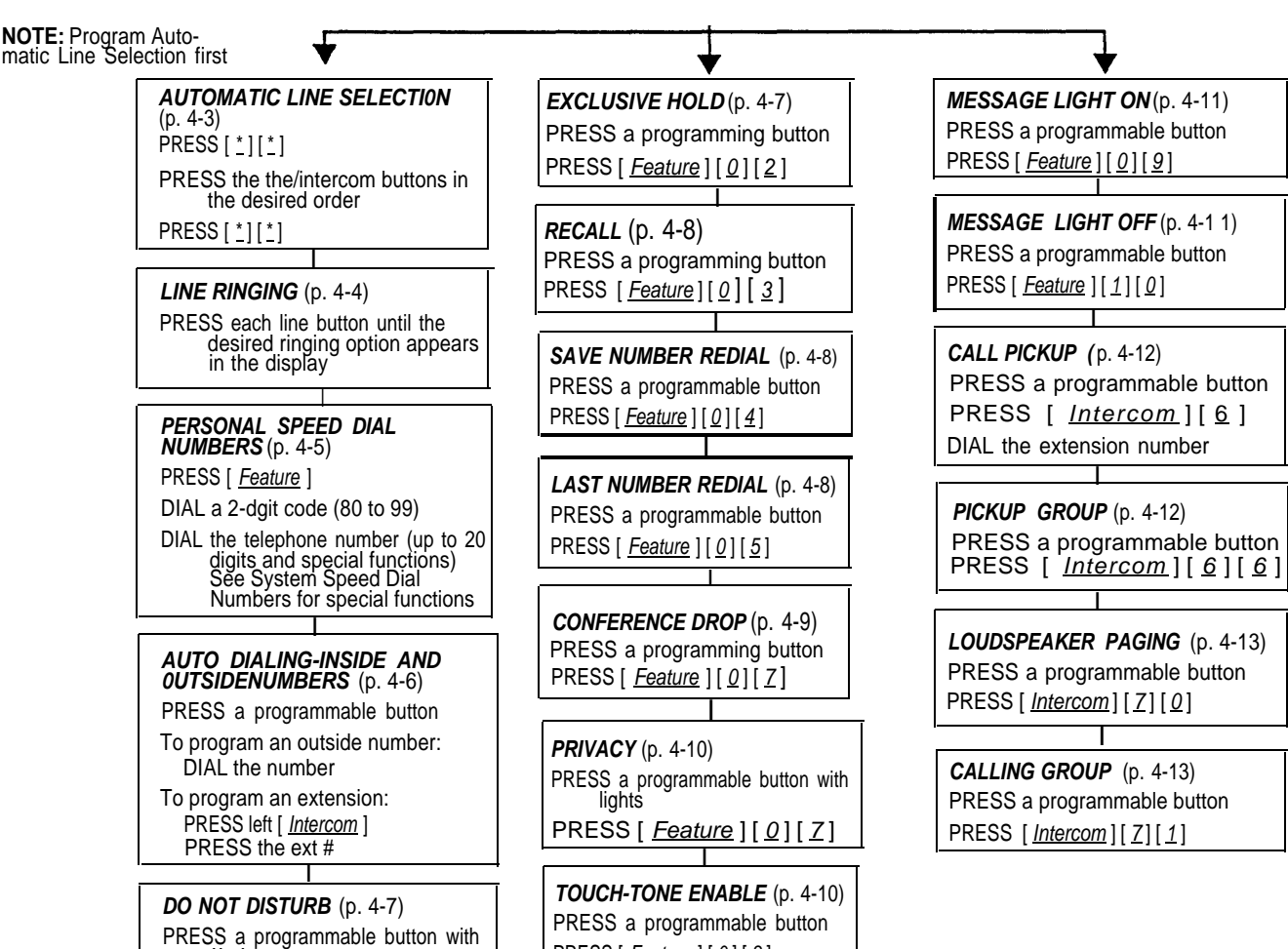

PRESS [ Feature ] [ 0 ] [ 8 ]

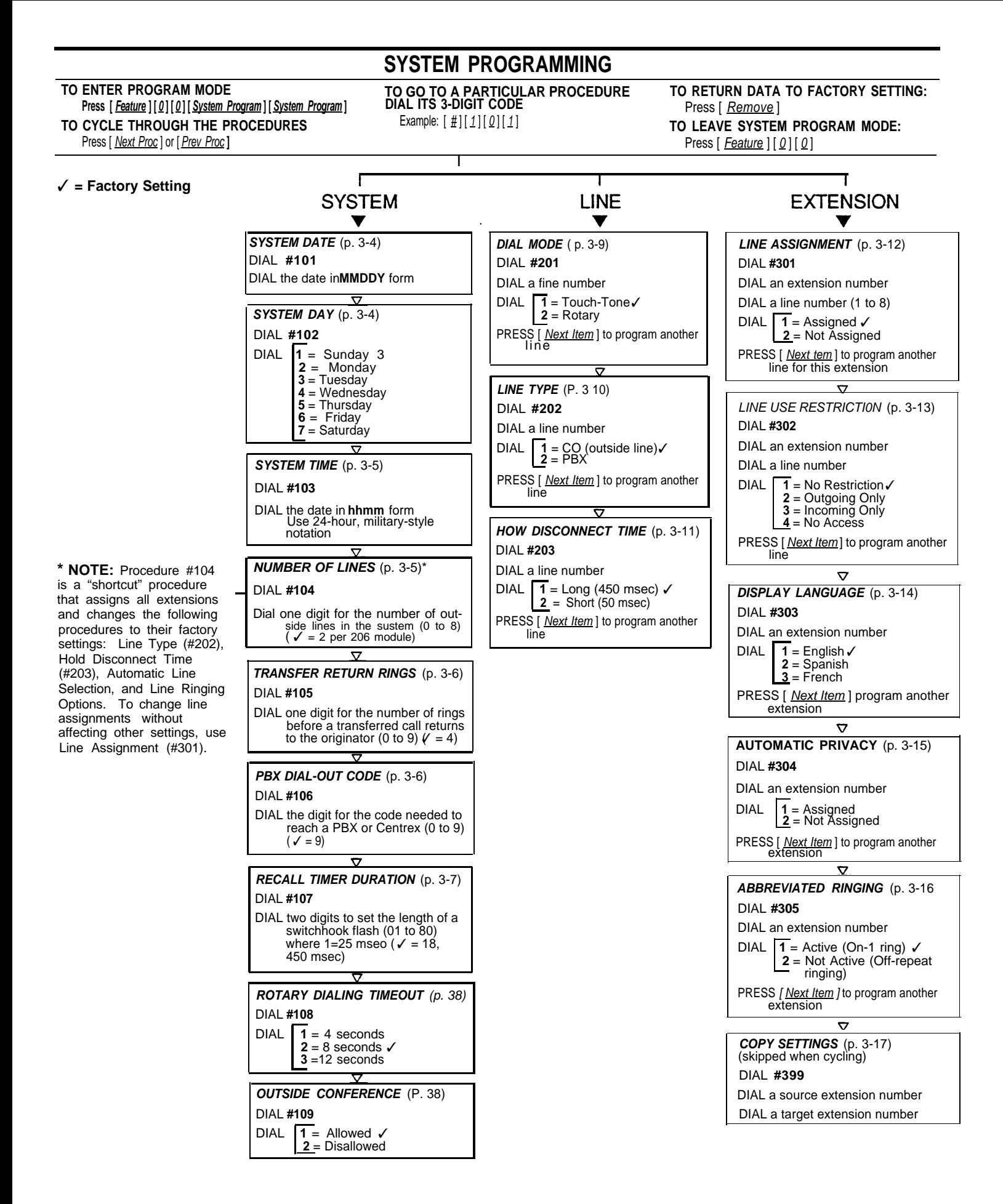

**SYSTEM RESET- PROGRAMMING SAVED** (p. 3-34) DIAL **#728**

**CAUTION:** Disconnects active calls.

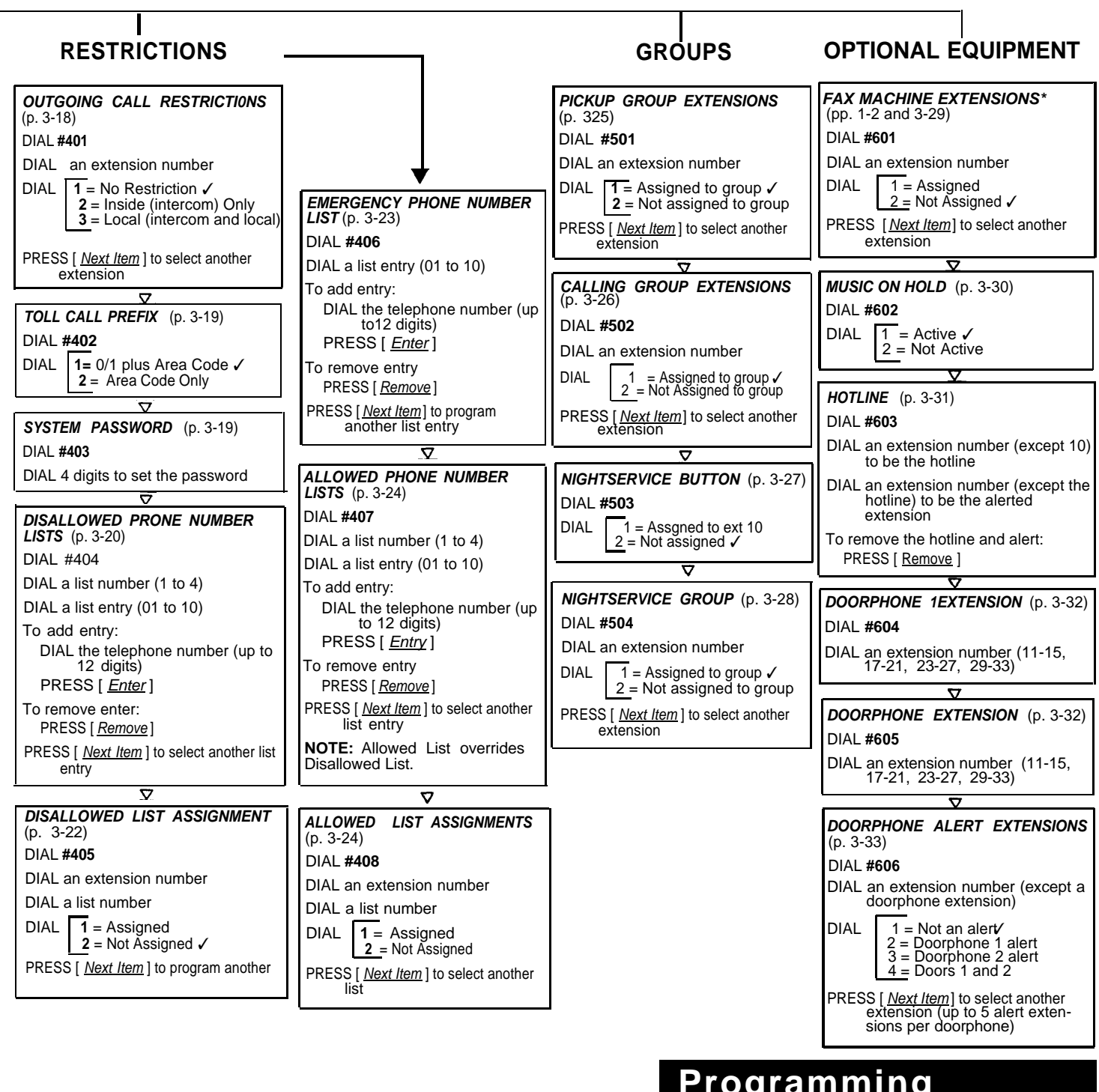

To monitor the status of fax machines from a PARTNER phone:

- 1. Use System programing procedure #601 to identified extensions connected to fax machines.
- 2. For each fax extension to be monitored from a PARTNER phone, use Centralized Telephone Programming to program a lighted button on the phone with the fax extension as an Auto Dial number. Label the phone's Auto Dial buttons appropriately (for example, "FAX X12").

# **Programming \*FAX MANAGEMENT Quick Reference**

#### **System Programming**

- Perform these procedures at Extension 10, using a PARTNER display phone (MLS-12D).
- Place the Programming Overlay on the phone's dial pad.

Issue 2, October 1990 999-506-141

Comcode 106430184 Graphics © AT&T 1988

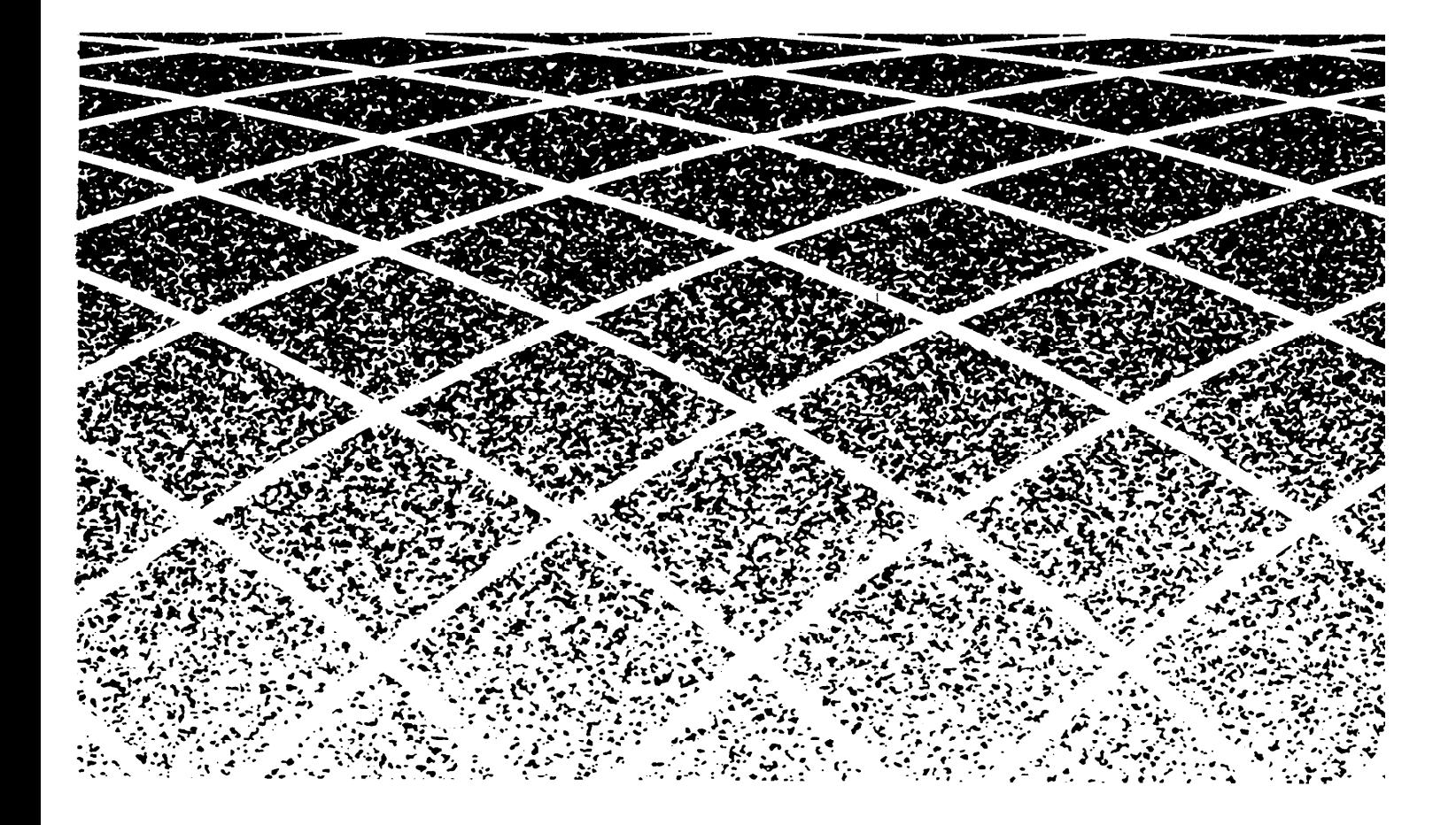